#### **MIDAS**

## API Documentation

https://mid.as/api v2.14

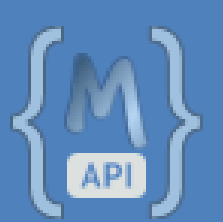

*…making your facilities work for you!*

Book All Available

ligh

### **Table of Contents**

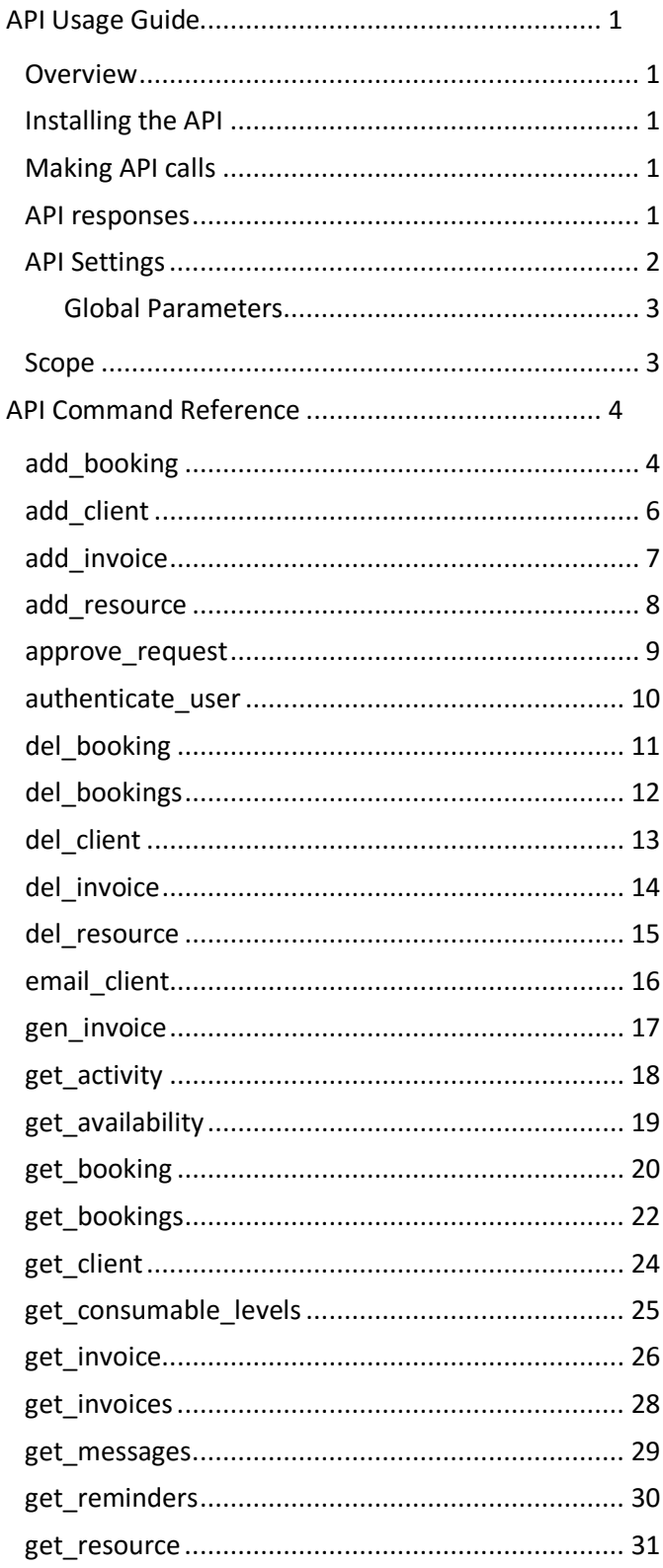

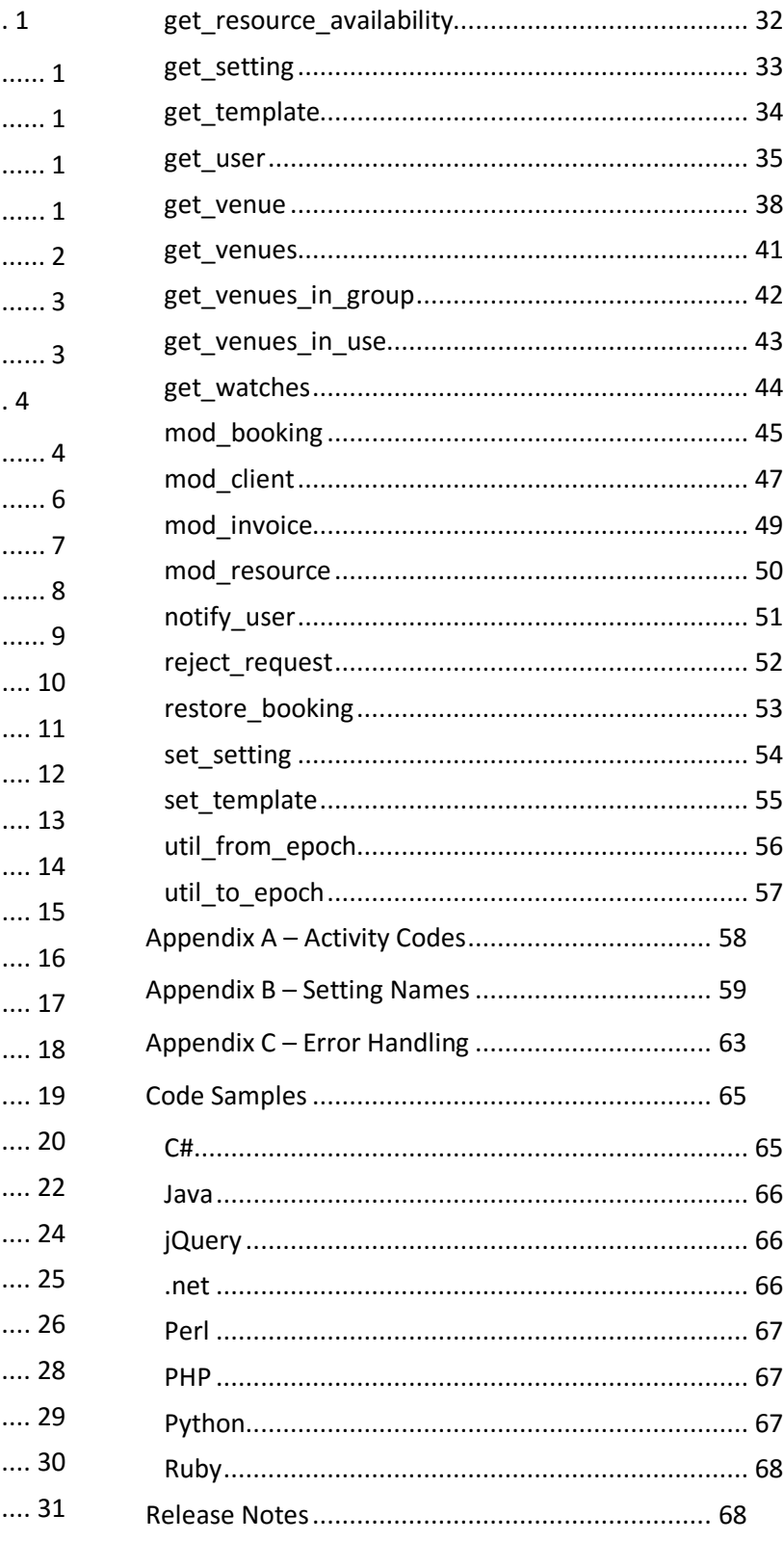

# <span id="page-2-0"></span>API Usage Guide

#### <span id="page-2-1"></span>**Overview**

The MIDAS API (Application Programming Interface) allows developers to interface directly with MIDAS from their own applications.

#### <span id="page-2-2"></span>Installing the API

The MIDAS API is an optional add-on for MIDAS v4.03 (or later), that can be purchased along with MIDAS, or added at a later stage.

- To purchase MIDAS and the API addon, please visit:<https://mid.as/purchase>
- To add the API addon to an existing MIDAS installation, please go to MIDAS Admin Options  $\rightarrow$  Manage Addons  $\rightarrow$  Available Addons  $\rightarrow$  API Access

Once purchased, the API will become available for one-click installation via MIDAS Admin Options  $\rightarrow$  Manage Addons → Addons Ready To Install → API Access

Once installed, various API settings are available via MIDAS Admin Options  $\rightarrow$  Manage Addons  $\rightarrow$  Installed Addons  $\rightarrow$ API Access

### <span id="page-2-3"></span>Making API calls

To make an API call, your application will need to perform an HTTP POST request (GET requests can also be enabled se[e API Settings](#page-3-0) below) to https://your\_midas\_url/api.pl. Each request must include as a minimum your unique API key, an API command and all associated required parameters for the API command issued. Please refer to the API Command Reference for details of available API commands and associated parameters.

#### <span id="page-2-4"></span>API responses

The MIDAS API returns JSON (JavaScript Object Notation) formatted data. Example responses are shown throughout the API Command Reference. Error responses are also returned in JSON format and denoted by the term "error".

### <span id="page-3-0"></span>API Settings

A number of API settings are available via MIDAS Admin Options  $\rightarrow$  Manage Add-ons  $\rightarrow$  API Access.

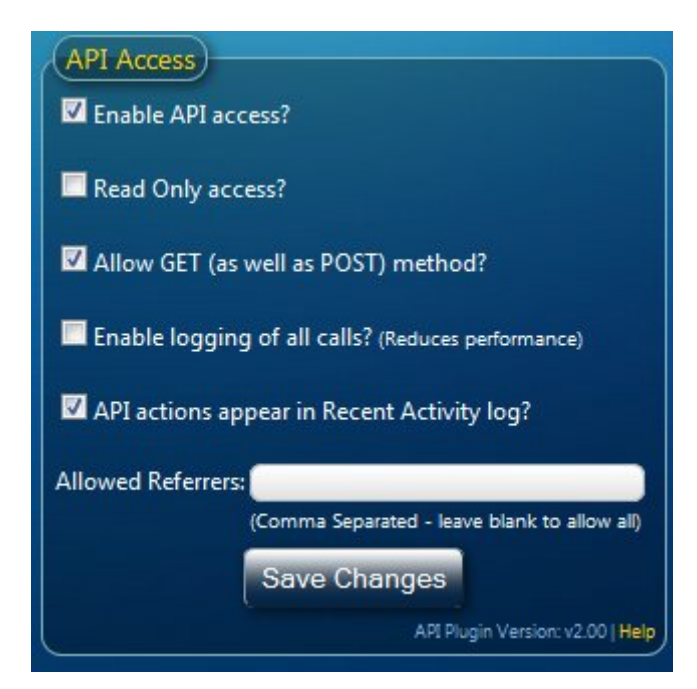

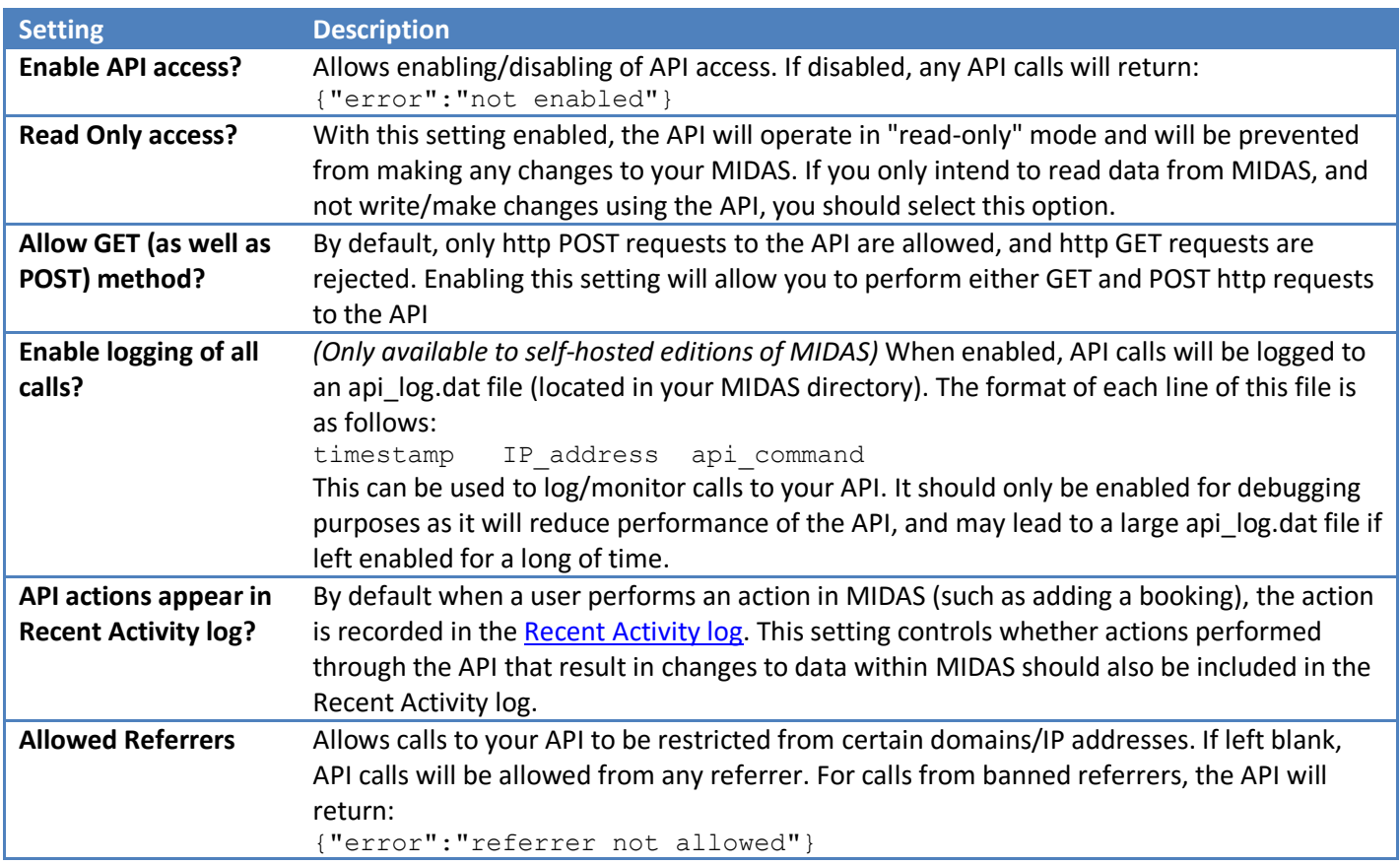

#### <span id="page-4-0"></span>Global Parameters

The following parameters must be supplied with each API call

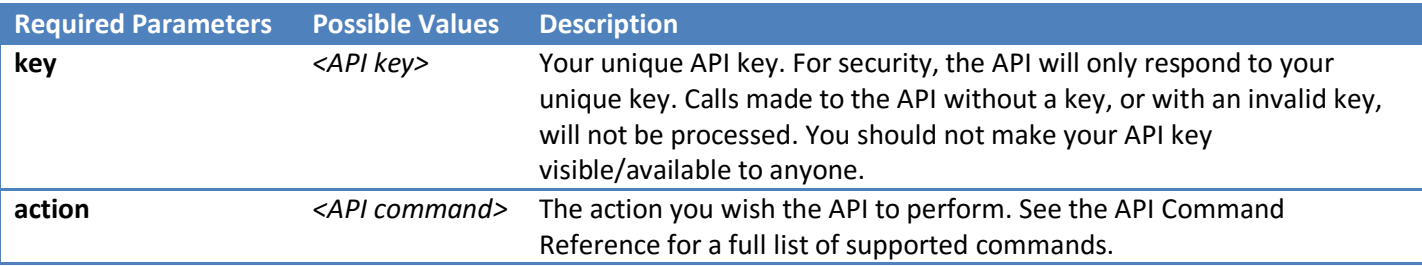

The following parameters are optional, but may also be included with any API call

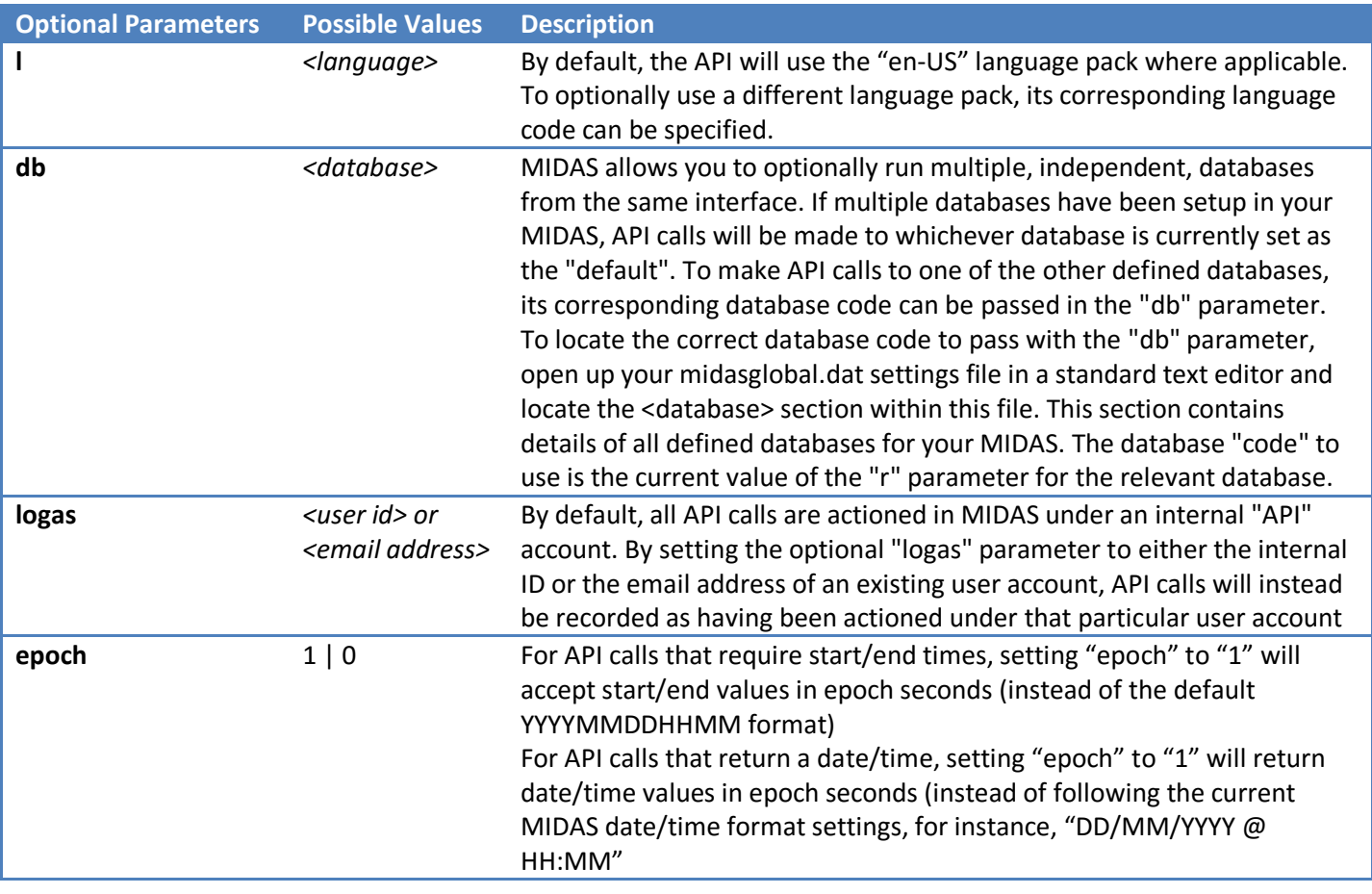

#### What are epoch seconds?

Epoch seconds are the number of seconds that have elapsed since midnight Coordinated Universal Time (UTC) on 1 January 1970

#### <span id="page-4-1"></span>Scope

Version 1.xx of the API offered a "read-only" interface to the MIDAS system, allowing data to be read, but not be added, changed, or removed.

Version 2.xx of the API provides a "bi-directional" interface to the MIDAS system, allowing data to be both read and also to be added, changed, or removed.

# <span id="page-5-0"></span>API Command Reference

### <span id="page-5-1"></span>add\_booking

Adds a new booking.

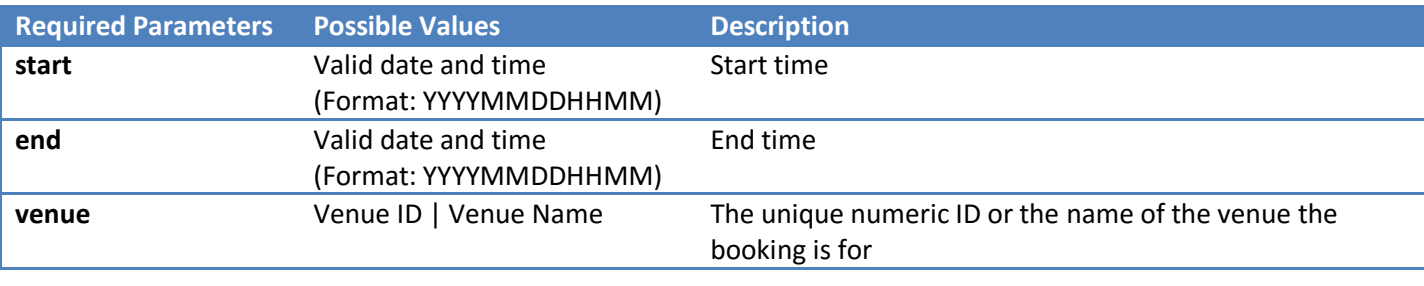

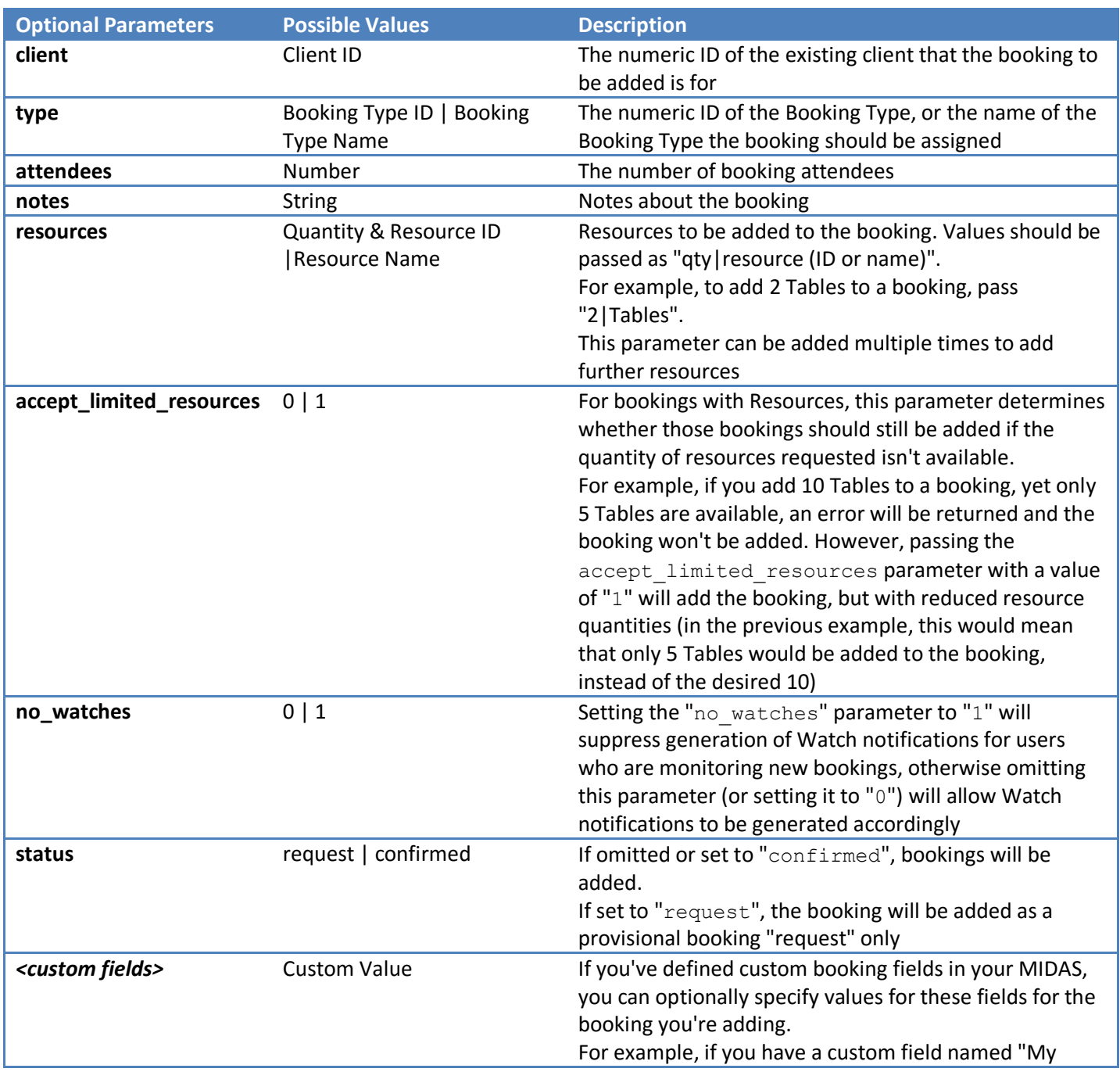

#### **Example Response**

{

}

"booking\_added":"123"

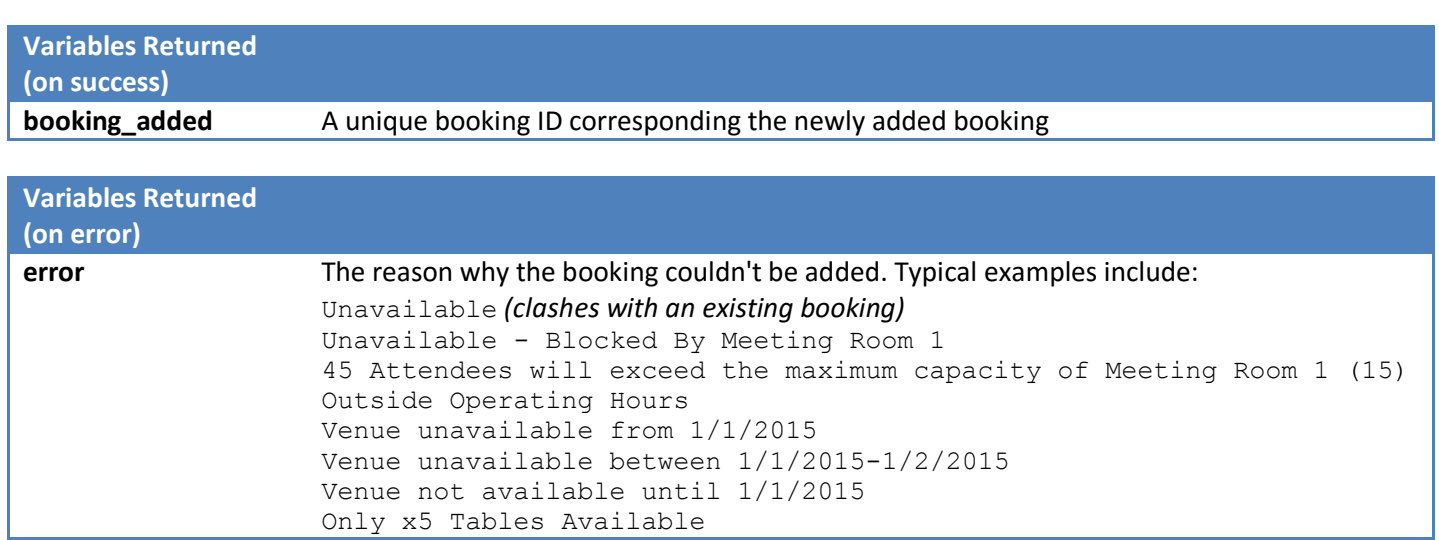

### <span id="page-7-0"></span>add\_client

Adds a new client record.

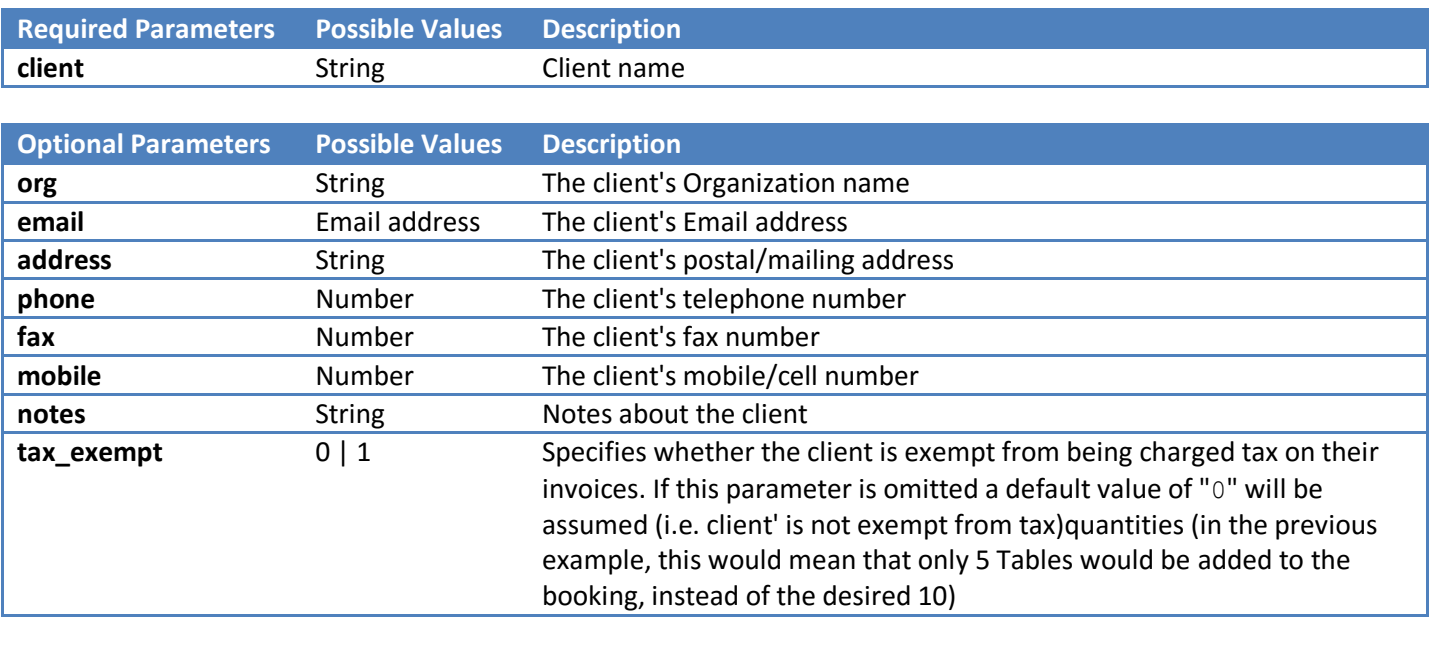

#### **Example Response**

 $\{$ 

 $\begin{array}{c} \n\end{array}$ 

"client\_added":"56"

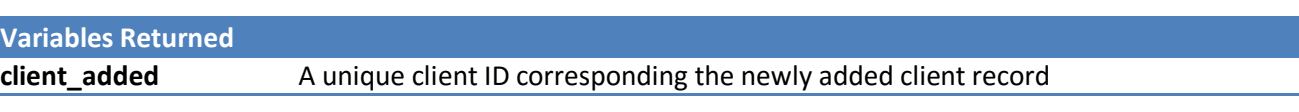

### <span id="page-8-0"></span>add\_invoice

Creates a new invoice.

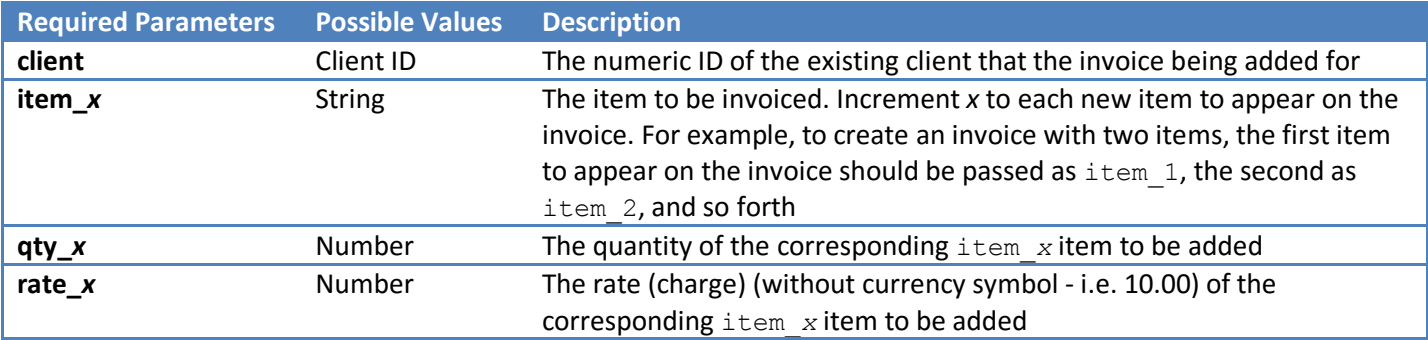

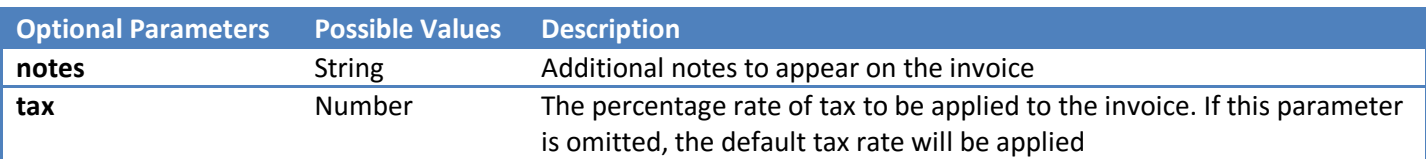

#### **Example Response**

{

}

"invoice\_added":"MIDAS00075"

**Variables Returned** 

**invoice\_added** The Invoice number/reference of the newly created invoice

#### <span id="page-9-0"></span>add\_resource

Adds a new resource to the system.

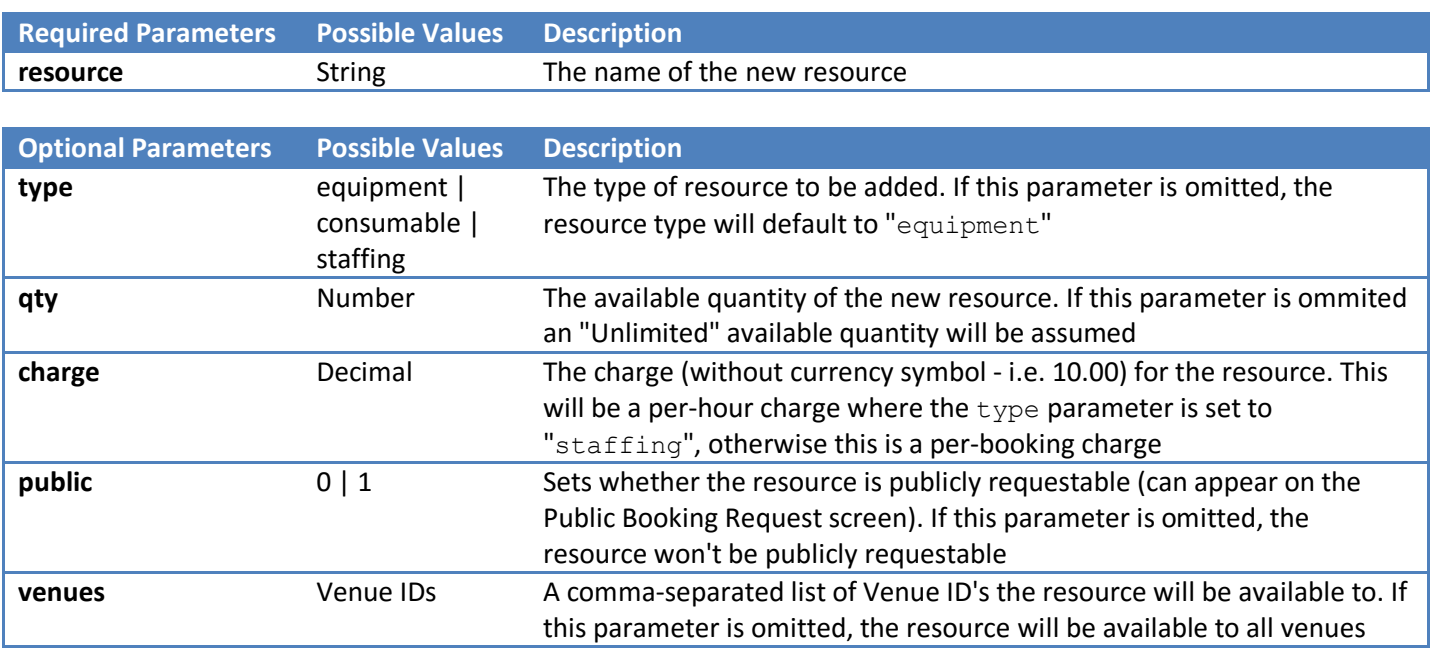

#### **Example Response**

{

}

"resource\_added":"67"

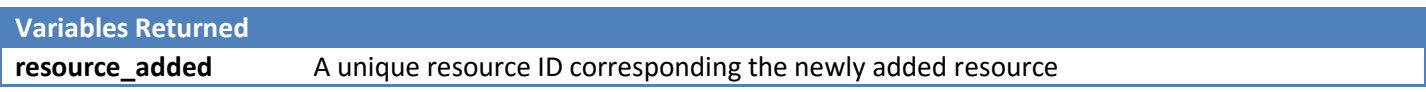

#### <span id="page-10-0"></span>approve\_request

Approves a booking request.

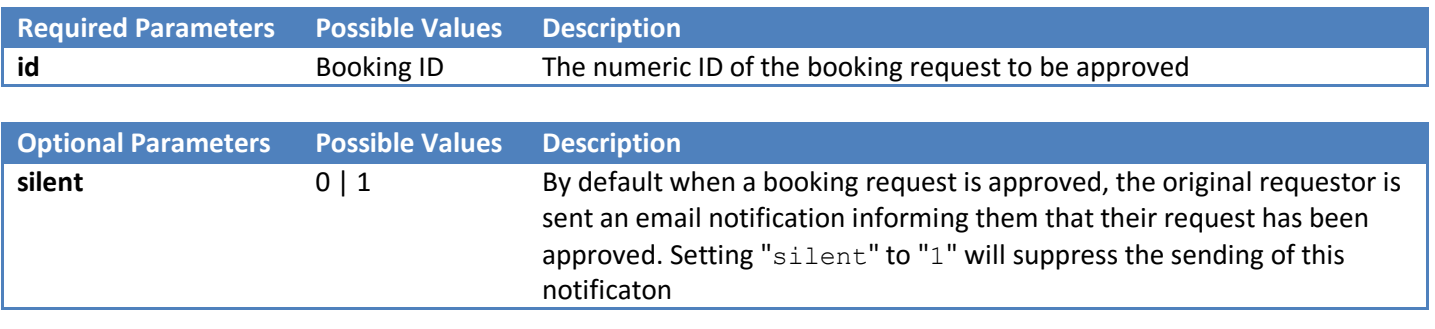

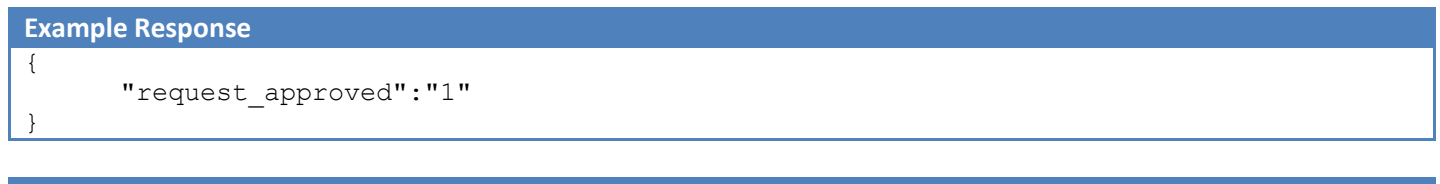

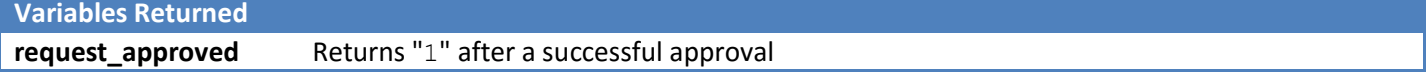

#### <span id="page-11-0"></span>authenticate\_user

#### Authenticate against an MIDAS user account.

Note: "authenticate\_user" calls respect the "Max Invalid Login Attempts" security setting.

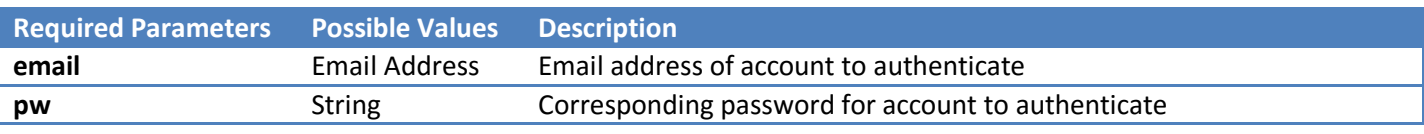

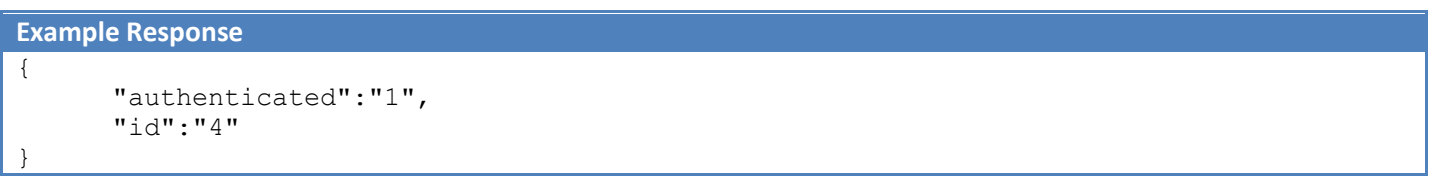

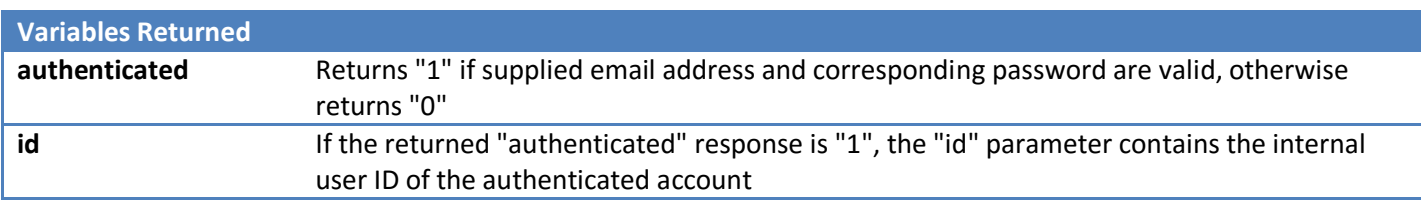

## <span id="page-12-0"></span>del\_booking

Deletes a single booking.

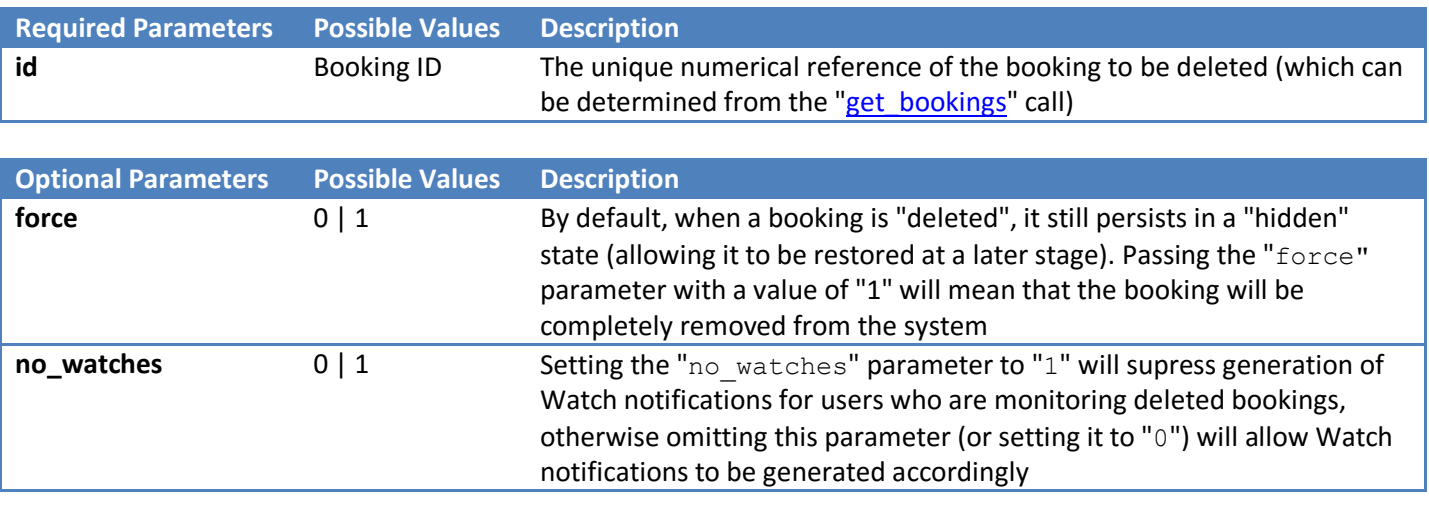

#### **Example Response**

{

}

"bookings\_deleted":"1"

**Variables Returned** 

The number of bookings deleted

## <span id="page-13-0"></span>del\_bookings

Deletes multiple bookings across a date range.

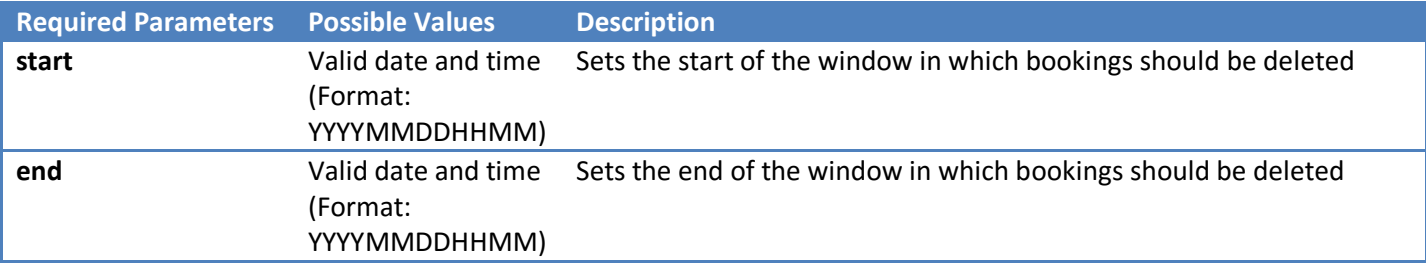

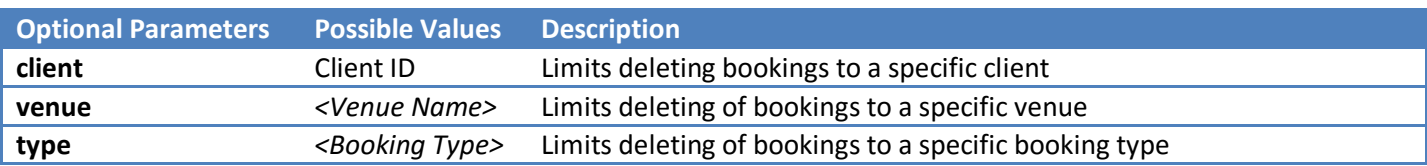

Any combination of the above optional parameters may be used to limit which bookings are deleted. For example, specifying both a client and a venue will only delete bookings which match BOTH criteria.

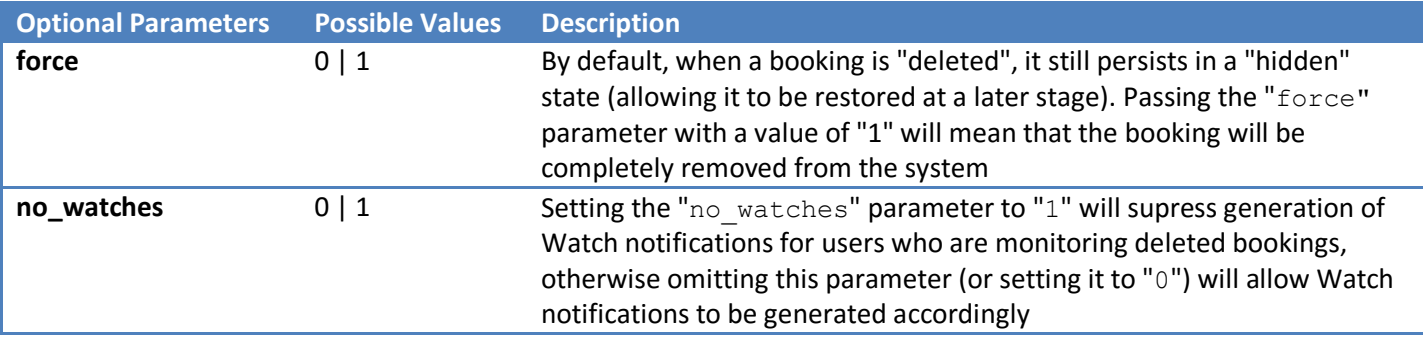

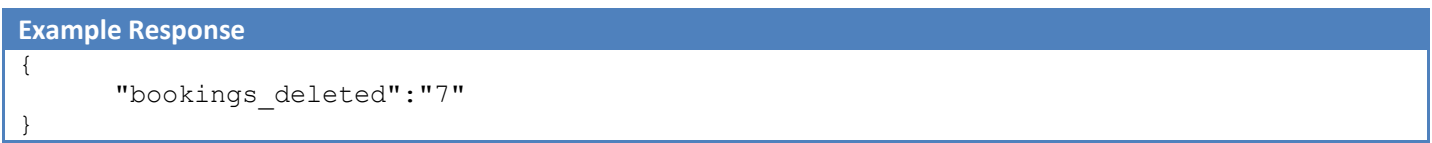

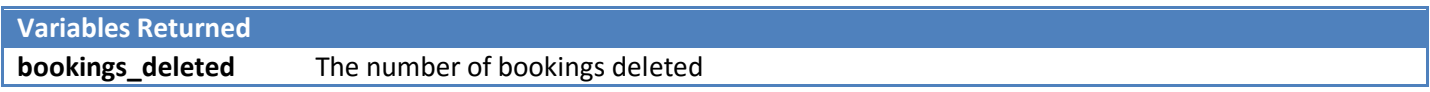

### <span id="page-14-0"></span>del\_client

Deletes existing client records.

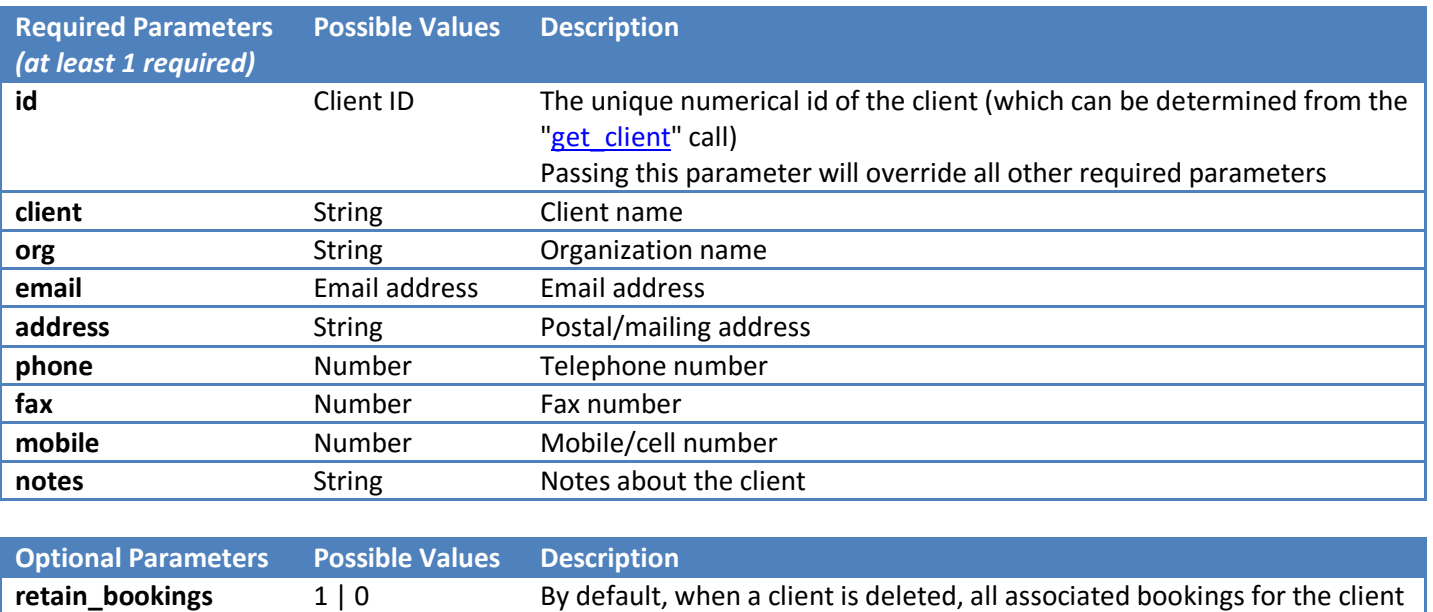

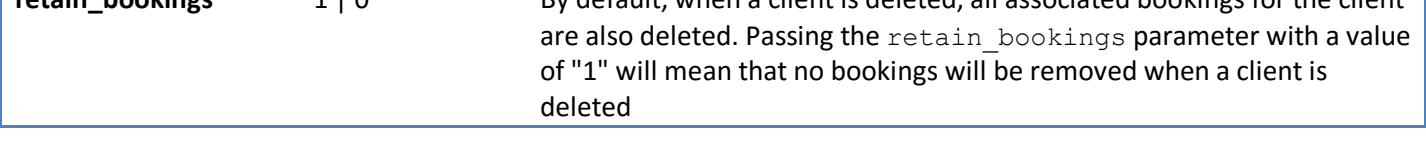

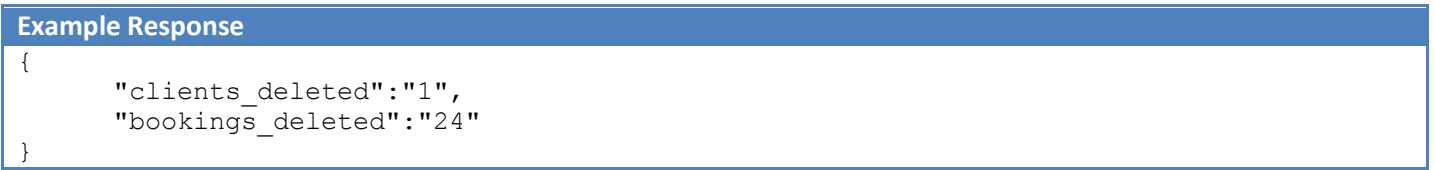

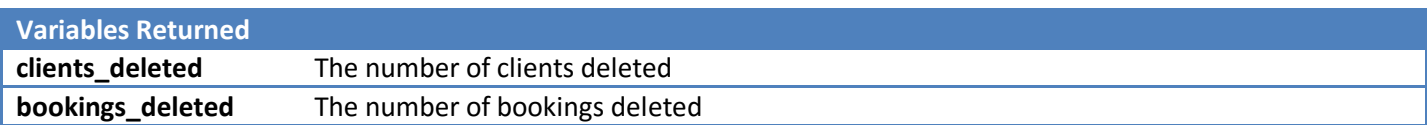

### <span id="page-15-0"></span>del\_invoice

Deletes an existing invoice

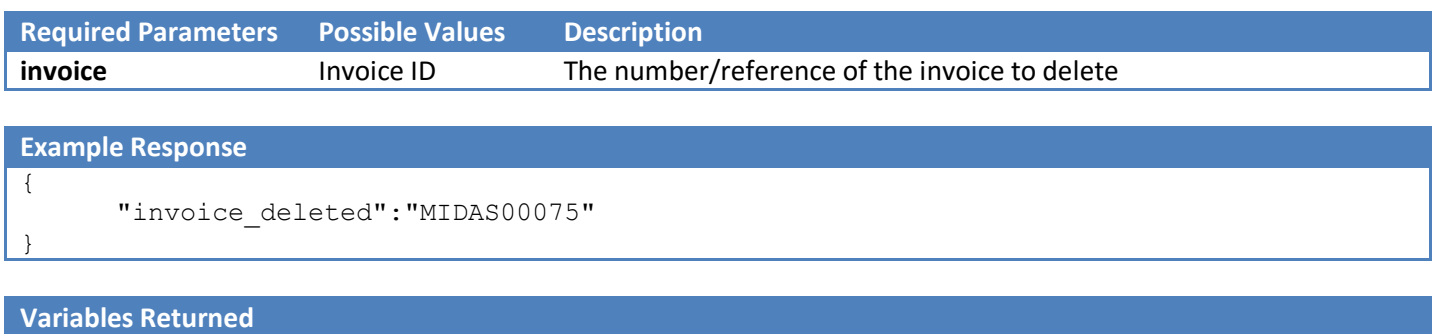

**invoice\_deleted** The Invoice number/reference of the deleted invoice

### <span id="page-16-0"></span>del\_resource

Deletes an existing resource, and removes it from any existing bookings

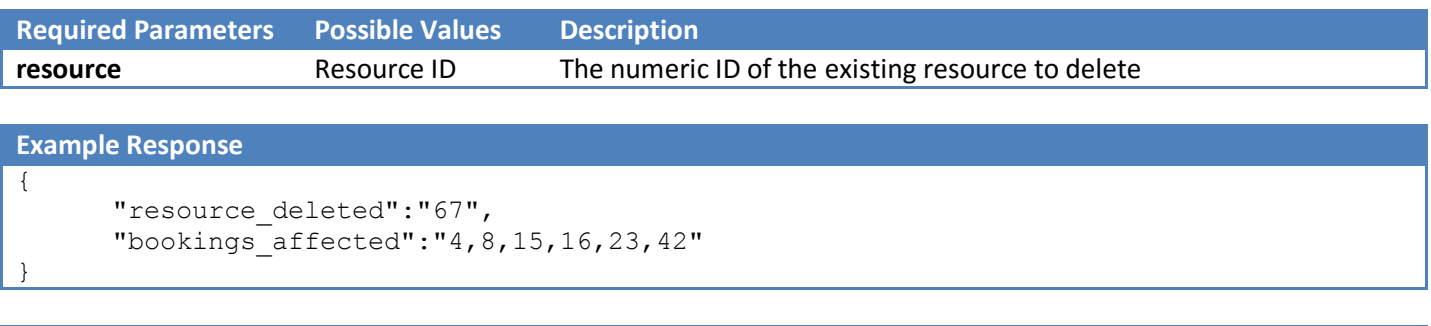

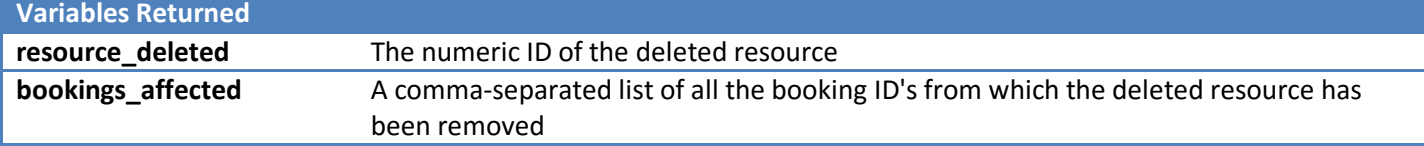

#### <span id="page-17-0"></span>email\_client

Send an email to an existing client.

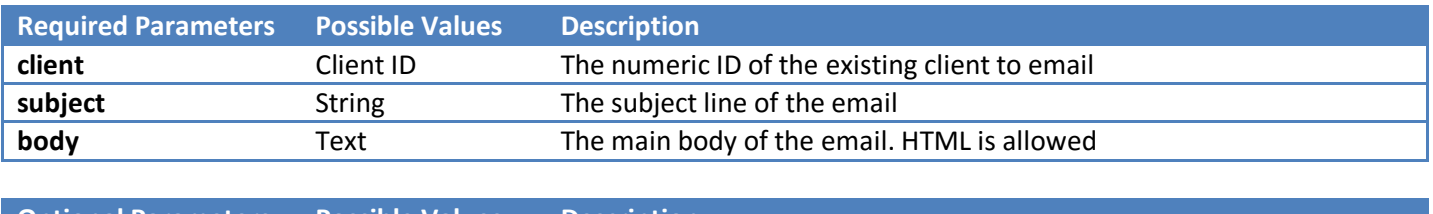

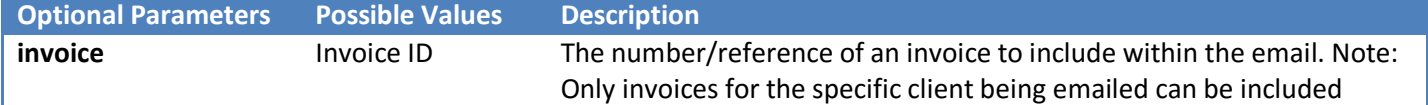

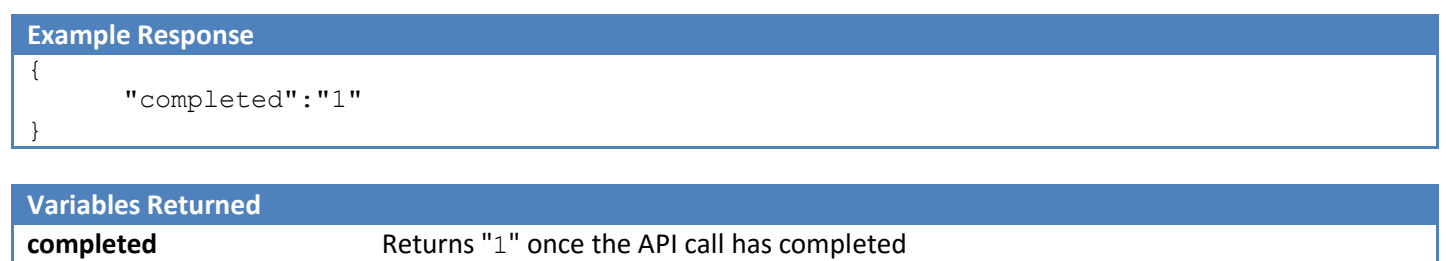

#### <span id="page-18-0"></span>gen invoice

Automatically generate invoice(s).

#### **To generate an invoice from an existing booking:**

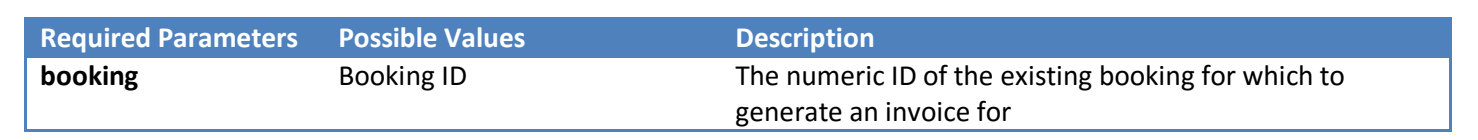

#### **Example Response** {

}

"invoice\_created":"MIDAS00075"

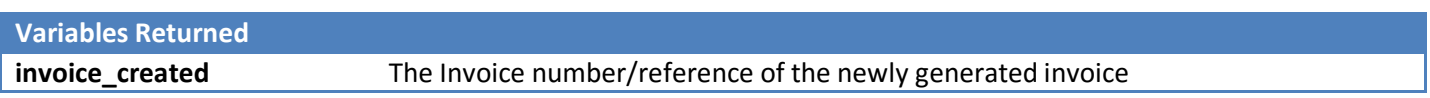

#### **To generate a series of invoices across a date range:**

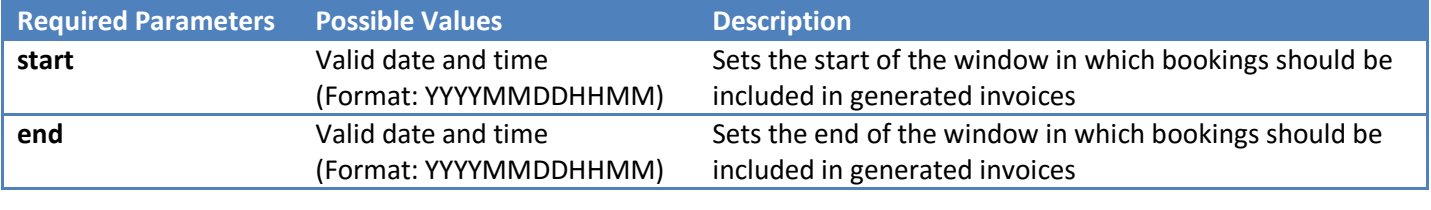

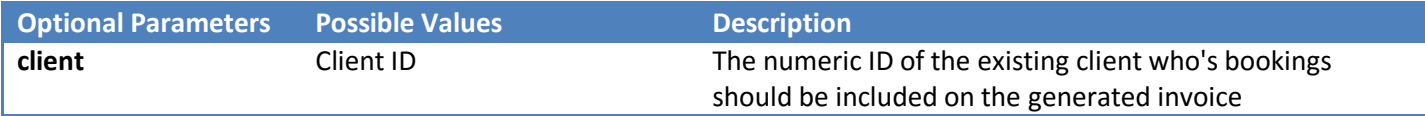

Including the optional "client" parameter will limit invoice generation to a single invoice containing all bookings for the specified client which take place between the specified start/end values.

Omitting the optional "client" parameter will generate separate invoices for each client with bookings taking place between the specified start/end values.

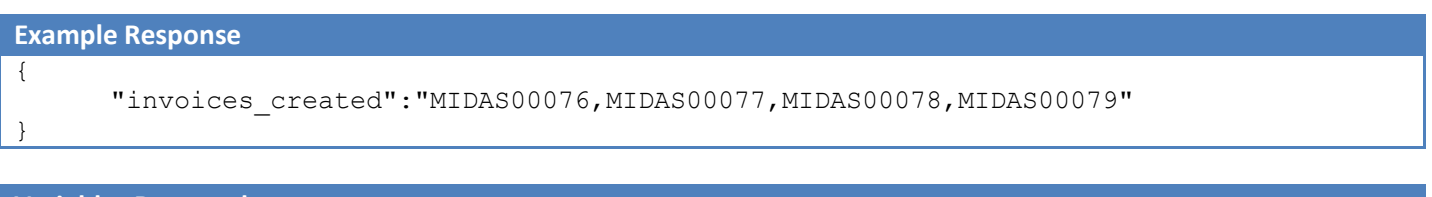

**Variables Returned**

**invoices\_created** A comma-separated list of all newly generated invoices

### <span id="page-19-0"></span>get\_activity

Returns all MIDAS user activity between two times. The optional "user" parameter can be used to limit the activity returned to a specific user, and the optional "filter" parameter can be used to limit the results to a specific activity.

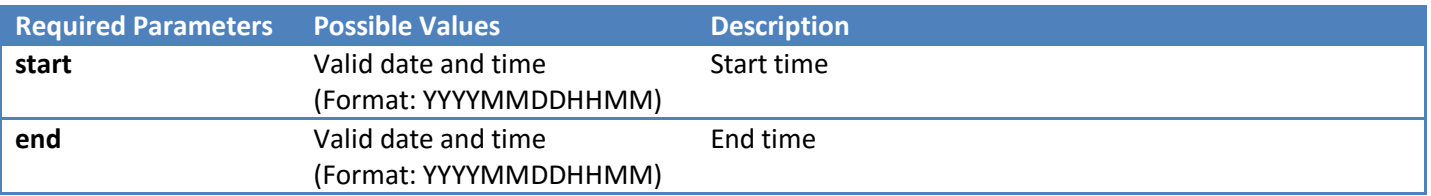

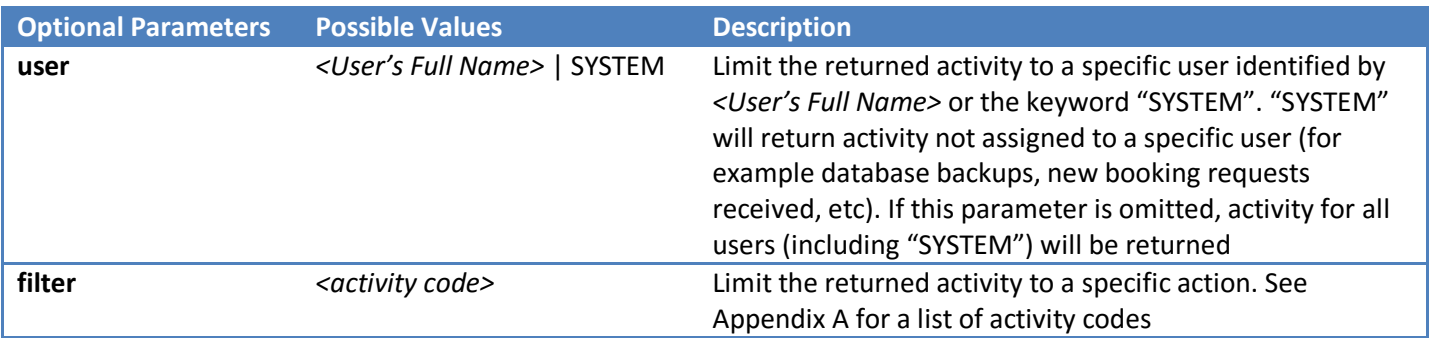

**Example Response**

 $\lceil$ 

 $\overline{1}$ 

```
{
"time":"5/4/2013 @ 07:53",
"user":"SYSTEM",
"action":"BKUP"
},
{
"time":"5/4/2013 @ 07:26",
"user":"Joe Bloggs",
"action":"ADD",
"data1":"12/5/2013 @ 22:00"
}
```
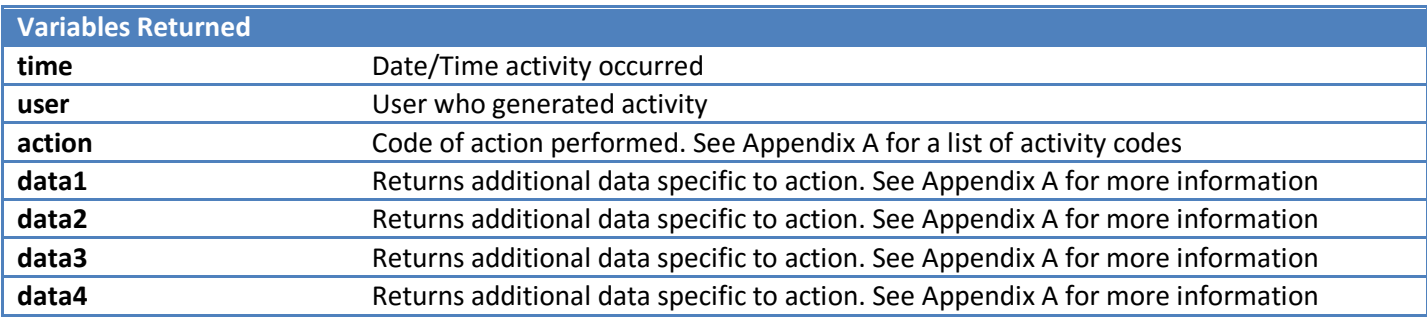

### <span id="page-20-0"></span>get\_availability

Checks whether a venue is available (free) for booking between two times

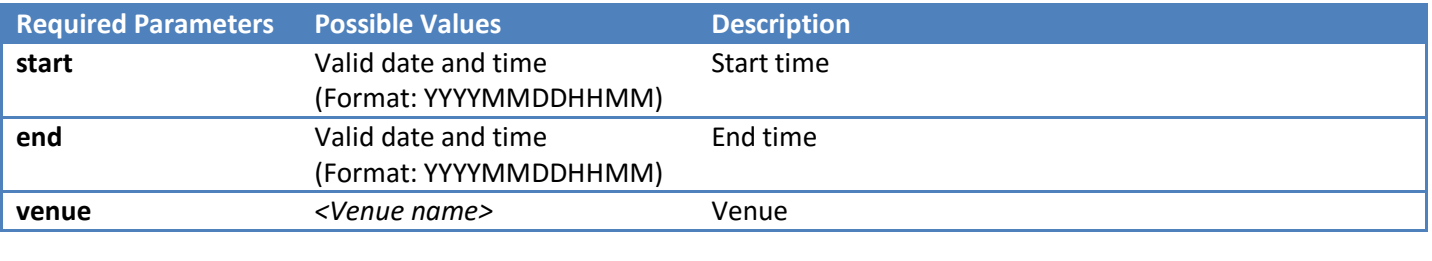

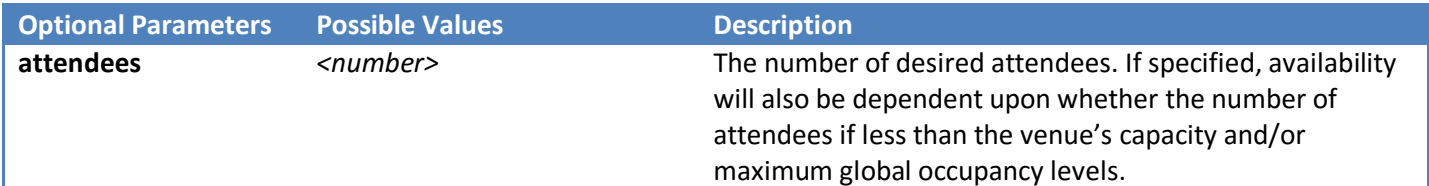

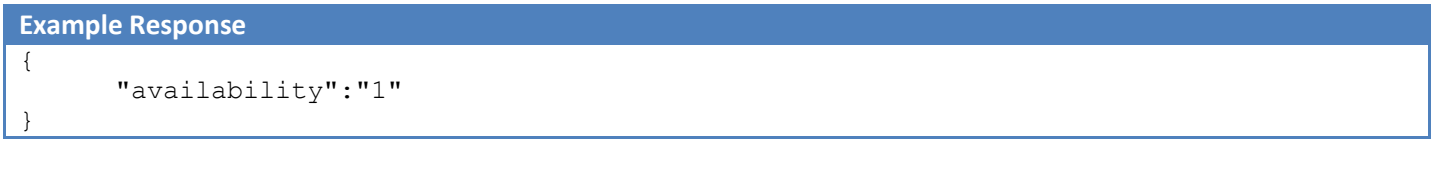

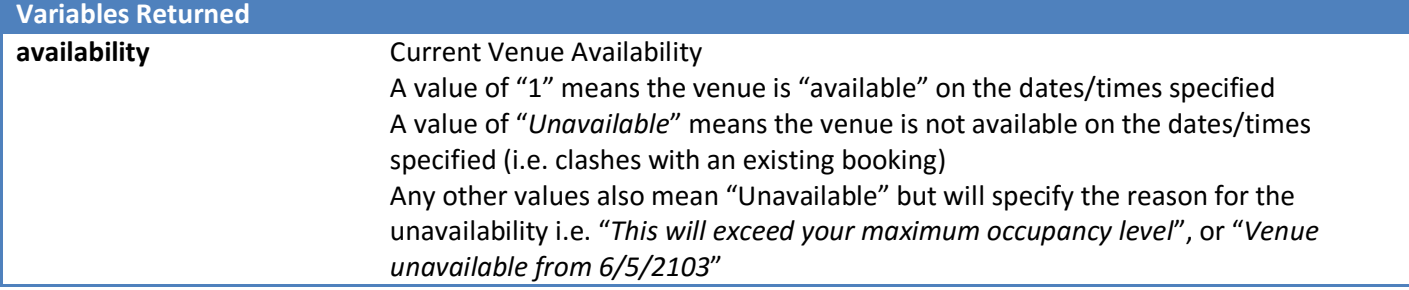

### <span id="page-21-0"></span>get\_booking

Returns details of a specific booking.

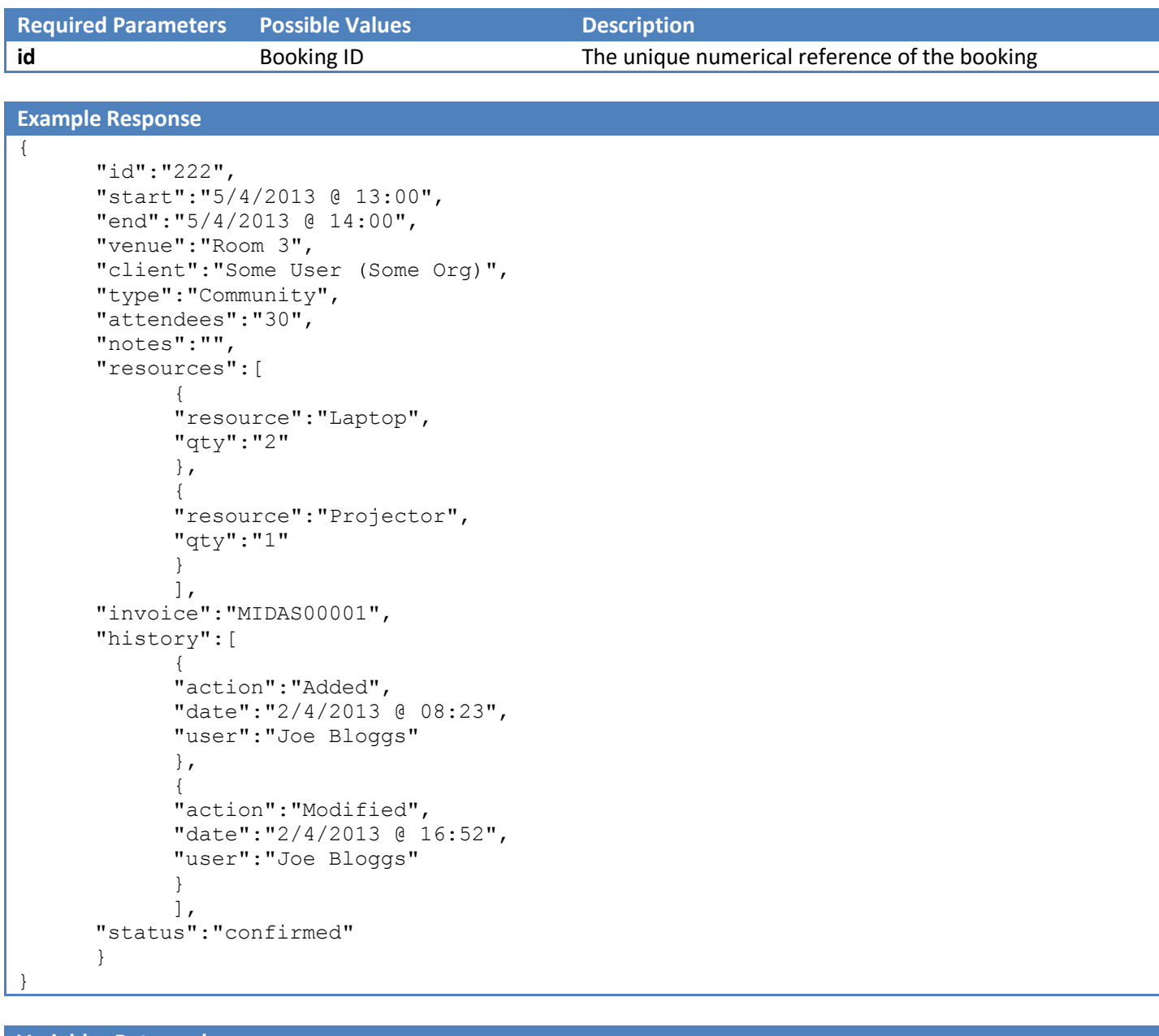

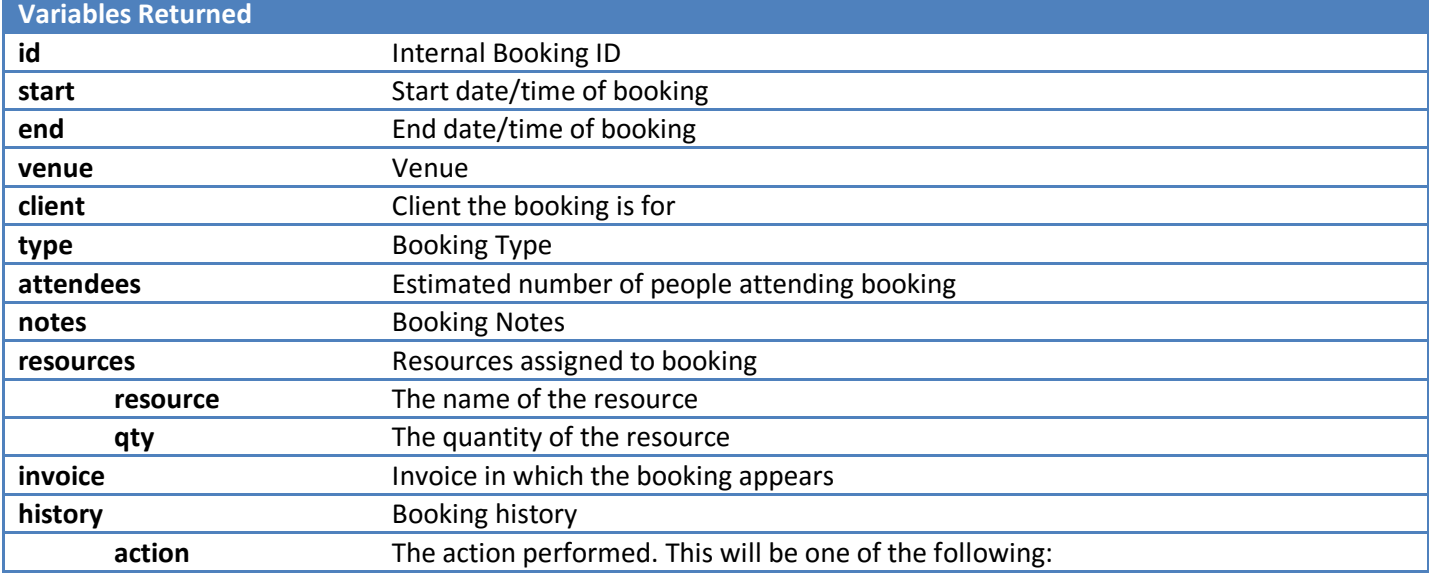

https://mid.as/api Page | **20**

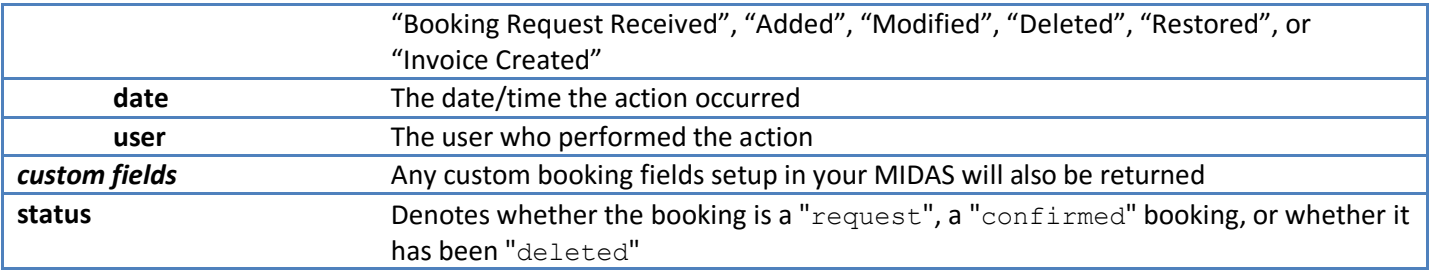

### <span id="page-23-0"></span>get\_bookings

Returns all bookings between two dates/times

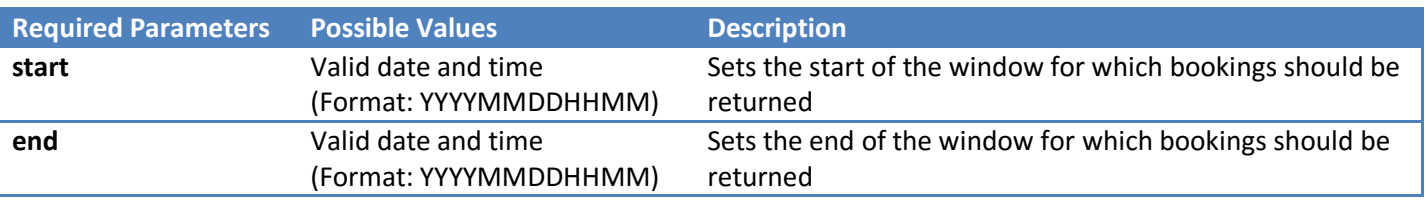

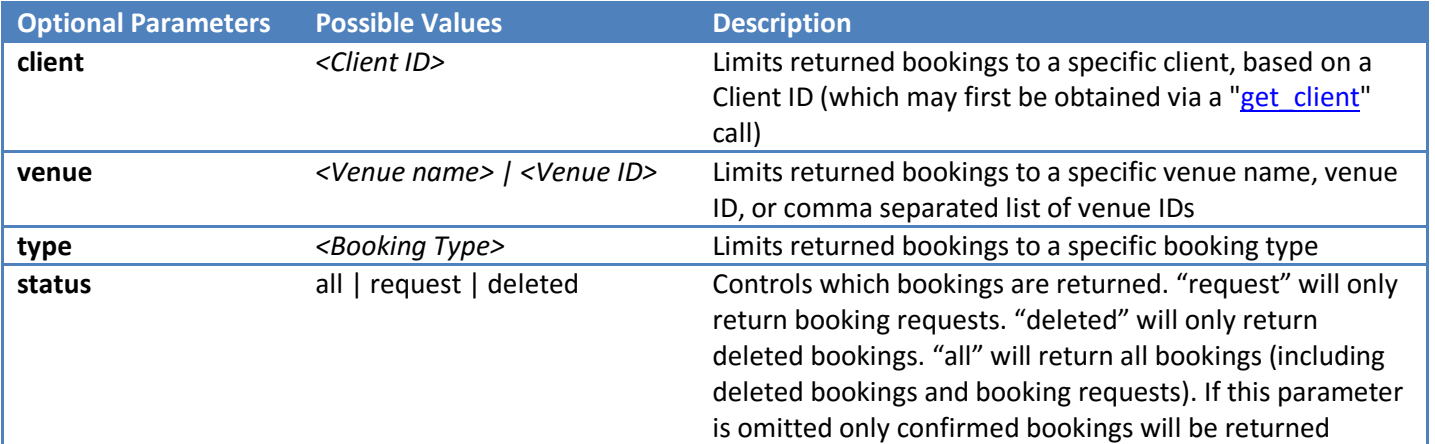

**Example Response**

 $\overline{1}$ 

```
{
"id":"222",
"start":"5/4/2013 @ 13:00",
"end":"5/4/2013 @ 14:00",
"venue_id":"3",
"venue":"Room 3",
"client":"Some User (Some Org)",
"type":"Community",
"attendees":"30",
"notes":"",
"resources":[
      {
      "resource":"Laptop",
      "qty":"2"
      },
      {
      "resource":"Projector",
      "qty":"1"
      }
      ],
"invoice":"MIDAS00001",
"history":[
      {
      "action":"Added",
      "date":"2/4/2013 @ 08:23",
      "user":"Joe Bloggs"
      },
      {
      "action":"Modified",
      "date":"2/4/2013 @ 16:52",
      "user":"Joe Bloggs"
      }
      ]
},
\overline{\mathcal{L}}
```
https://mid.as/api Page | **22**

```
"id":"223",
"start":"5/4/2013 @ 14:15",
"end":"5/4/2013 @ 16:30",
"venue_id":"4",
"venue":"Room 4",
"client":"Some User (Some Org)",
"type":"Community",
"attendees":"40",
"notes":"",
"resources":[],
"invoice":"MIDAS00001",
"history":[
      {
      "action":"Added",
      "date":"2/4/2013 @ 08:25",
      "user":"Joe Bloggs"
      }
      ]
}
```
 $\overline{1}$ 

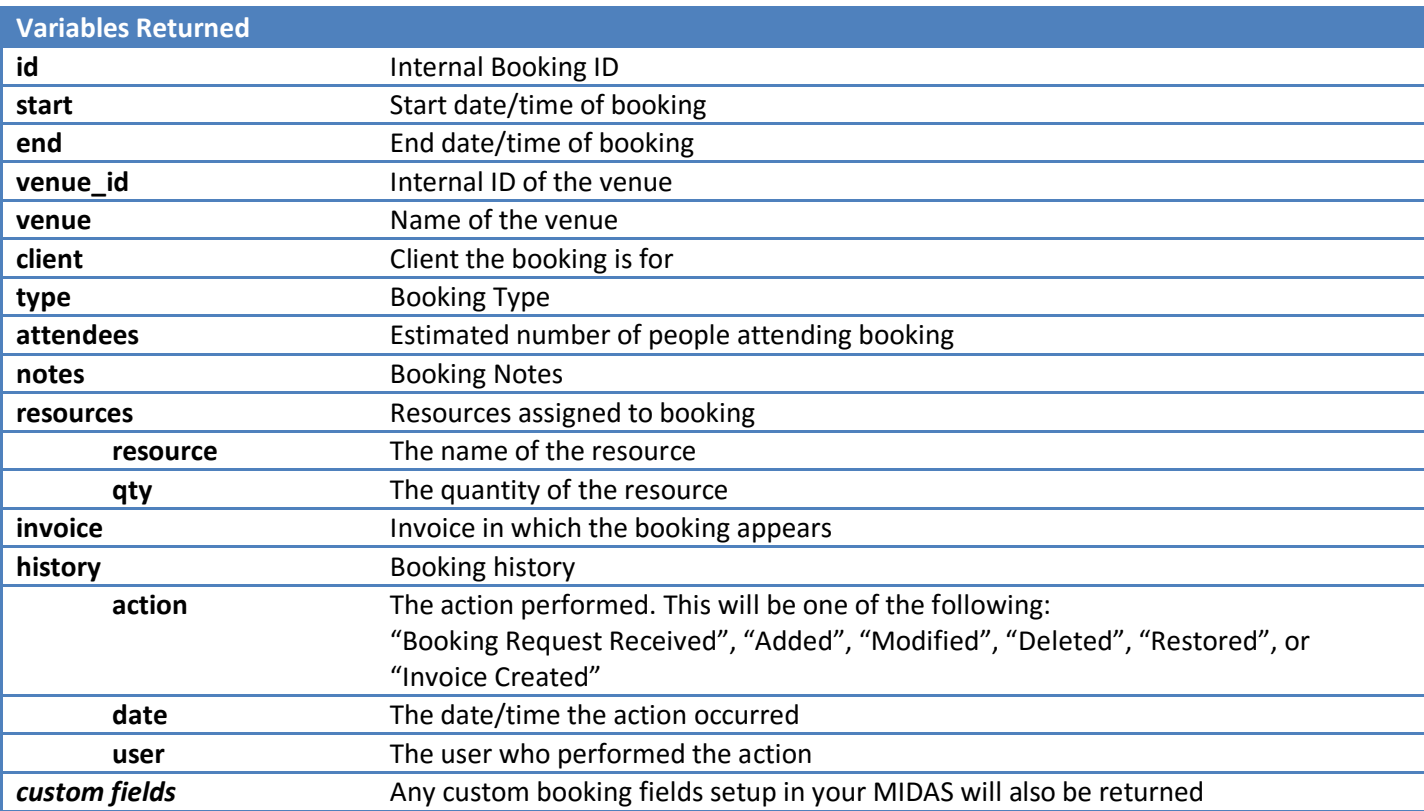

### <span id="page-25-0"></span>get\_client

#### Returns client records

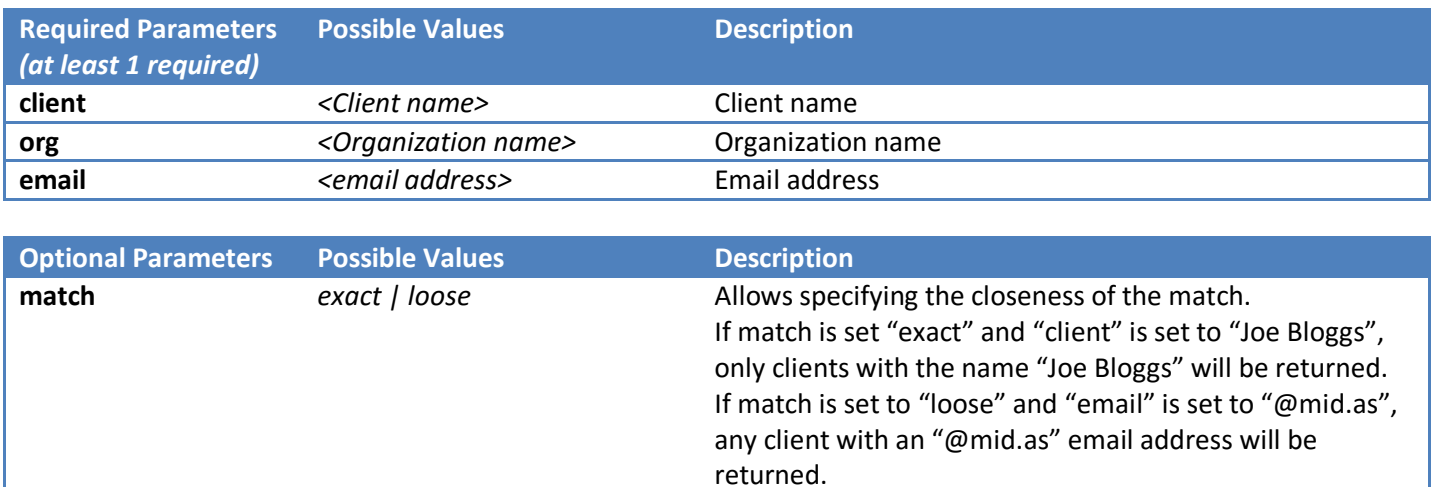

If the match parameter is omitted only exact matches are returned

#### **Example Response**

```
\lceil{
      "id":"23",
       "name":"Joe Bloggs",
      "organization":"MIDAS",
      "email":"joe@mid.as",
      "address":"PO Box 224,Cheadle,Cheshire.SK8 4AF",
      "phone":"01234 567 890",
      "fax":"01234 567 891",
      "mobile":"07123456789",
      "notes":"",
      "added":"7/8/2012 @ 16:49"
      }
\overline{\mathsf{I}}
```
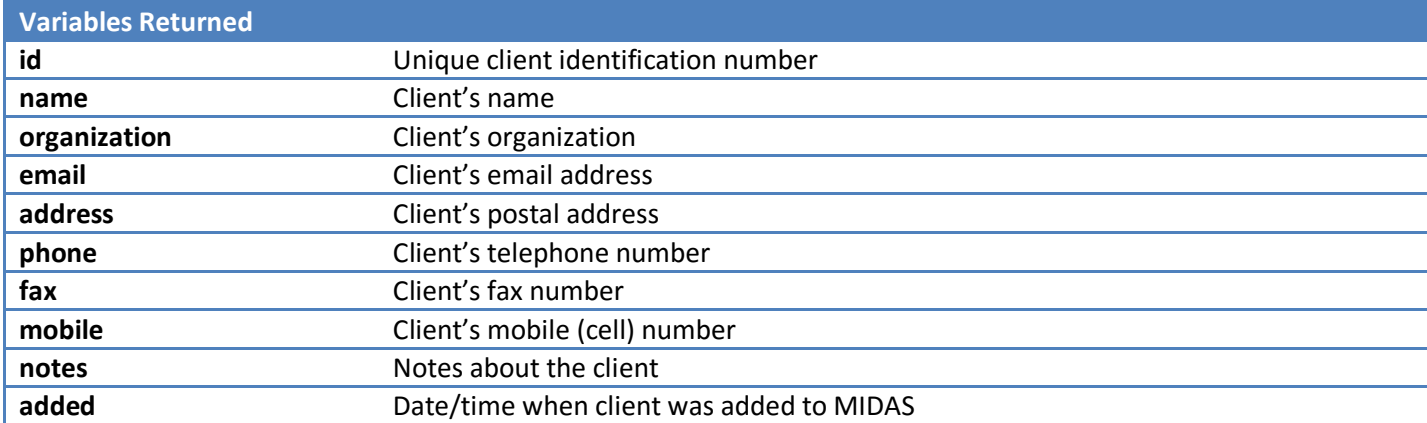

#### <span id="page-26-0"></span>get\_consumable\_levels

Returns the current stock level of all consumable items

#### **Required Parameters**

*This API command has no additional required parameters*

```
Example Response
```

```
\overline{[}{
       "consumable":"Flipchart Paper",
       "qty remaining":"23",
       },
       {
       "consumable":"Permanent Marker Pens",
       "qty remaining":"156",
       }
\overline{\mathsf{I}}
```
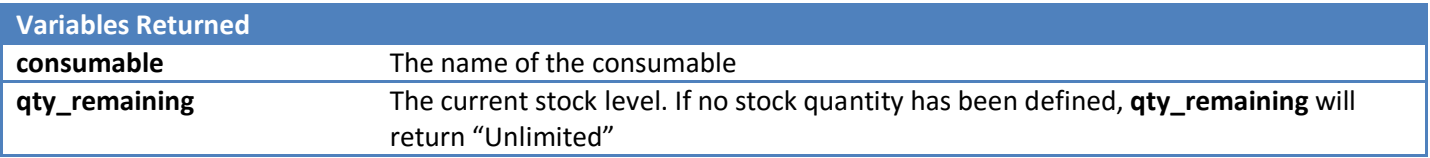

#### <span id="page-27-0"></span>get\_invoice

Retrieves a specific invoice

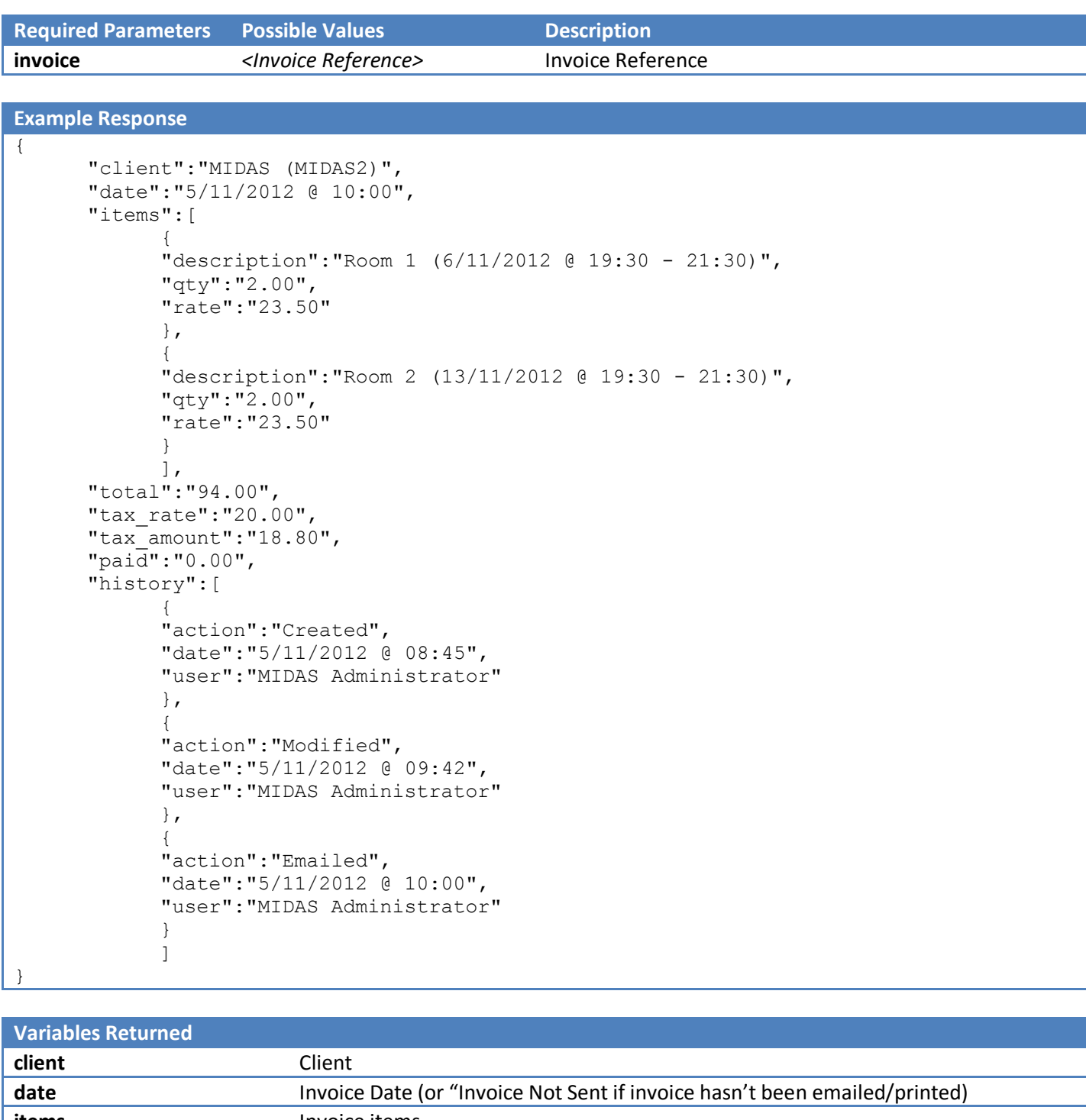

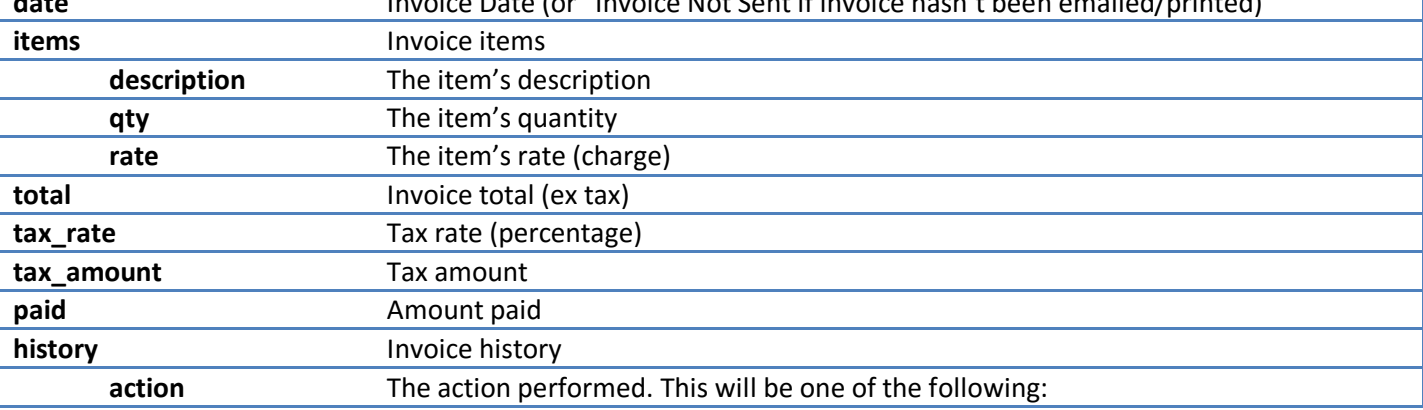

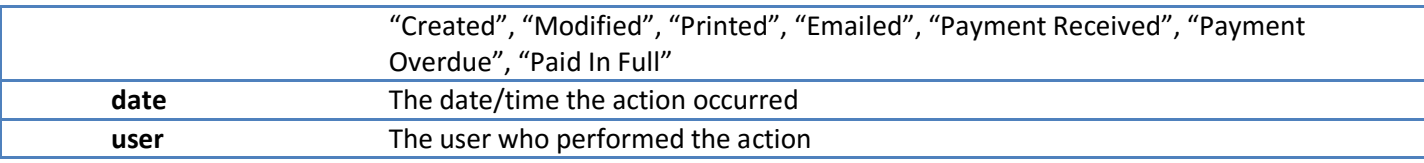

### <span id="page-29-0"></span>get\_invoices

Retrieves a list of invoices for a specific client

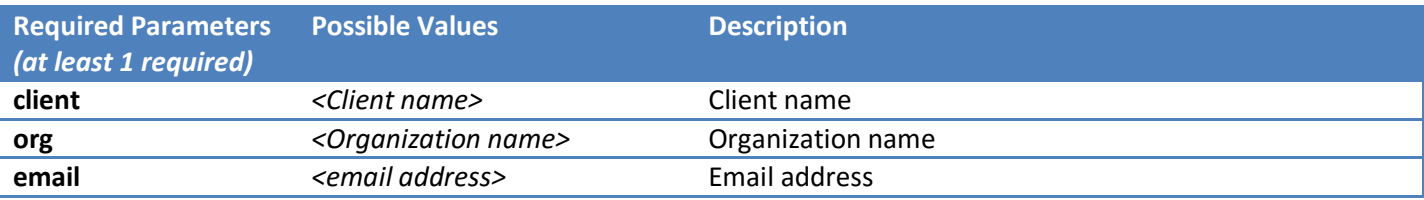

#### **Example Response**

 $\overline{\mathcal{L}}$ 

}

```
"client":"Joe Bloggs (Bloggs Inc)",
"email":"joe@bloggsinc.com",
"invoices":"MIDAS0001,MIDAS0003,MIDAS0004"
```
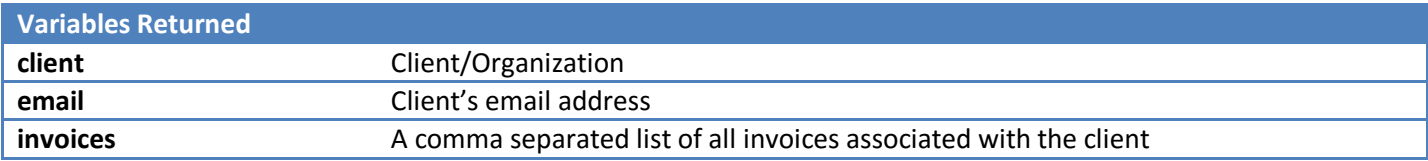

#### <span id="page-30-0"></span>get\_messages

Retrieves all current internal messages for a specific user

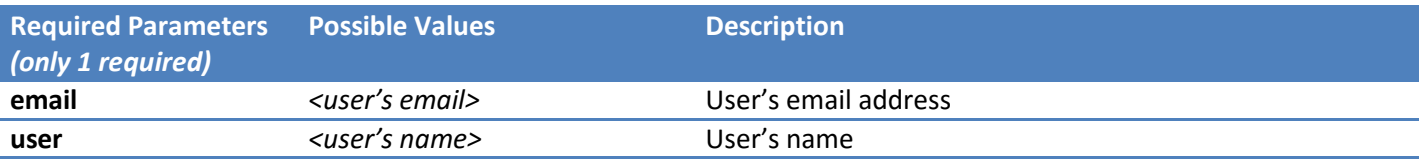

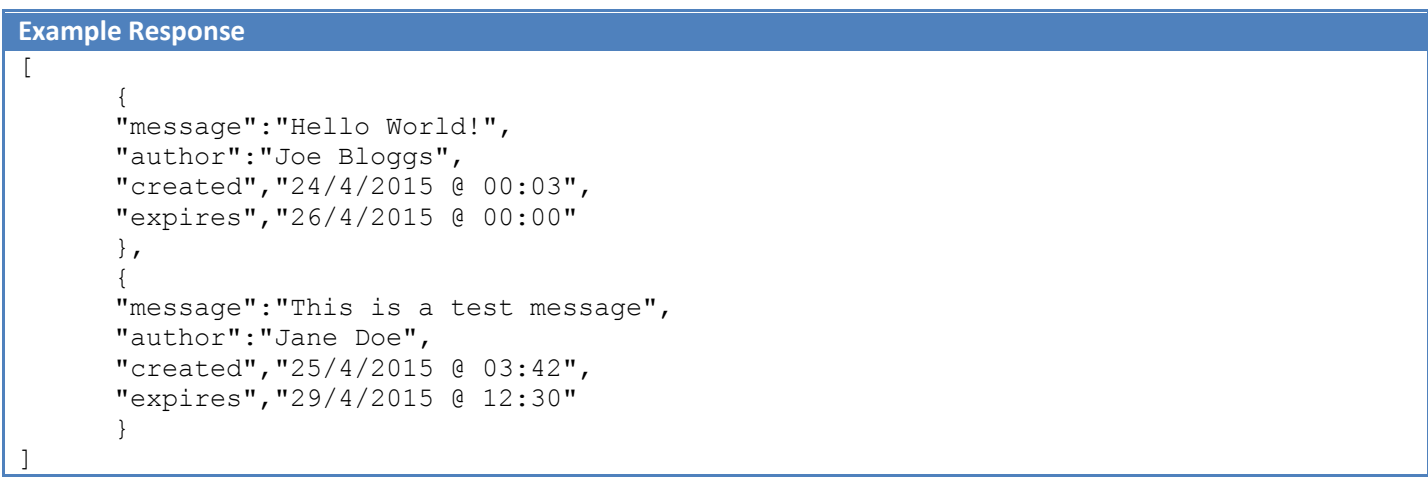

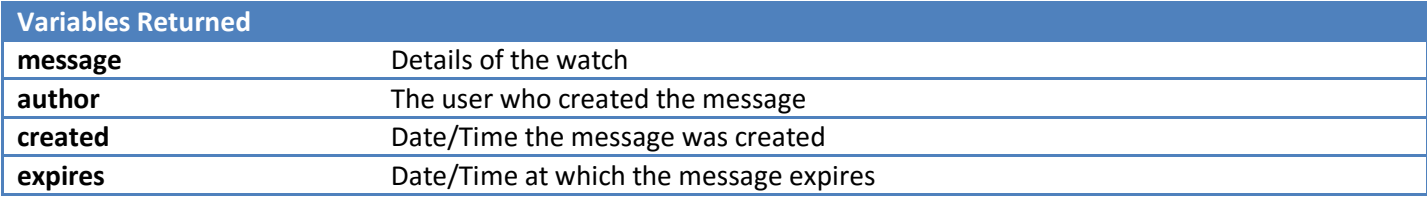

#### <span id="page-31-0"></span>get\_reminders

Retrieves all current reminders for a specific user

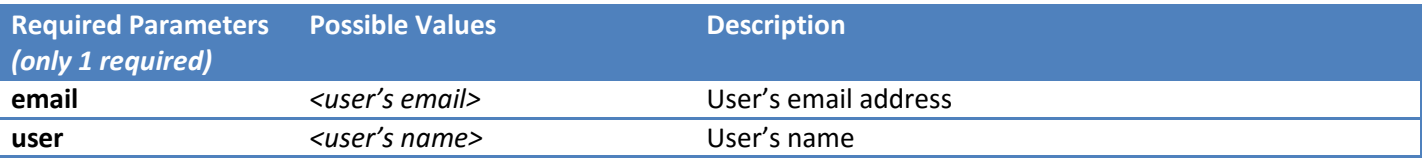

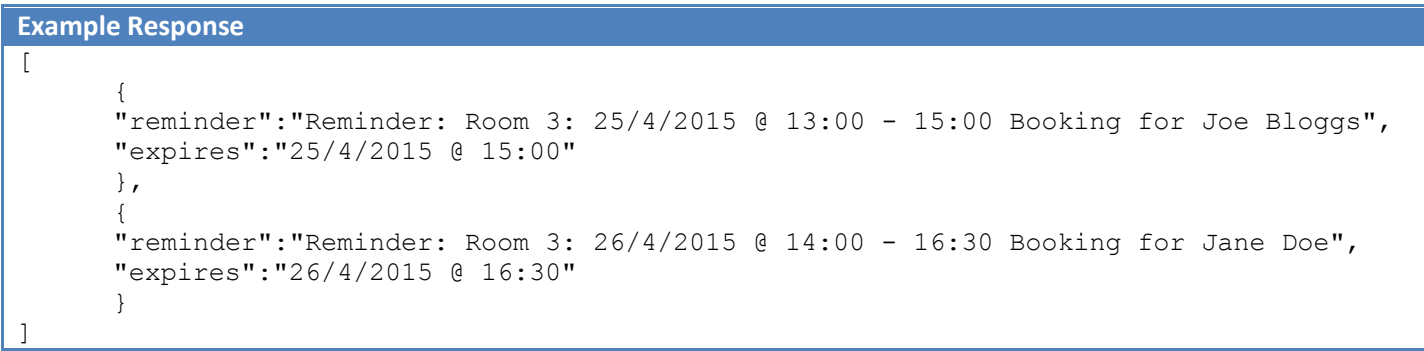

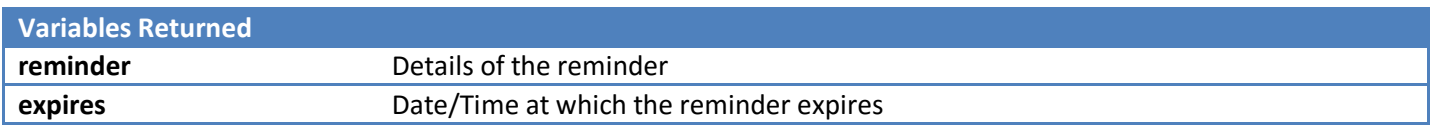

#### <span id="page-32-0"></span>get\_resource

#### Returns resource information

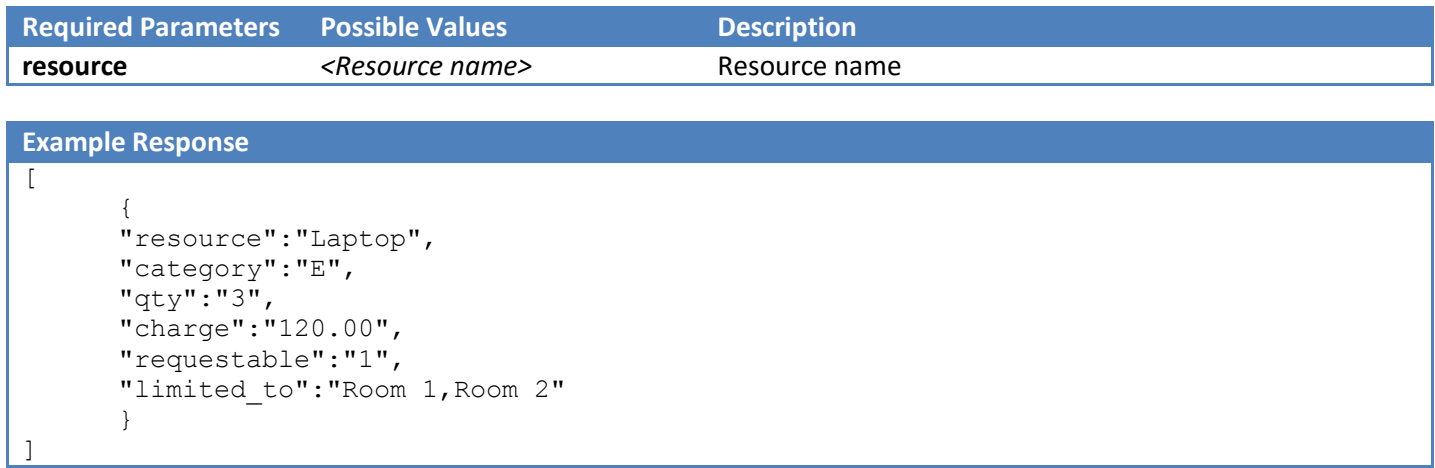

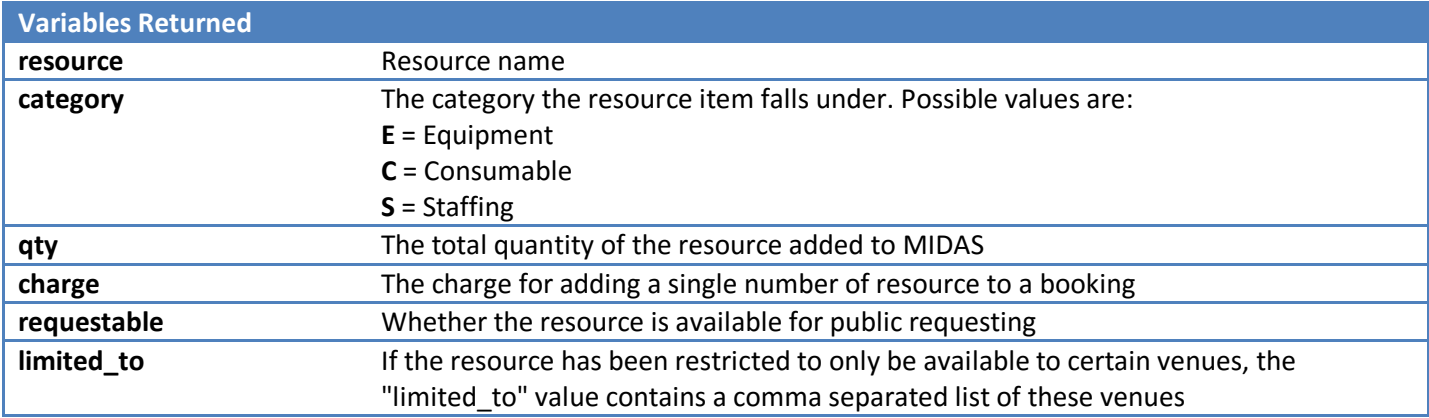

#### <span id="page-33-0"></span>get\_resource\_availability

Returns the quantity available of a specified resource between two dates/times

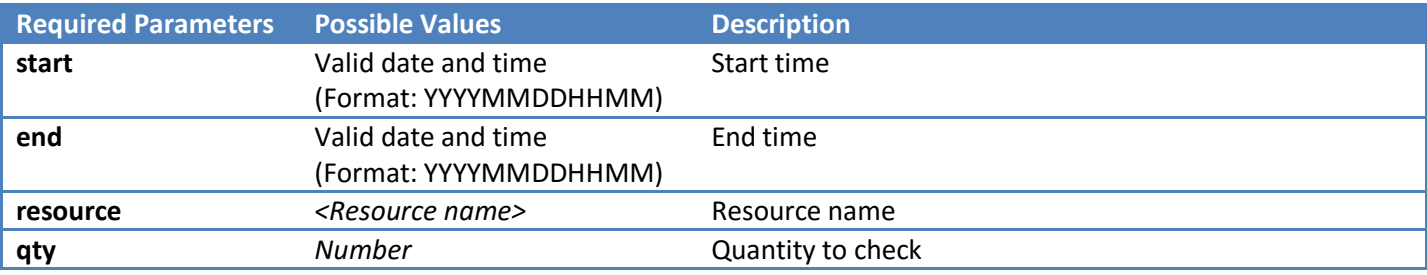

#### **Example Response** { "available":"2"  $\overline{\phantom{a} }$

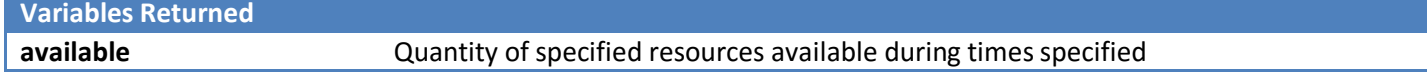

#### <span id="page-34-0"></span>get\_setting

Returns a current MIDAS setting

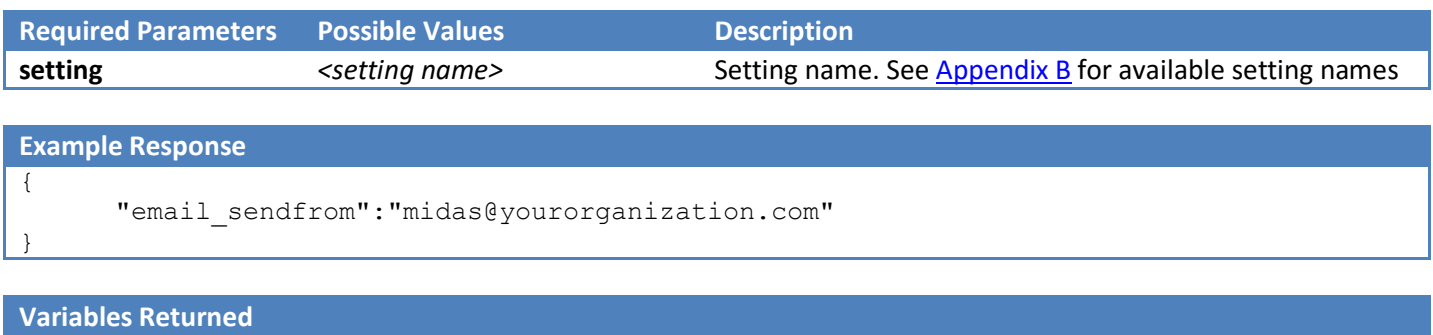

*<setting>* The current value of the specified <setting>

### <span id="page-35-0"></span>get\_template

Returns the contents of a template

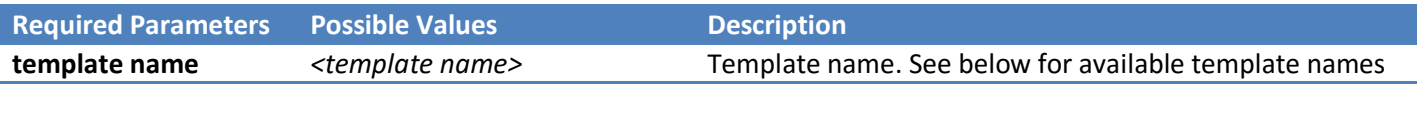

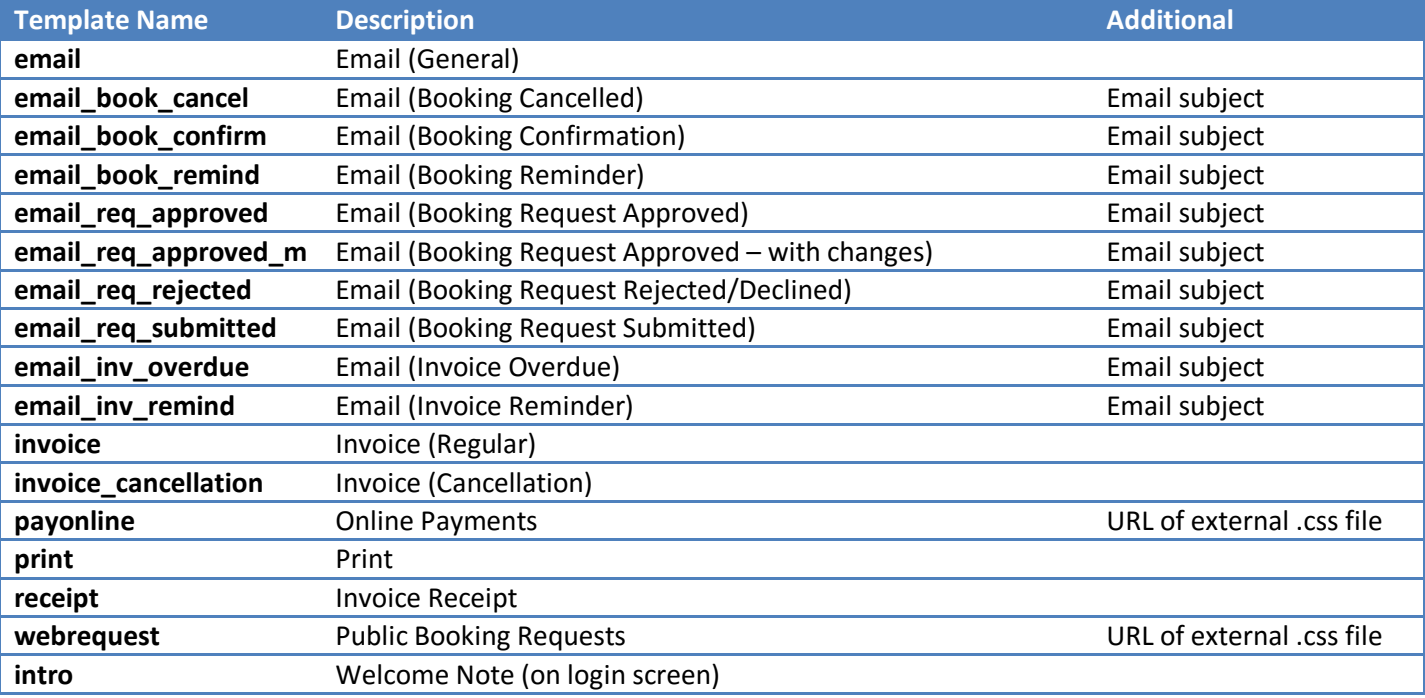

```
Example Response
{
       "email":"<table style=\"width:100%\"><tr>
       <td>%LOGO%</td><td>%DATABASE%</b></td><td>%MIDASLOGO%</td></tr>
       </table>%CONTENT%"
}
```
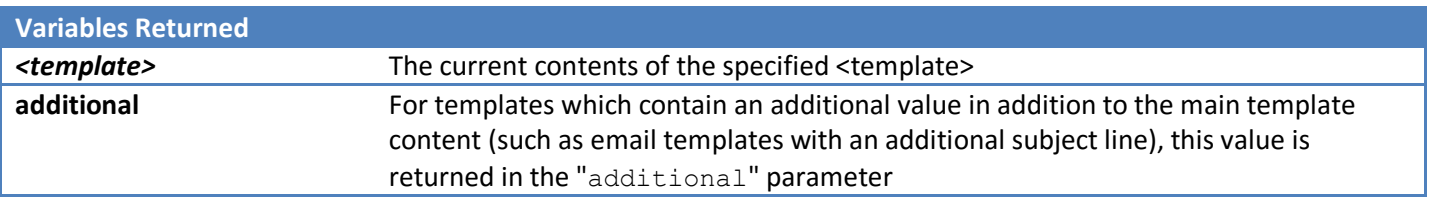
### get\_user

#### Returns user information

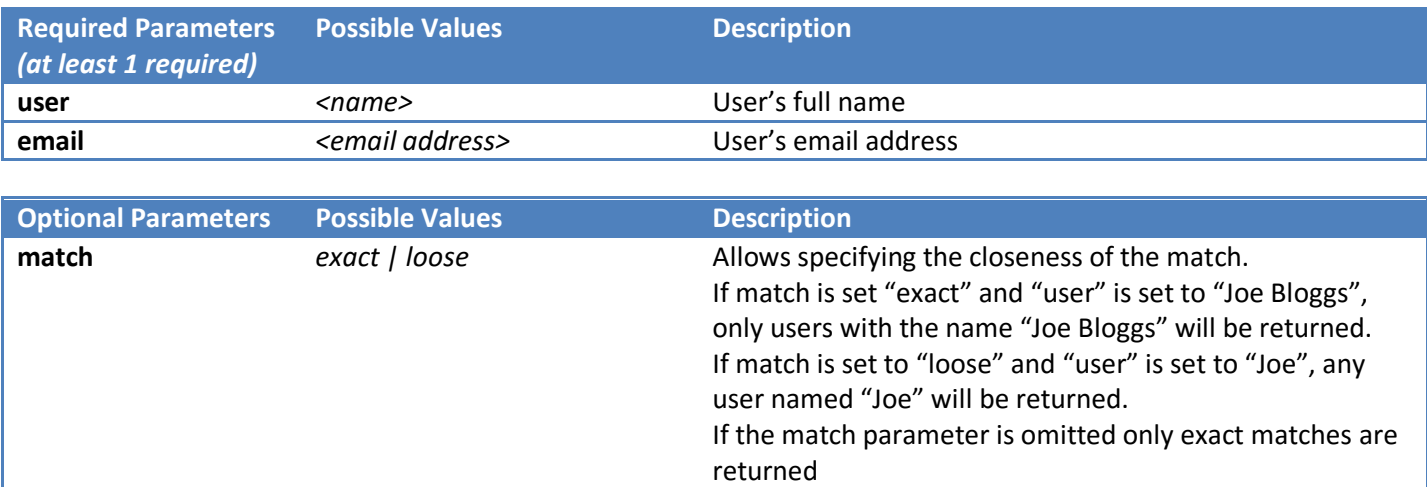

#### **Example Response**

{

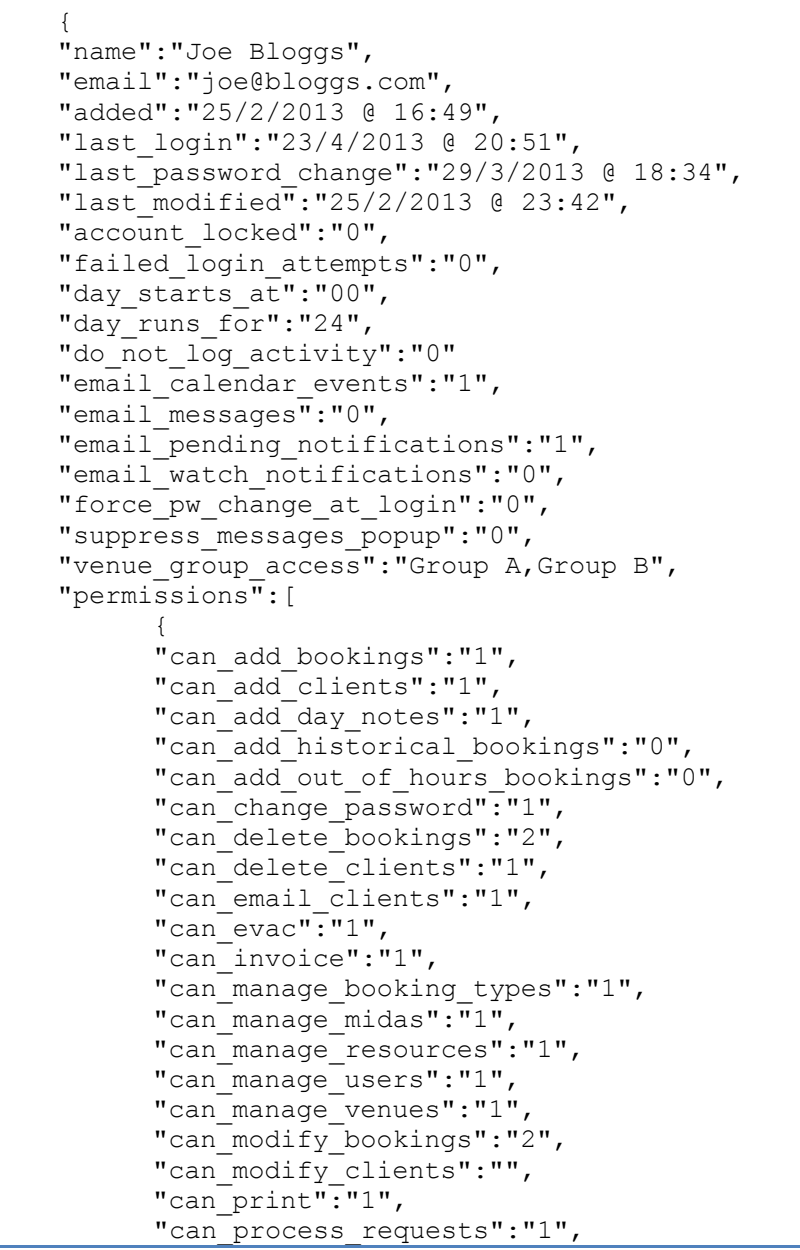

```
"can_restore_bookings":"1",
"can_use_mymessages":"1",
"can_view_activity_log":"1",
"can_view_clients":"2",
"can_view_statistics":"1",
"max_booking_length":"120",
"max_bookings_per_date":"4"
}
]
```
}

}

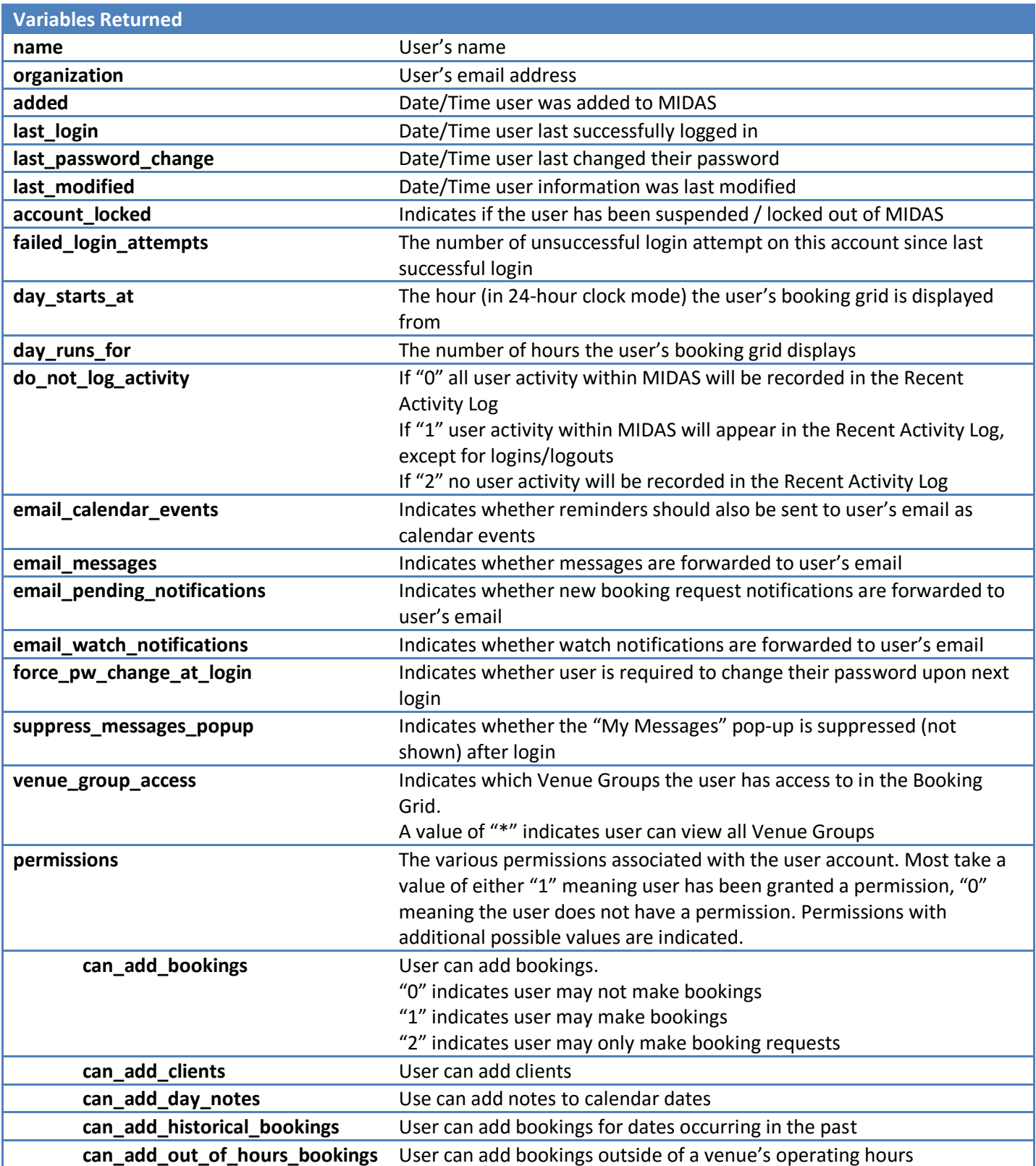

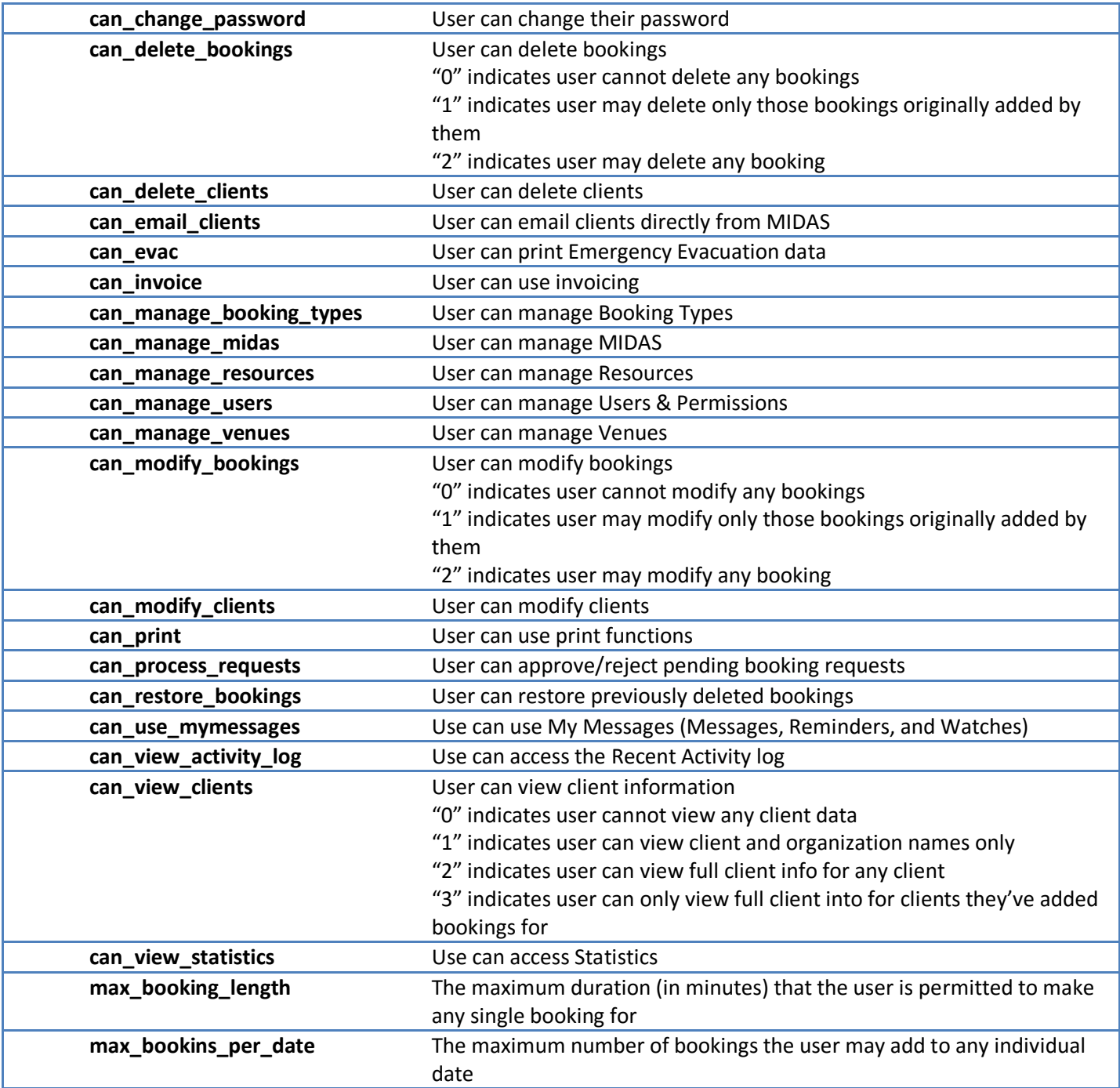

### get\_venue

#### Returns venue information

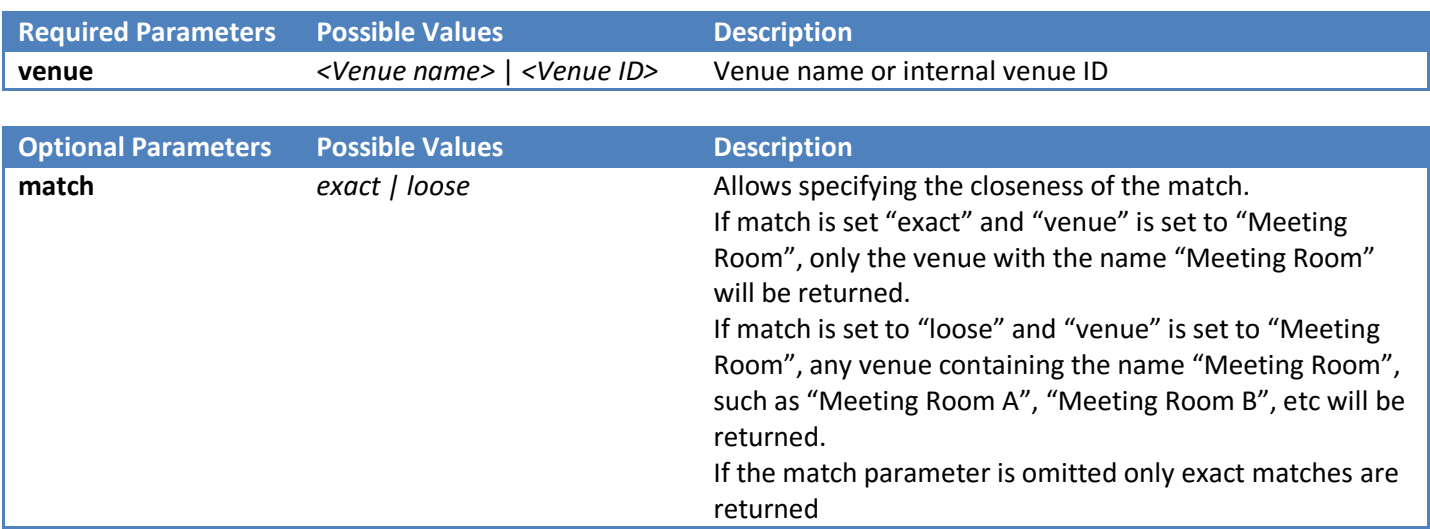

#### **Example Response**

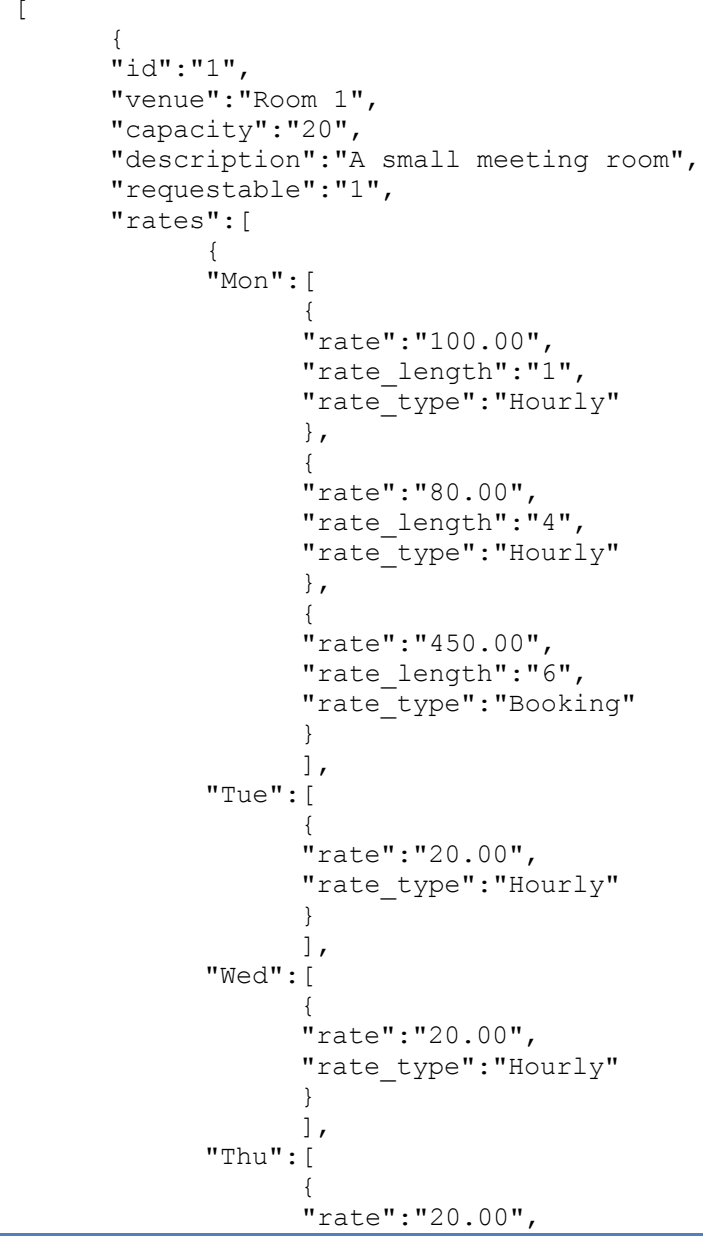

```
"rate_type": "Hourly"
             }
             ],
      "Fri":[{
             "rate":"20.00",
             "rate_type": "Hourly"
             }
             ],
      "Sat":[{
             "rate":"20.00",
             "rate_type": "Hourly"
             }
             ],
      "Sun":[{
             "rate":"20.00",
             "rate_type":"Hourly" }]
      }
      ],
"operating_hours":[ {
       "day":"Mon",
       "closed":"0000
-0800,2100
-2400",
      \frac{1}{3},
      "day":"Tue",
       "closed":"0000
-0800,2100
-2400",
      \frac{1}{3},
      "day":"Wed",
       "closed":"0000
-0800,2100
-2400",
      },{
      "day":"Thu",
       "closed":"0000
-0800,2100
-2400",
      },{
      "day":"Fri",
       "closed":"0000
-0800,2100
-2400",
      },{
      "day":"Sat",
       "closed":"0000
-0930,2000
-2400",
      },{
      "day":"Sun",
       "closed":"0000
-1000,1600
-2400"
      }
      ],
"closed_from":"",
"closed_until":"1/4/201
5",
"managers":"Jane Doe,Joe Bloggs",
"member_of":"Group A,Group B"
,
"blocks":"Room 4",
"alternatives":"Room 2,Room 3" }
```
 $\overline{\mathsf{I}}$ 

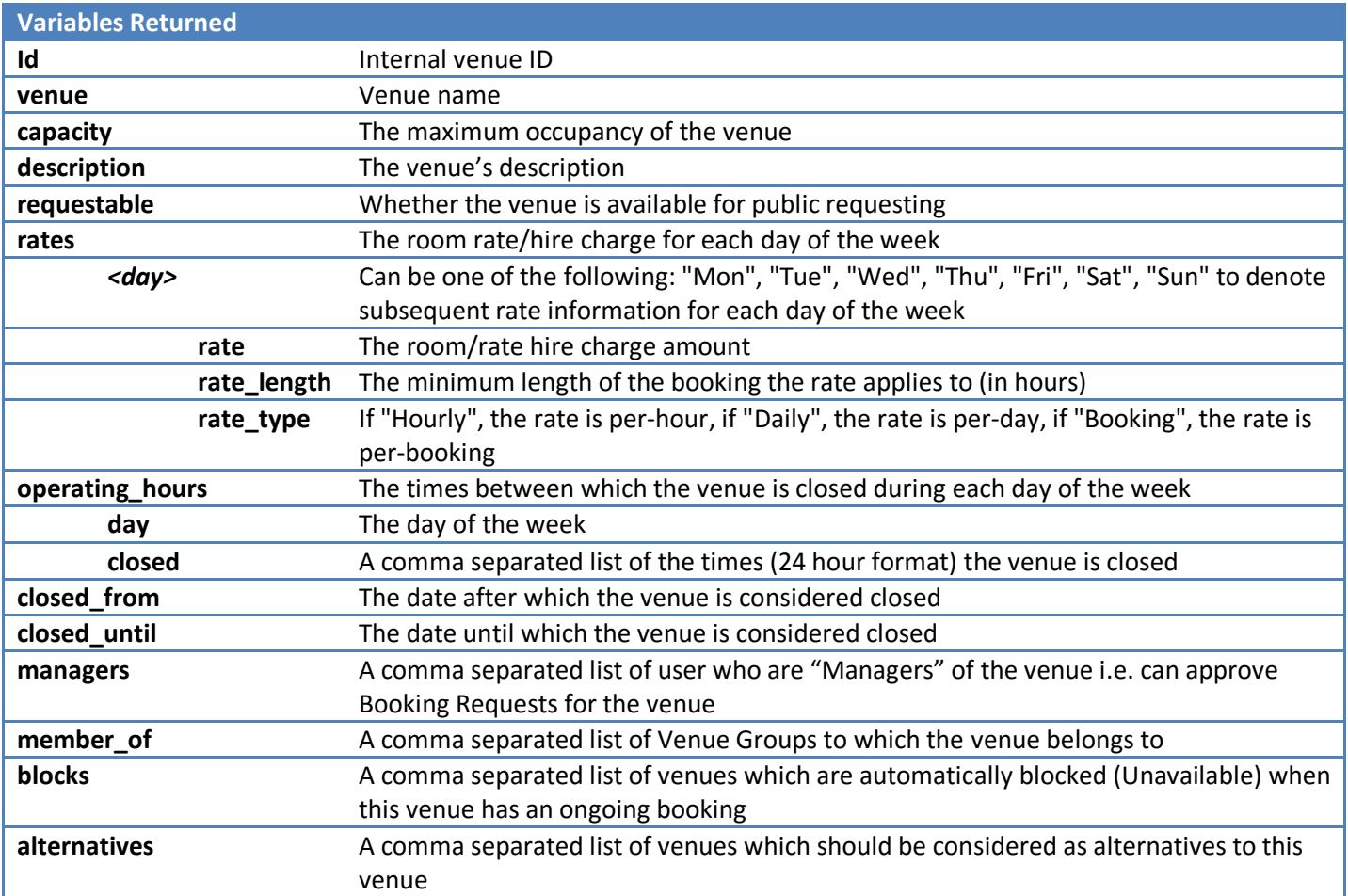

### get\_venues

Returns a complete set of venue names together with their corresponding internal venue IDs

```
Example Response
\overline{[}{
        "id":"21",
        "venue":"Room 1"
        },
        {
        "id":"2",
        "venue":"Room 2"
        },
        {
        "id":"3",
        "venue":"Room 3"
        }
\overline{\phantom{a}1}
```
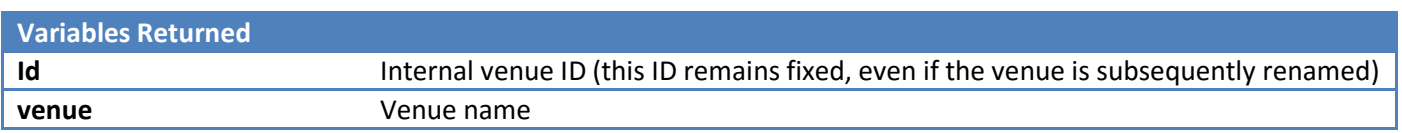

## get\_venues\_in\_group

Returns a list of venues in a venue group

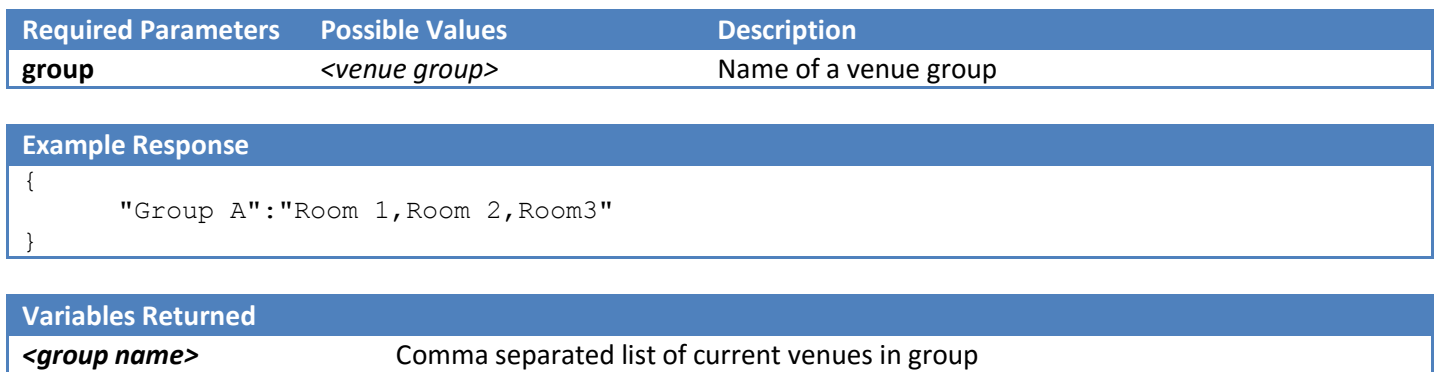

### get\_venues\_in\_use

Returns a list of all venues in use at the point in time when the API call is made. If optional start and end parameters are supplied, returns a list of all venues in use between start and end parameters.

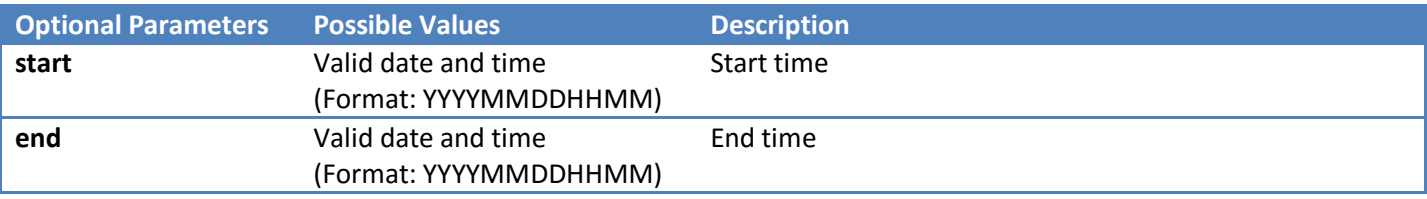

#### **Example Response** { "venues":"Room 1,Room 2,Room3" }

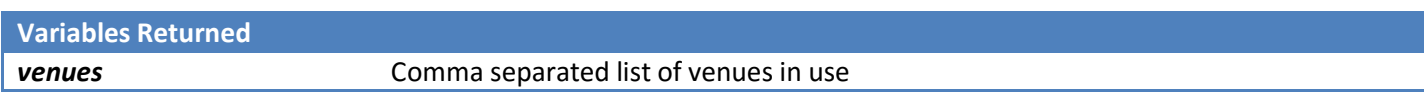

## get\_watches

Retrieves all current watches for a specific user

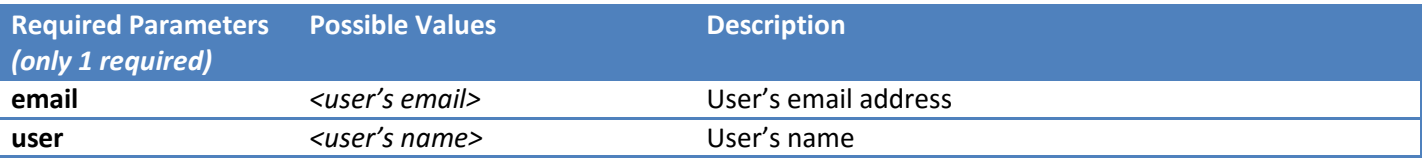

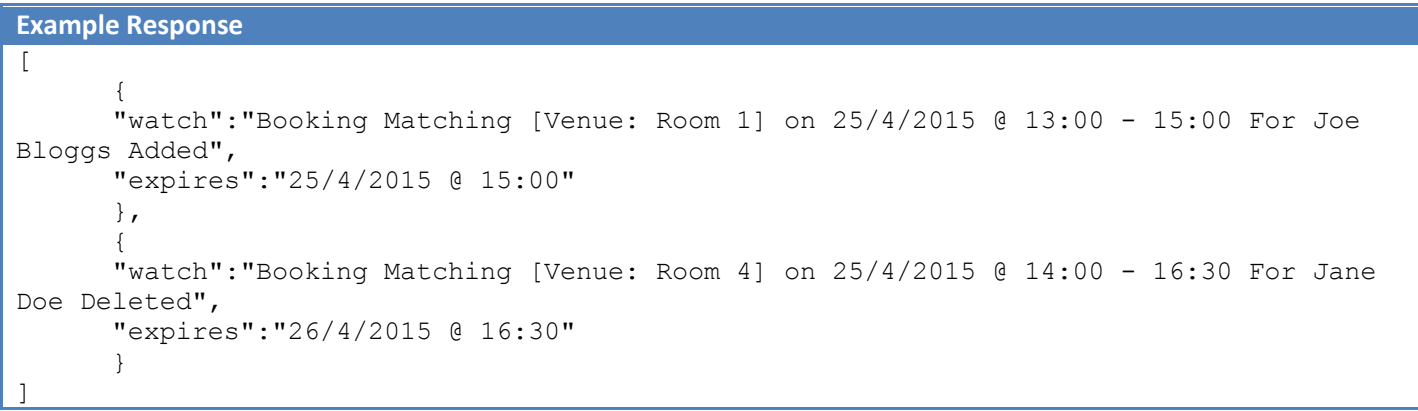

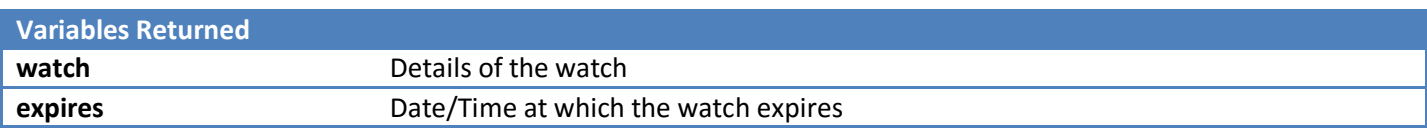

# mod\_booking

Modifies an existing booking.

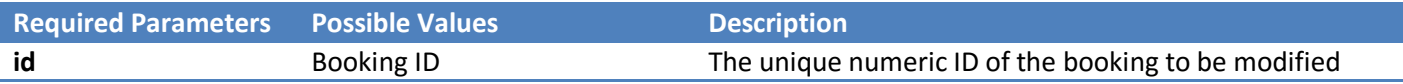

In addition, one or more of the parameters from the following table must also be included with the call. Only values for the parameters you specify will be changed. For example, to only change a booking type, whilst retaining the booking's original start, end, and venue details, only pass the "new\_type" parameter. To change the venue and the type and the venue, pass both "new\_type" and "new\_venue".

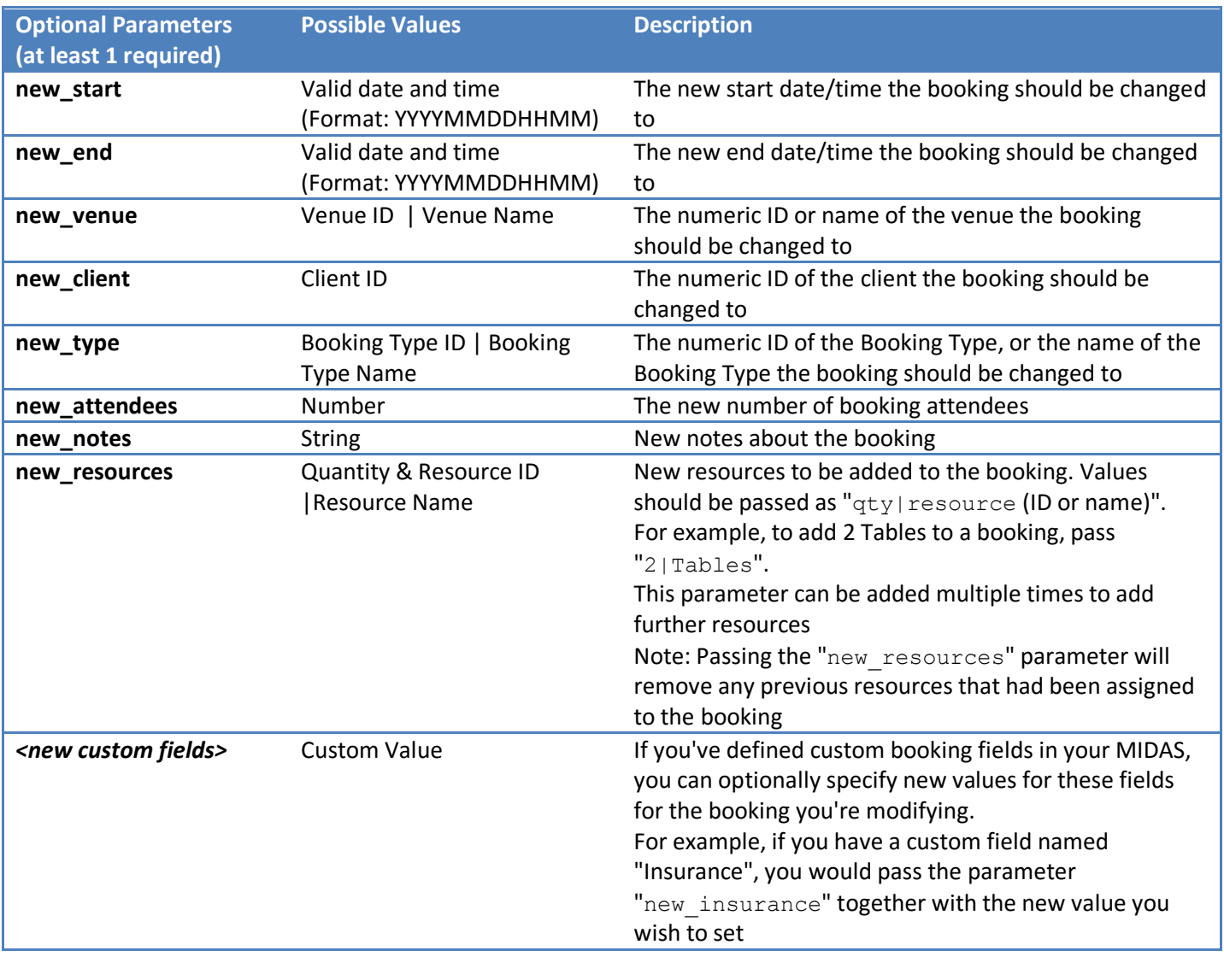

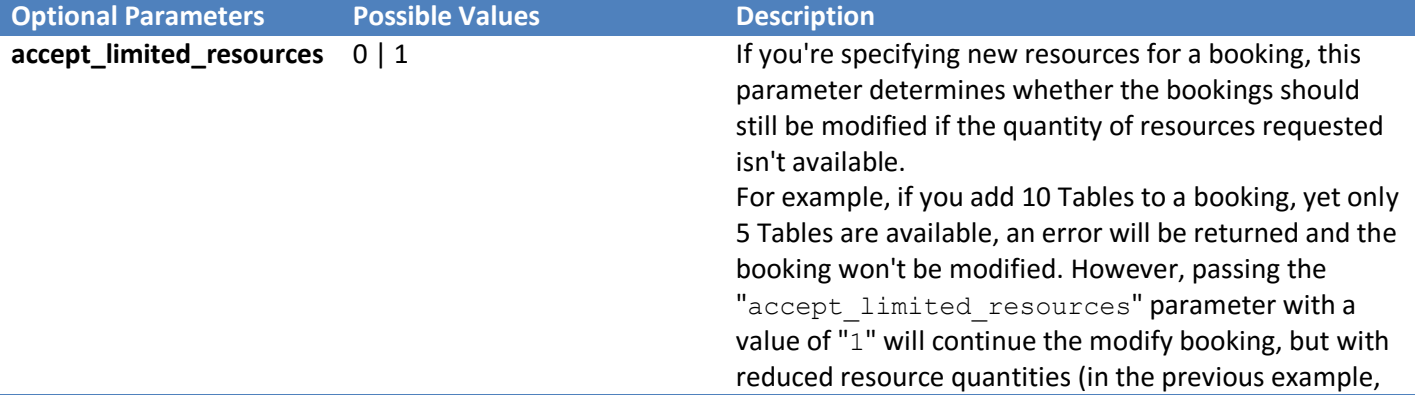

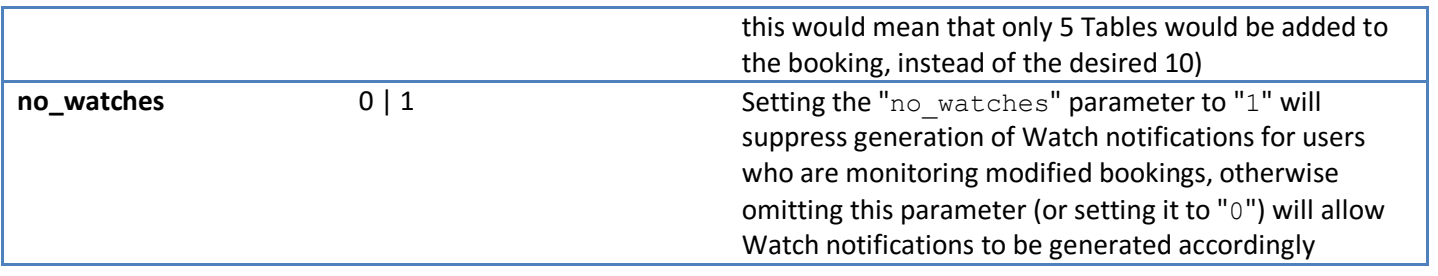

#### **Example Response**

{

}

"booking\_modified":"1"

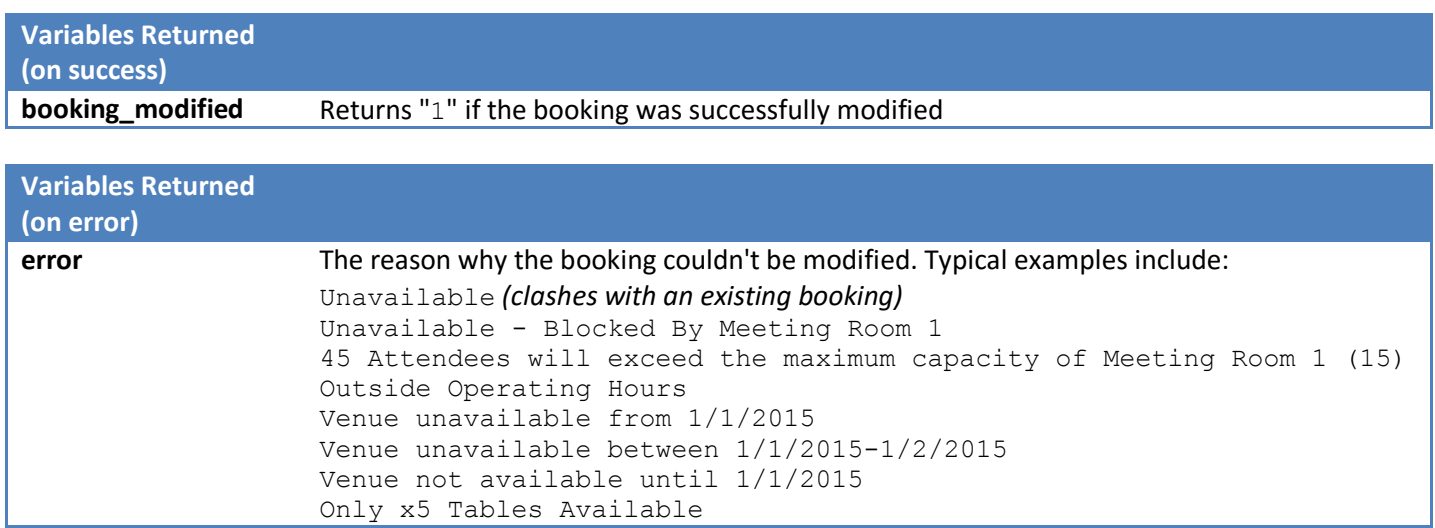

### mod\_client

Modifies an existing client record.

Two sets of parameters are required (outlined in the tables below) - the first set controls which client(s) to modify, the second set specifies which parameters of the selected client(s) to modify.

#### **Controlling which client(s) to modify:**

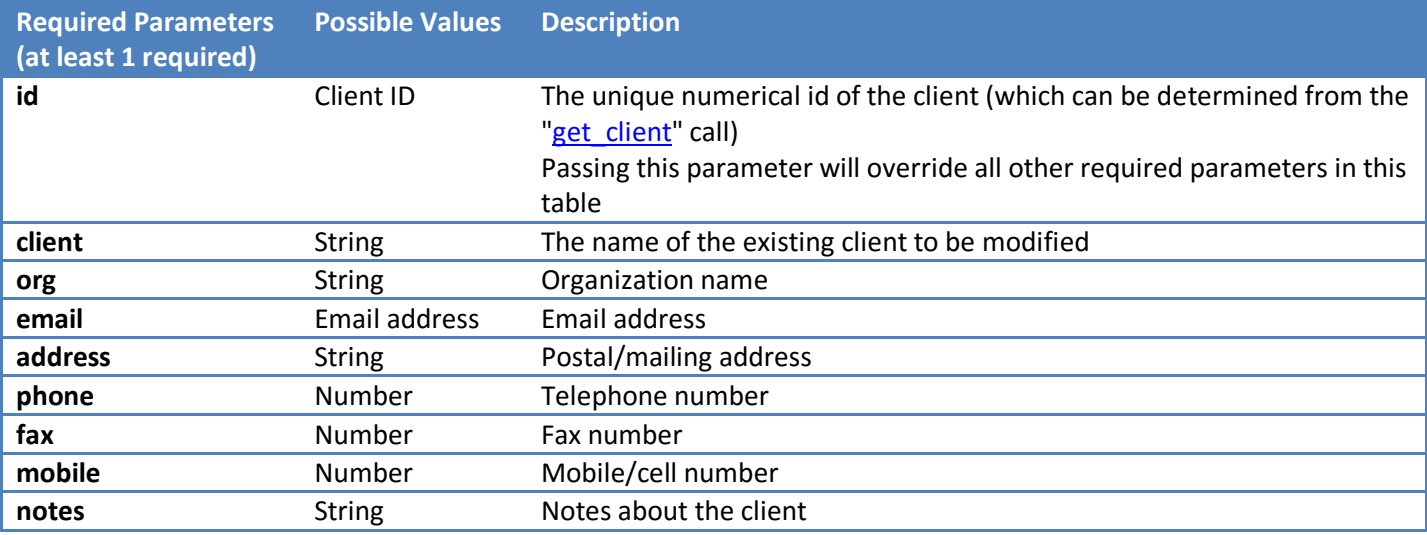

To ensure that only a single client is modified, pass only the "id" parameter, or alternatively as many of the other above parameters as possible to ensure a specific individual client is modified, rather than a group of clients. For example, if you only pass the "org" parameter alone ALL clients in the database that match the organization name you supply will be modified. Whereas passing both the client name and the organization name will ensure that only client records that match BOTH will be modified. Passing "client id" alone will ensure that only one client will be modified.

#### **Setting new values:**

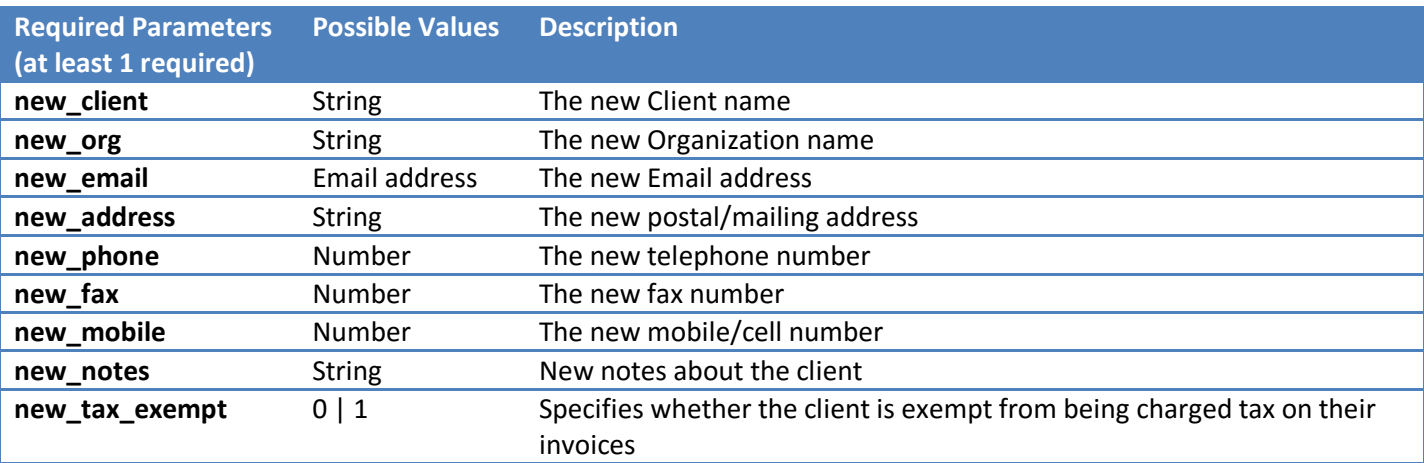

Omitting any of the above parameters will leave its current value unchanged. Passing any of the above parameters with a "blank" value will clear/delete the current value of the corresponding field.

#### **Example Response**

{

}

```
"clients_modified":"1"
```
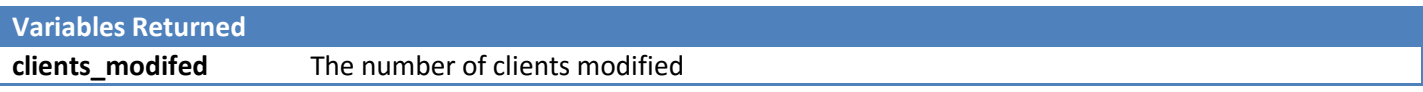

## mod\_invoice

Modifies/Updates the status of an existing invoice.

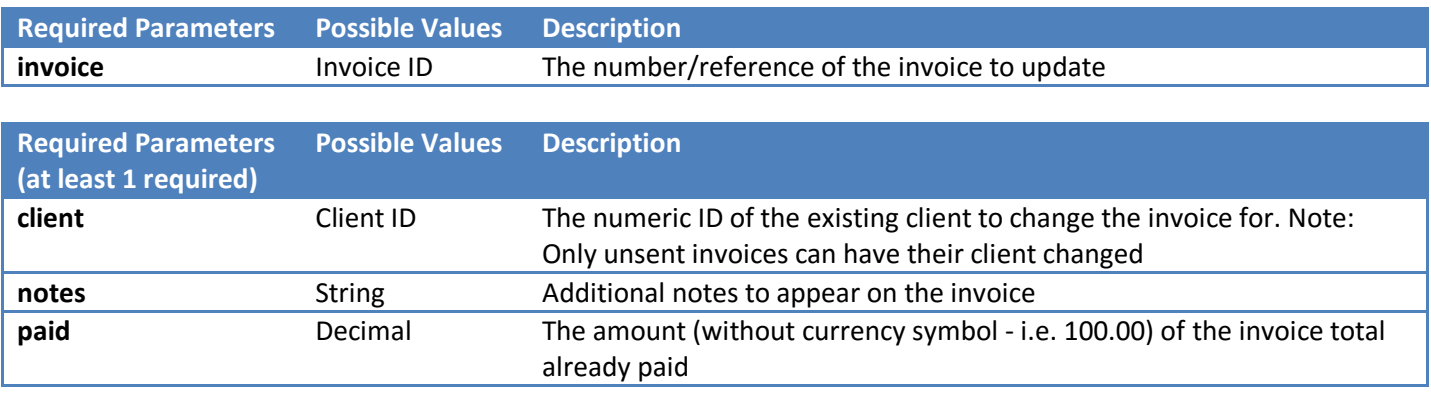

**Example Response**

{

}

"invoice\_updated":"MIDAS00075"

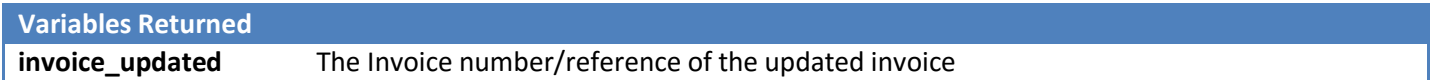

### mod\_resource

Modifies an existing resource.

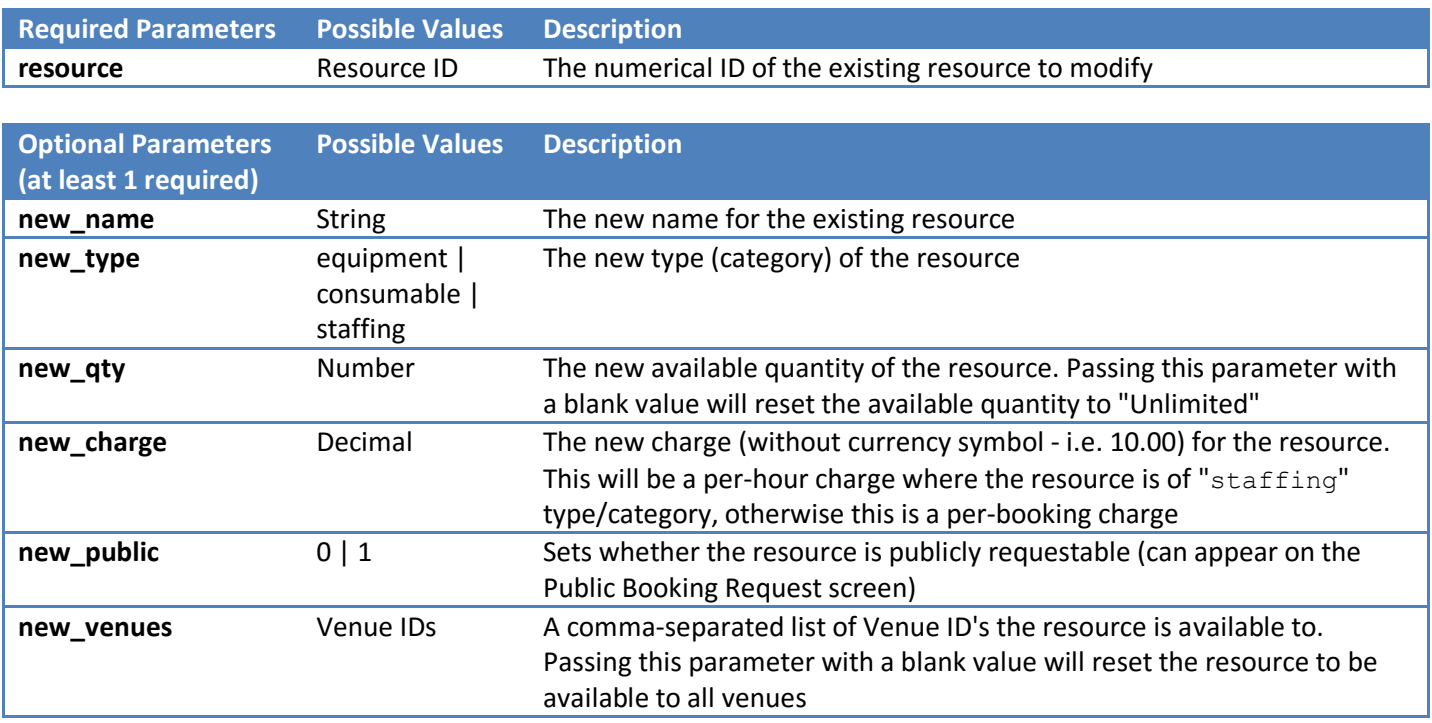

Omitting any of the above parameters will leave its current value unchanged. Passing any of the above parameters with a "blank" value will clear/delete the current value of the corresponding field.

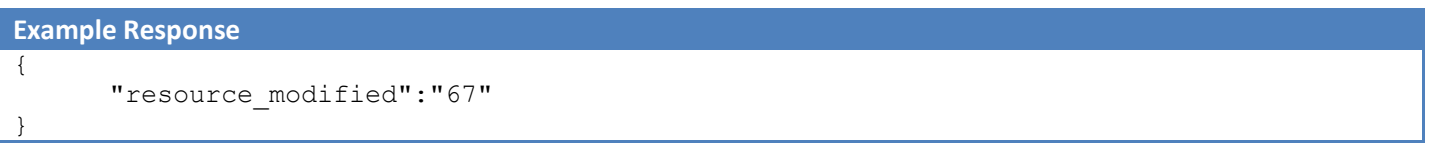

**Variables Returned** 

**resource\_modified** The unique resource ID corresponding the modified resource

## notify\_user

Sends an internal notification to a MIDAS user.

The notification will appear in the user's ["My Messages"](http://mid.as/help/my_messages) screen, and may also be forwarded to their email address if they have configured message forwarding.

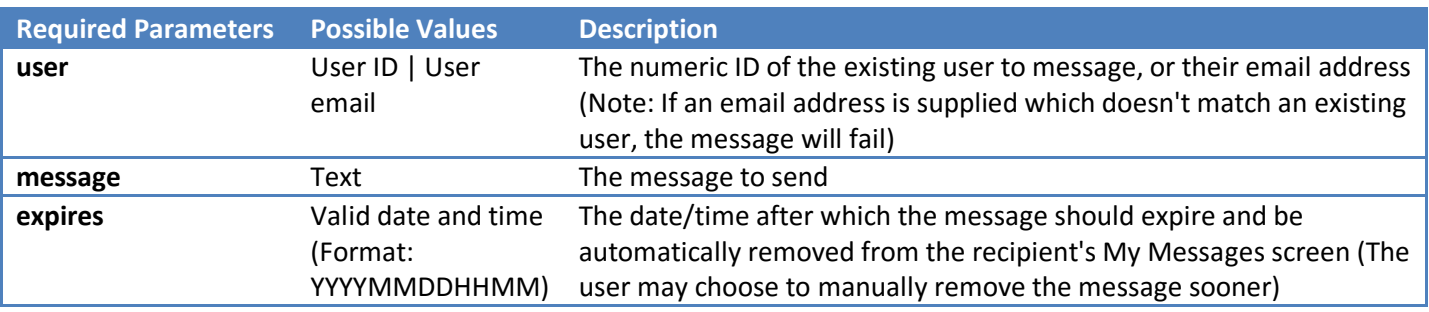

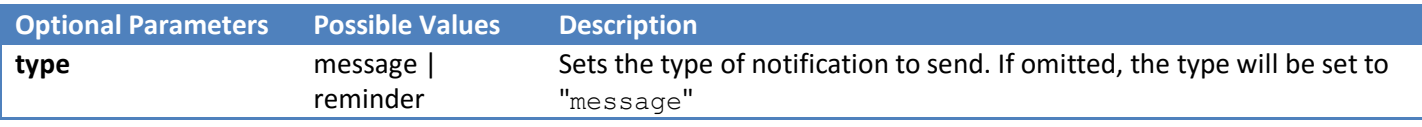

**Example Response** { "completed":"1"

**Variables Returned**

 $\overline{)}$ 

**completed** Returns "1" once the API call has completed

### reject\_request

Rejects/declines a booking request.

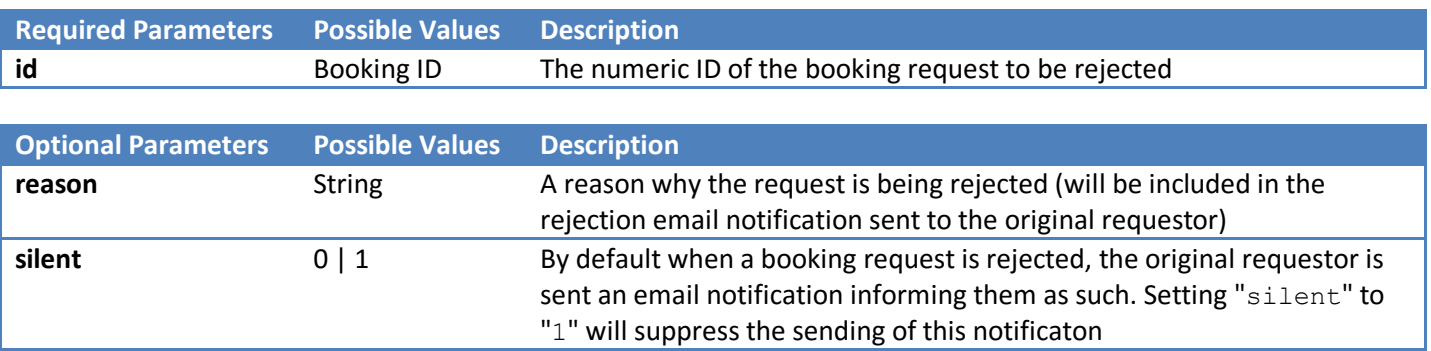

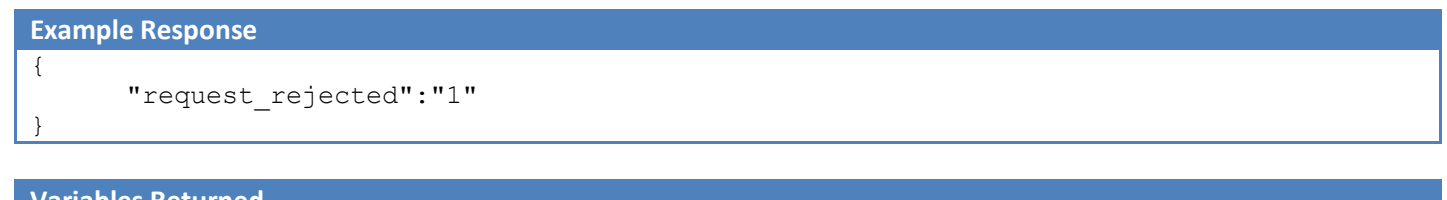

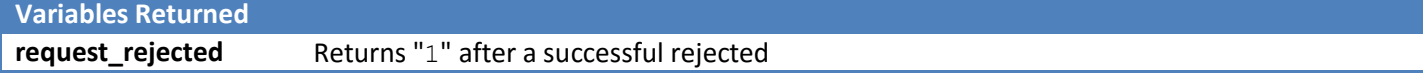

### restore\_booking

Re-instates a recently deleted booking, or bookings.

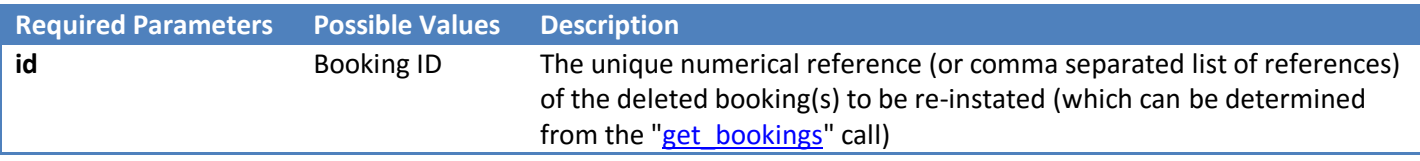

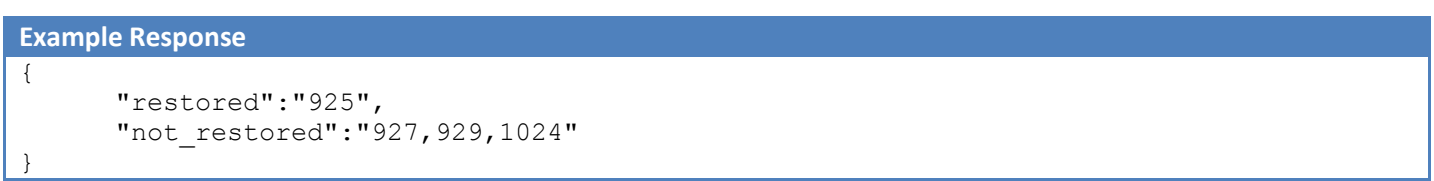

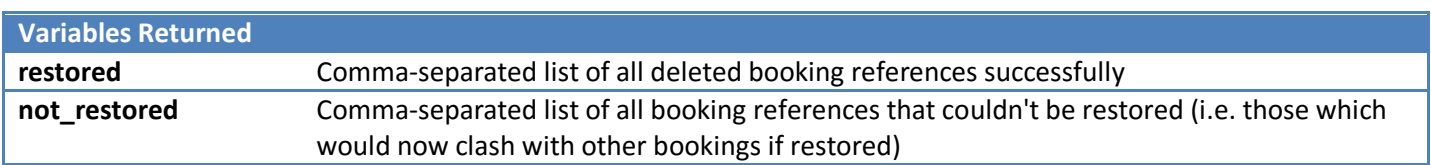

### set\_setting

Changes the value of a current MIDAS setting

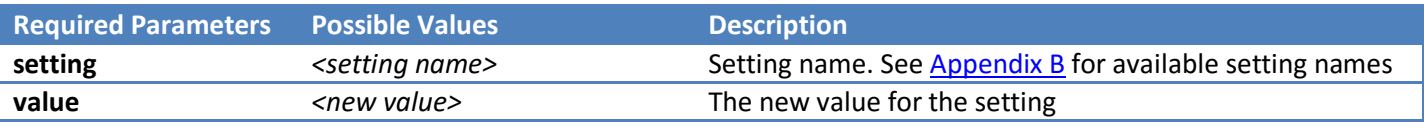

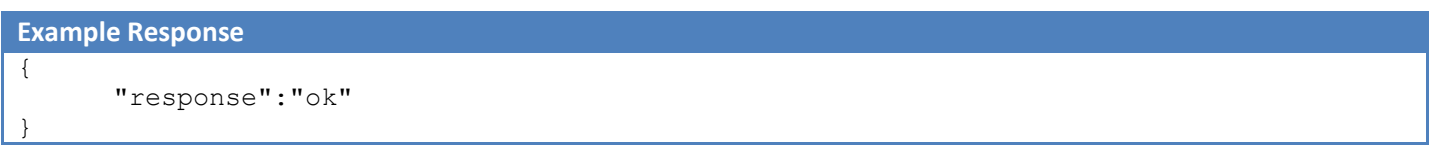

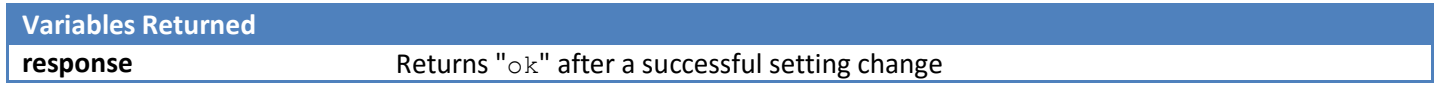

### set\_template

Set/Modify a template

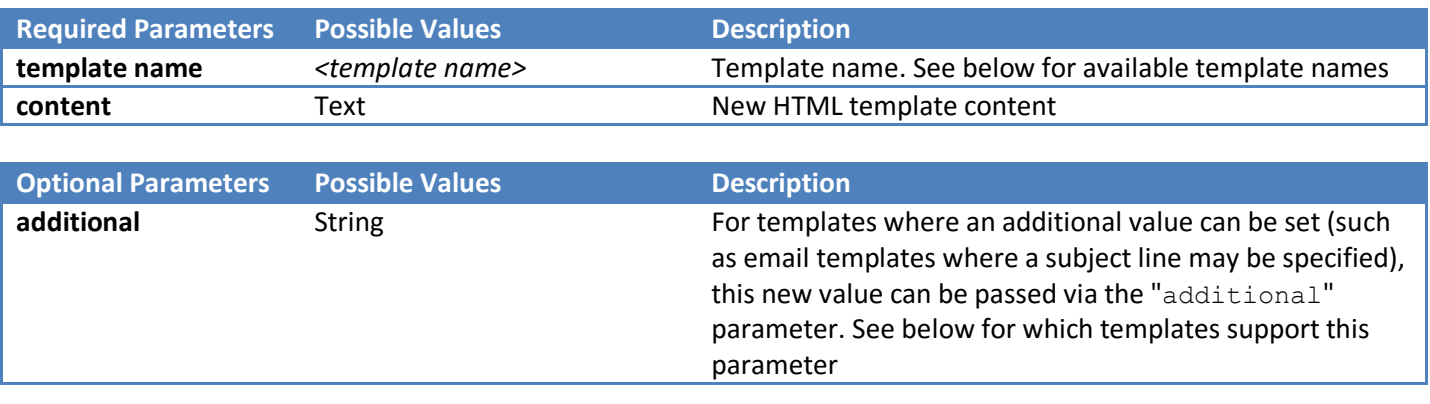

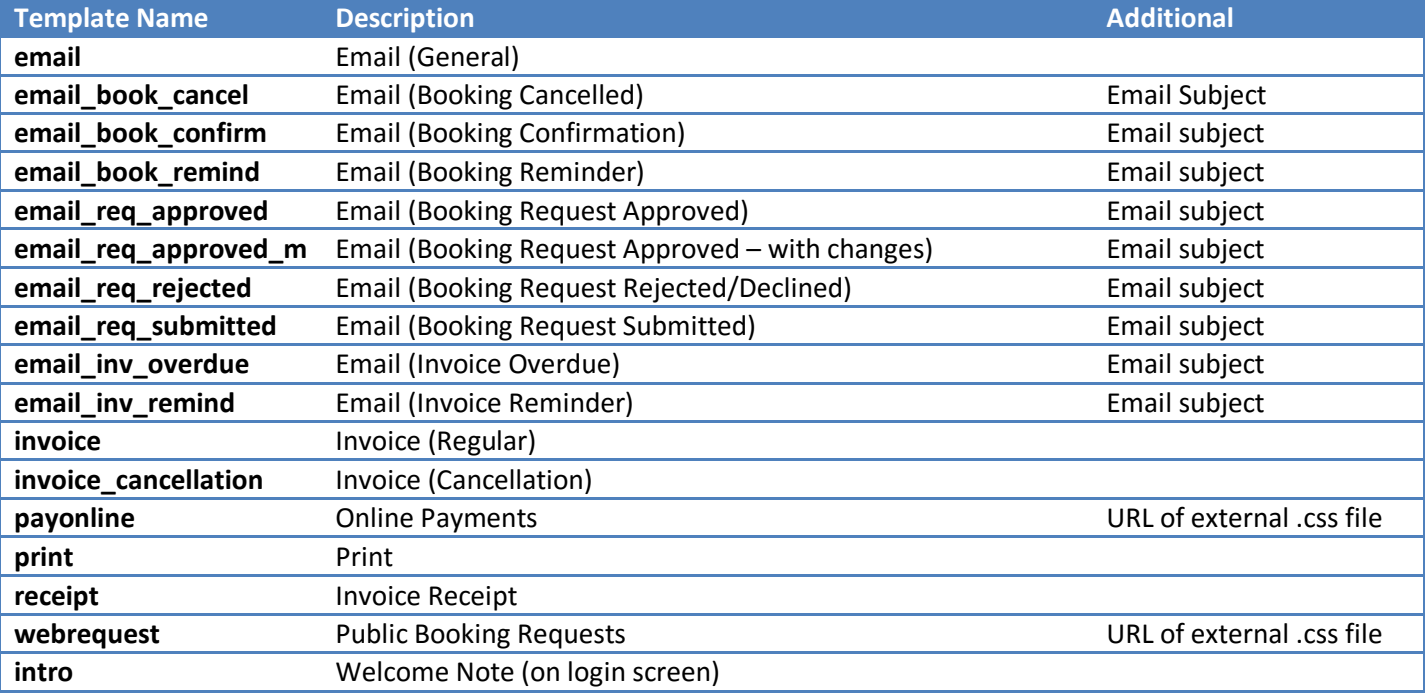

#### **Example Response**

{

}

"response":"ok"

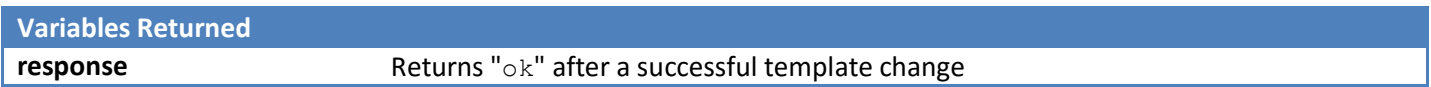

# util\_from\_epoch

Converts epoch seconds to a standard date/time format

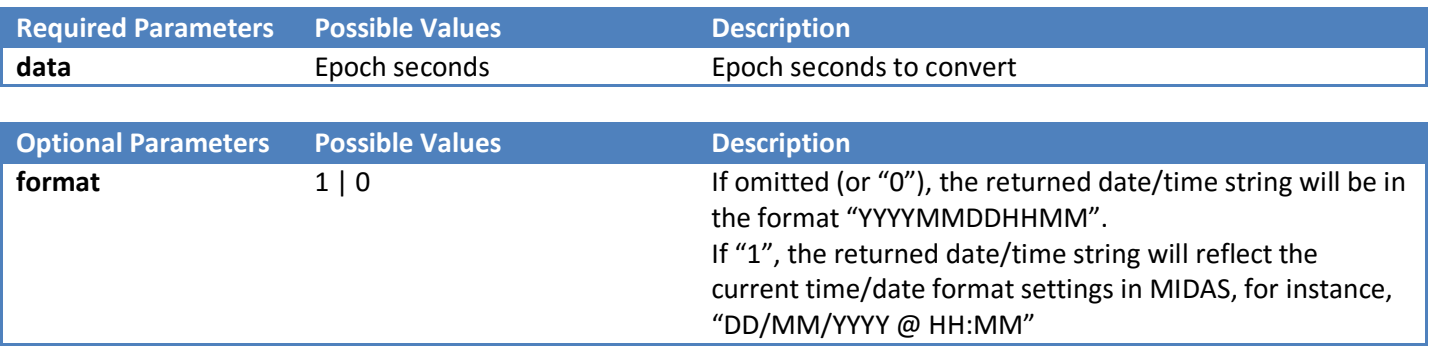

#### **Example Response** {

}

"response":"201305121008"

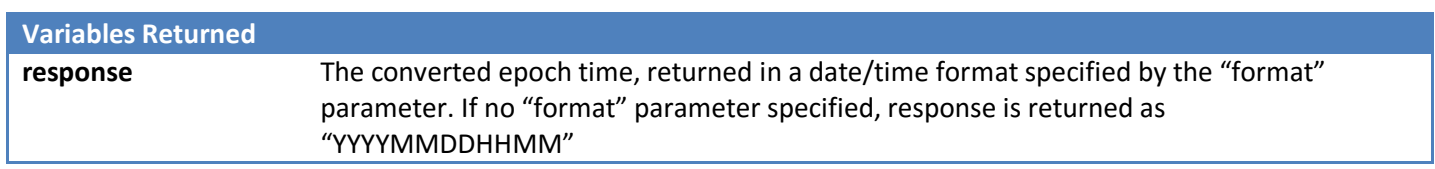

## util\_to\_epoch

Converts a date/time to epoch seconds

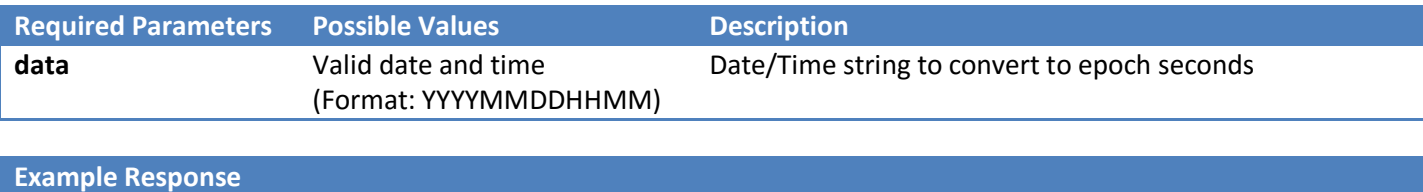

"response":" 1357066800"

**Variables Returned**

{

}

**response** The converted date/time, returned as epoch seconds

# Appendix A – Activity Codes

The following codes may be used in conjunction with the "get\_activity" call

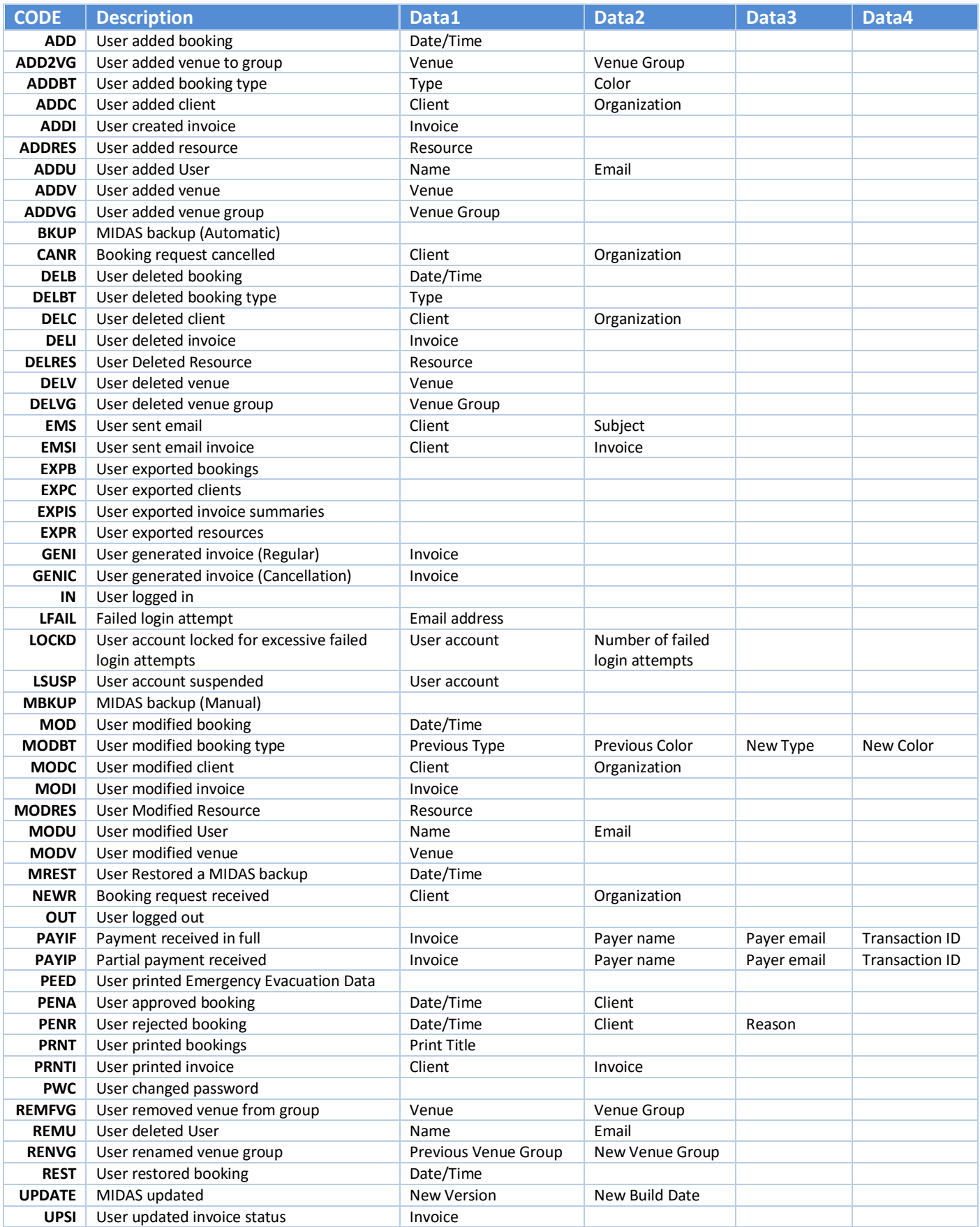

# <span id="page-60-0"></span>Appendix B – Setting Names

The following codes may be used in conjunction with the "get\_setting" and "set\_setting" calls. The "Settable" column denotes which settings can be changed via the "set\_setting" call.

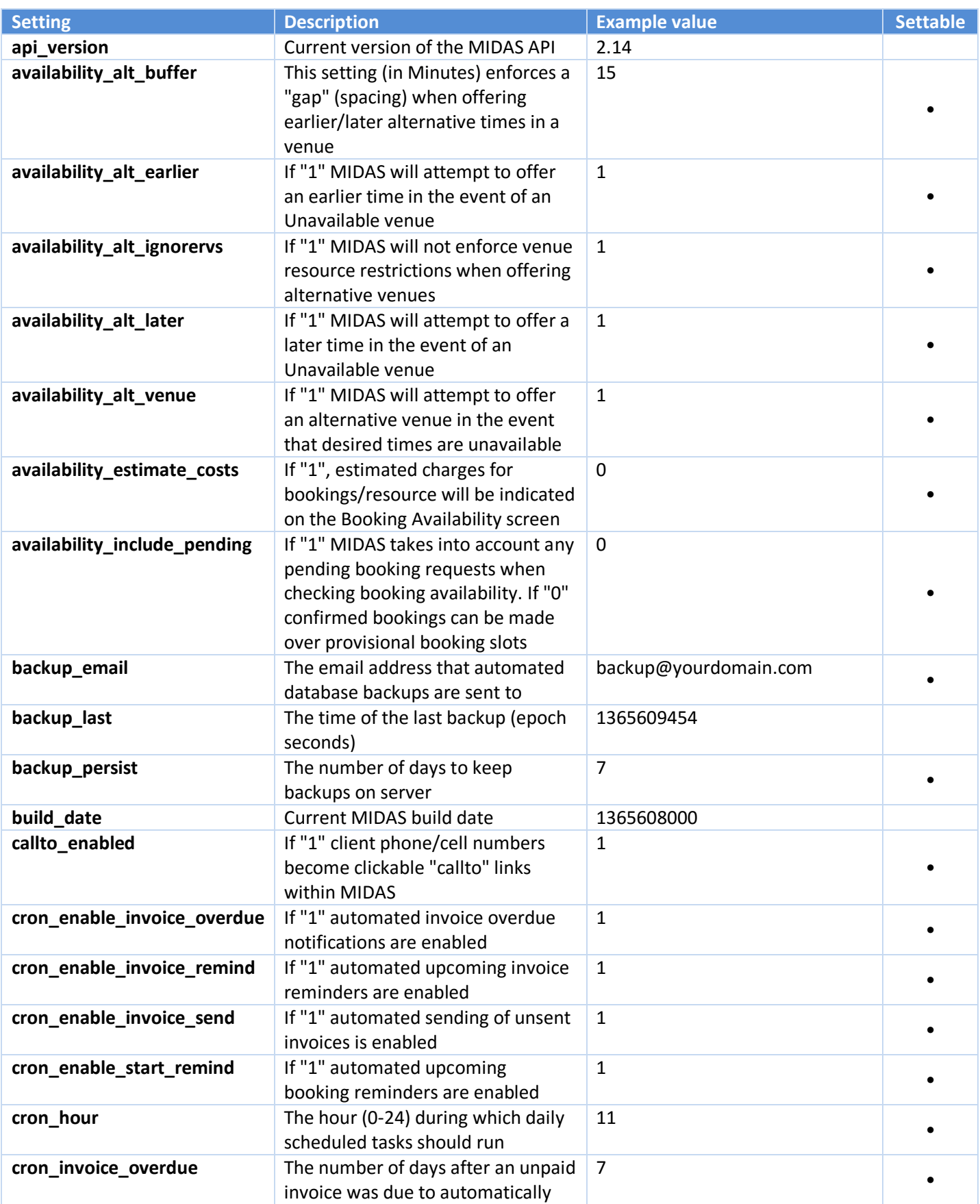

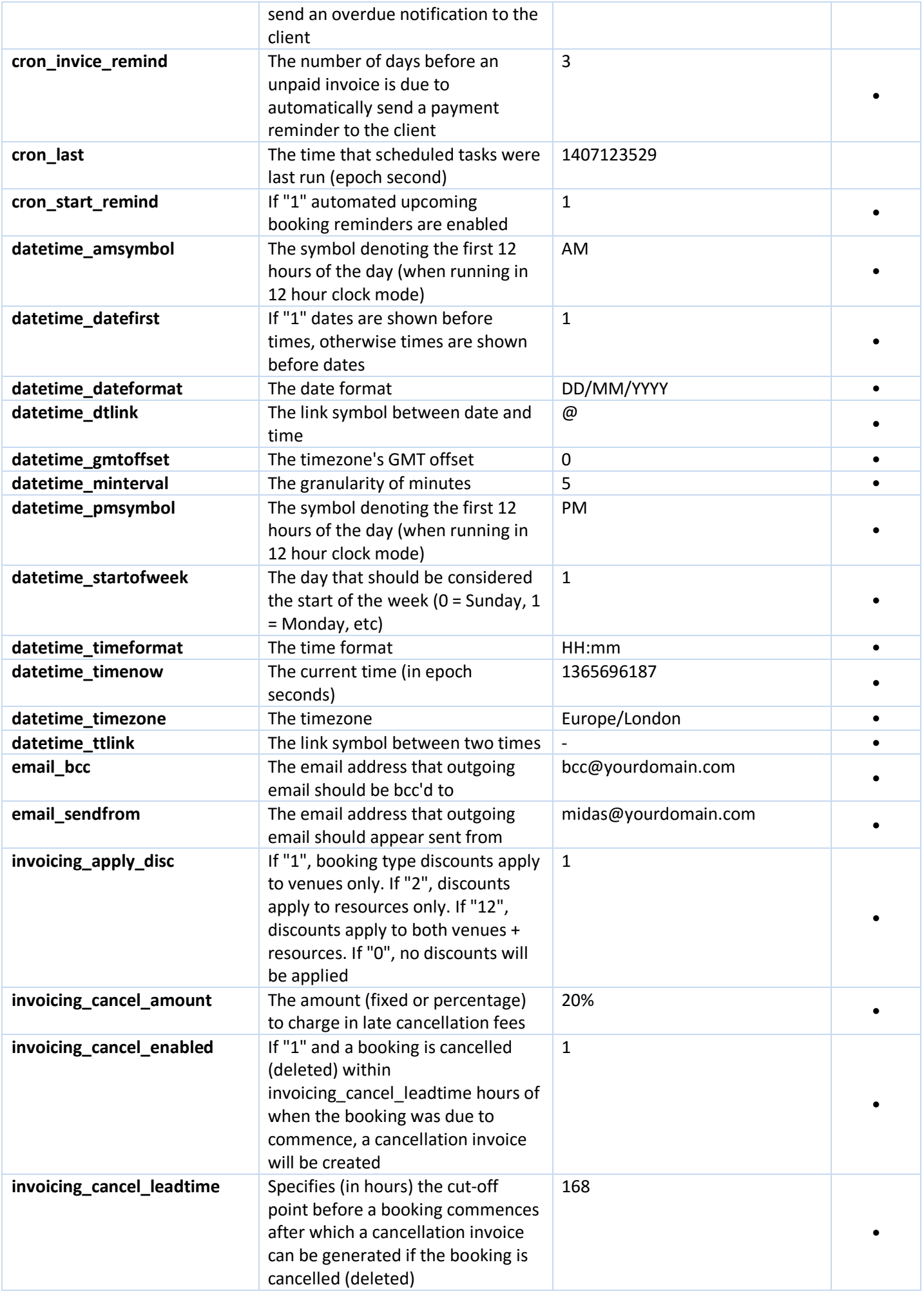

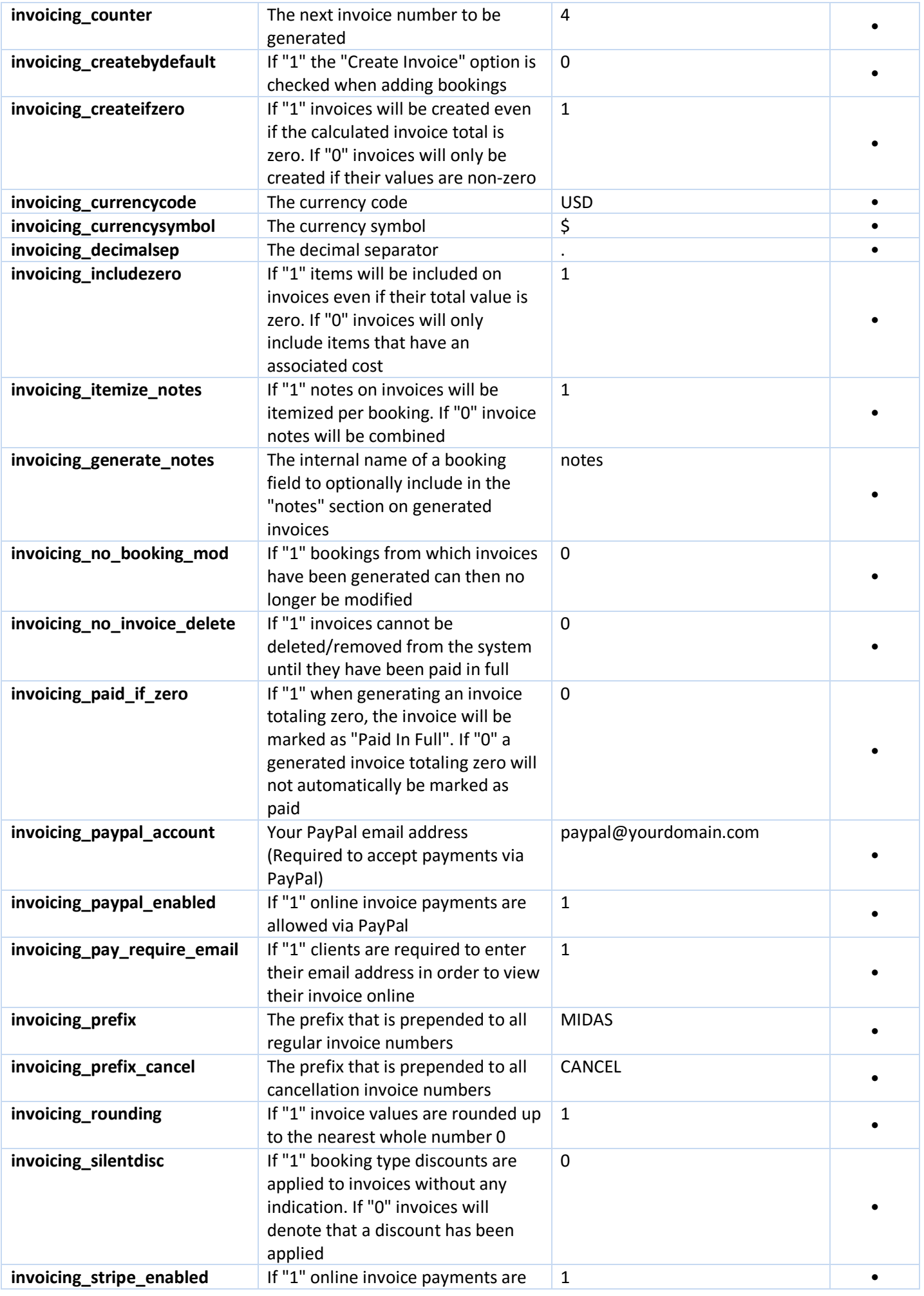

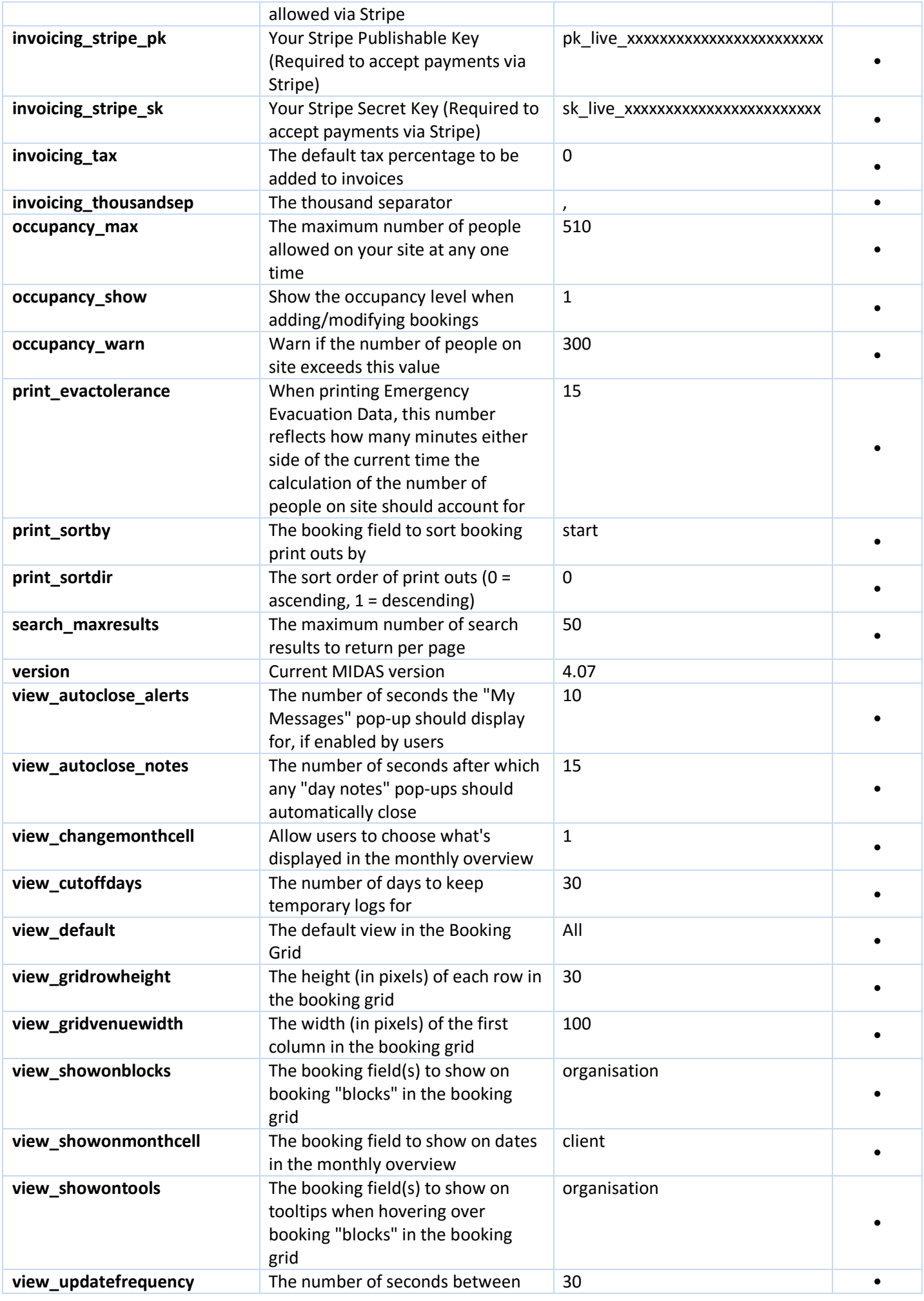

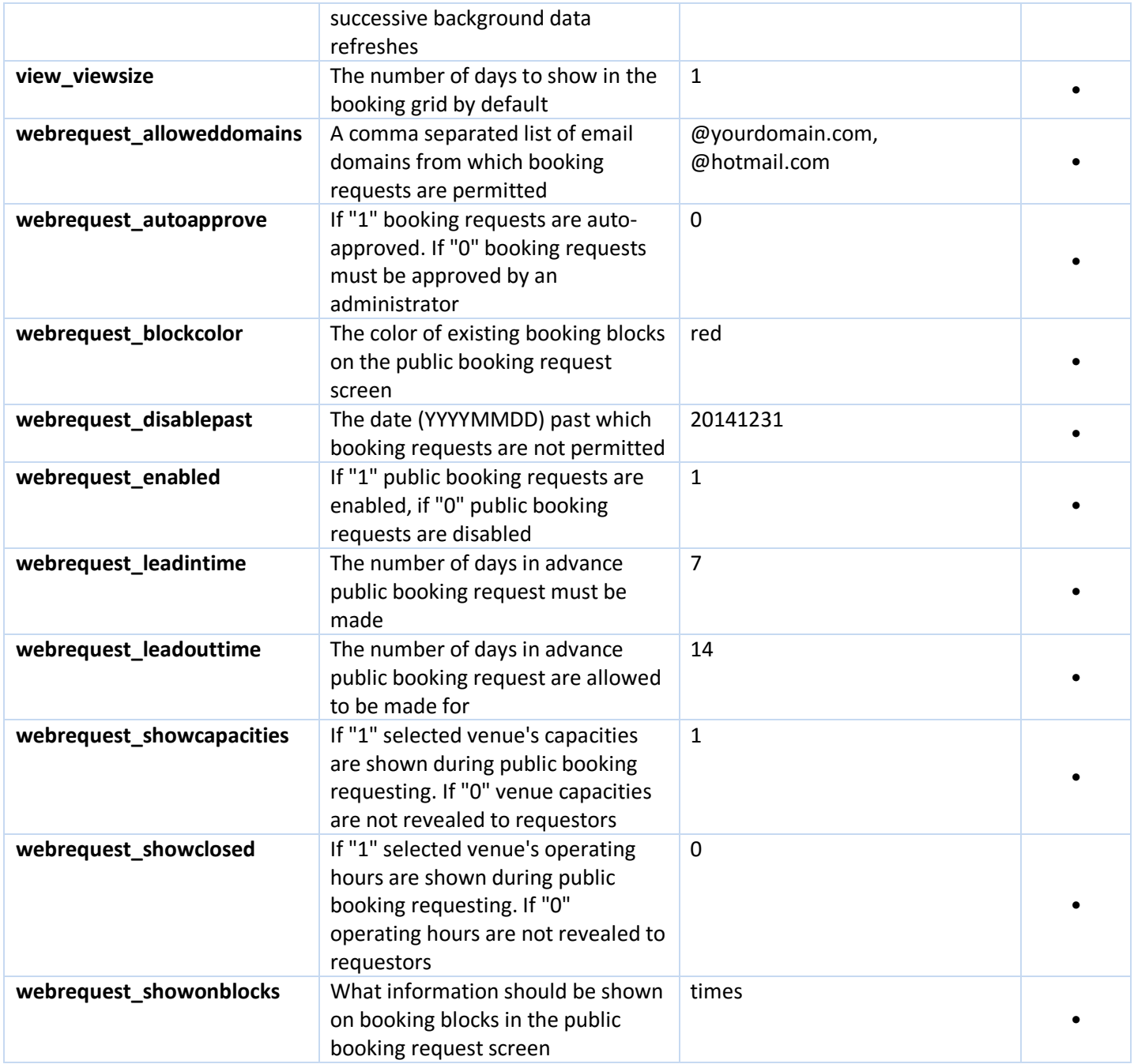

# Appendix C – Error Handling

When making API calls, your applications should take into account possible errors that may be returned.

API errors will be returned in JSON format as follows:

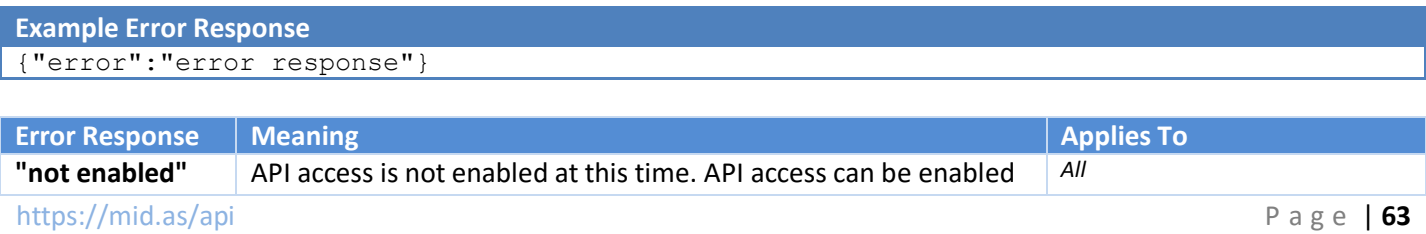

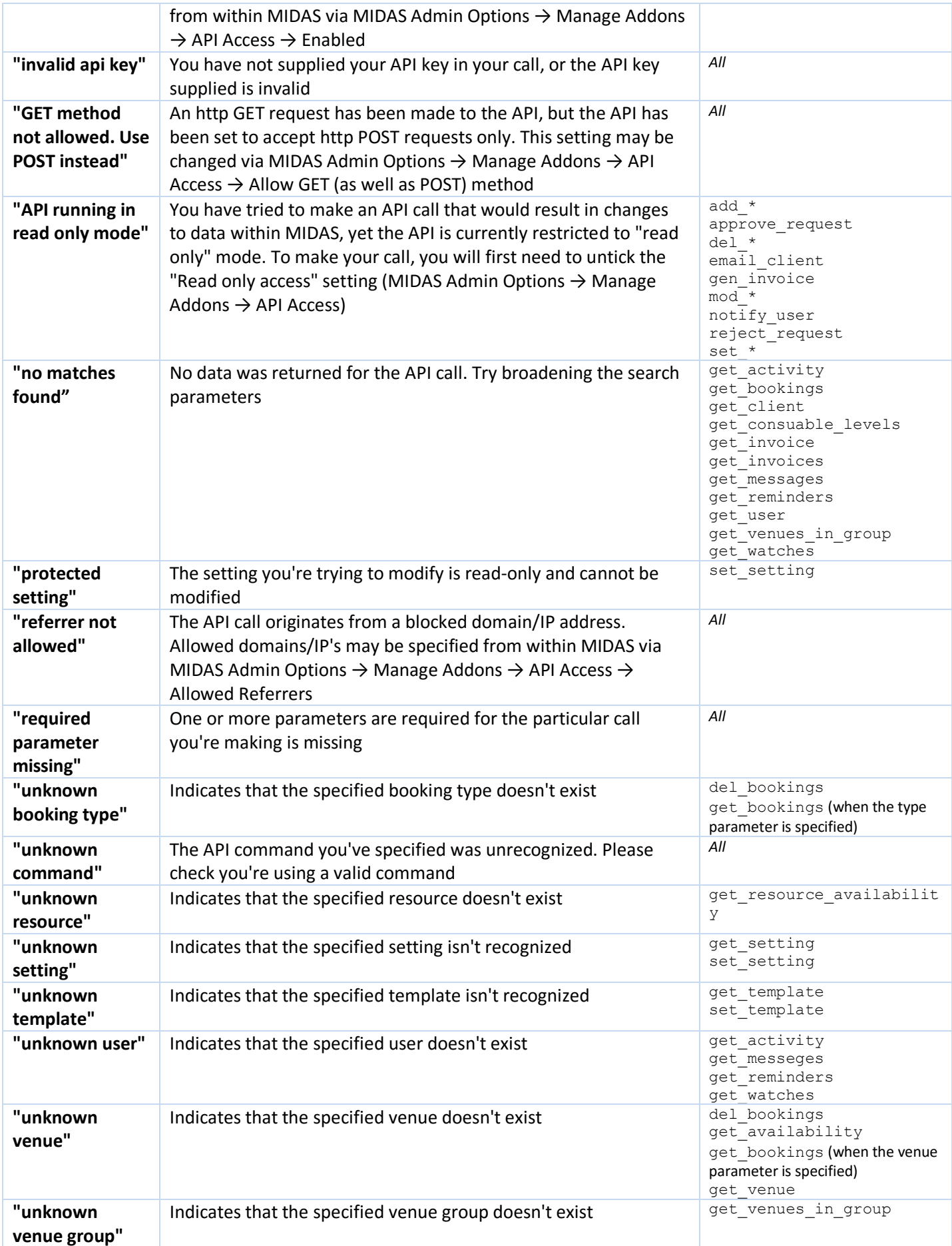

# Code Samples

Below are some typical examples of code for common programming languages of how you could access the MIDAS API.

In the following examples the "get\_setting" API call is made in order to retrieve the current version of MIDAS

#### C#

```
using(WebClient client = new WebClient())
{
     System.Collections.Specialized.NameValueCollection reqparm = new 
System.Collections.Specialized.NameValueCollection();
     parameters.Add("key", "your_api_key");
     parameters.Add("action", "get_setting");
```
https://mid.as/api Page | **65**

```
 parameters.Add("setting", "version");
     byte[] responsebytes =
client.UploadValues("https://your_midas_url/api.pl", "POST", 
parameters);
    string response = Encoding.UTF8.GetString(responsebytes);
}
```
#### Java

```
HttpClient httpclient = HttpClients.createDefault();
HttpPost httppost = new HttpPost("https://your_midas_url/api.pl");
List params = new ArrayList(3);
params.add(new BasicNameValuePair("key", "your_api_key"));
params.add(new BasicNameValuePair("action", "get setting"));
params.add(new BasicNameValuePair("setting", "version"));
httppost.setEntity(new UrlEncodedFormEntity(params, "UTF-8"));
HttpResponse response = httpclient.execute(httppost);
HttpEntity entity = response.getEntity();
if (entity != null) {
     InputStream instream = entity.getContent();
     try {
         // process response
     } finally {
         instream.close();
     }
}
```
## jQuery

```
$.post("https://your_midas_url/api.pl", { key: "your_api_key", action: 
"get setting", setting: "version" })
.done(function(response) {
alert("Response: " + response);
}, "JSON");
```
#### .net

```
using System;
using System.Collections.Specialized;
using System.Net;
public static class Http
\{ public static byte[] Post(string uri, NameValueCollection pairs)
```

```
 {
                byte[] response = null;
               using (WebClient client = new WebClient())
{1 \over 2} {1 \over 2} {1 \over 2} {1 \over 2} {1 \over 2} {1 \over 2} {1 \over 2} {1 \over 2} {1 \over 2} {1 \over 2} {1 \over 2} {1 \over 2} {1 \over 2} {1 \over 2} {1 \over 2} {1 \over 2} {1 \over 2} {1 \over 2} {1 \over 2} {1 \over 2} {1 \over 2} {1 \over 2}  response = client.UploadValues(uri, pairs);
 }
                return response;
        }
}
var response = Http.Post("https://your_midas_url/api.pl", new 
NameValueCollection() {
        { "key", "your_api_key" },
        { "action", "get_setting" },
        { "setting", "version" }
});
```
#### Perl

```
use LWP::UserAgent;
my\ua = LWP::UserAgent->new(env proxy => 0, keep alive => 0, timeout =>
30,agent =>'Mozilla/4.0 (compatible; MSIE 9.0; Windows NT 5.0)');
my$r = $ua->post("https://your_midas_url/api.pl",[key=>"your_api_key",action=>"get_
setting", setting=>"version"]);
if ($r->is_success) {
     $response=$r->content;
}
```
#### PHP

```
$myvars = "key=your_api_key&action=get_setting&setting=version";
$ch = curl_init("https://your_midas_url/api.pl");
curl setopt( $ch, CURLOPT POST, 1);
curl setopt( $ch, CURLOPT POSTFIELDS, $myvars);
curl setopt( $ch, CURLOPT FOLLOWLOCATION, 1);
curl setopt( $ch, CURLOPT HEADER, 0);
curl setopt( $ch, CURLOPT RETURNTRANSFER, 1);
$response = curl exec( $ch );
```
# Python

```
import urllib
import urllib2
parameters = {'key' : 'your_api_key',
          'action' : 'get setting',
           'setting' : 'version' }
```

```
data = urllib.urlencode(parameters)
req = urllib2.Request("https://your_midas_url/api.pl", data)
getresponse = urllib2.urlopen(req)
response = getresponse.read()
```
### Ruby

```
require "net/http"
require "uri"
uri = URI.parse("https://your_midas_url/api.pl")
response = Net::HTTP.post_form(uri, {"key" => "your_api_key", "action" 
=> "get_setting", "setting" => "version"})
```
# Release Notes

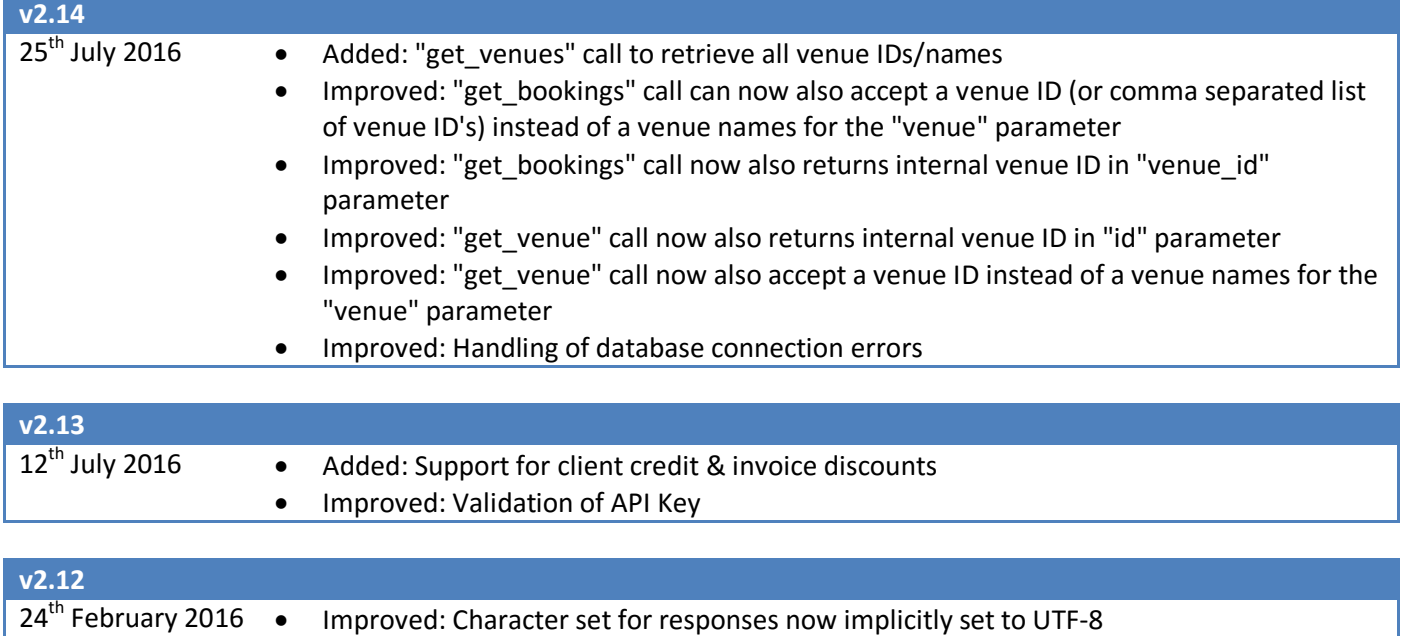

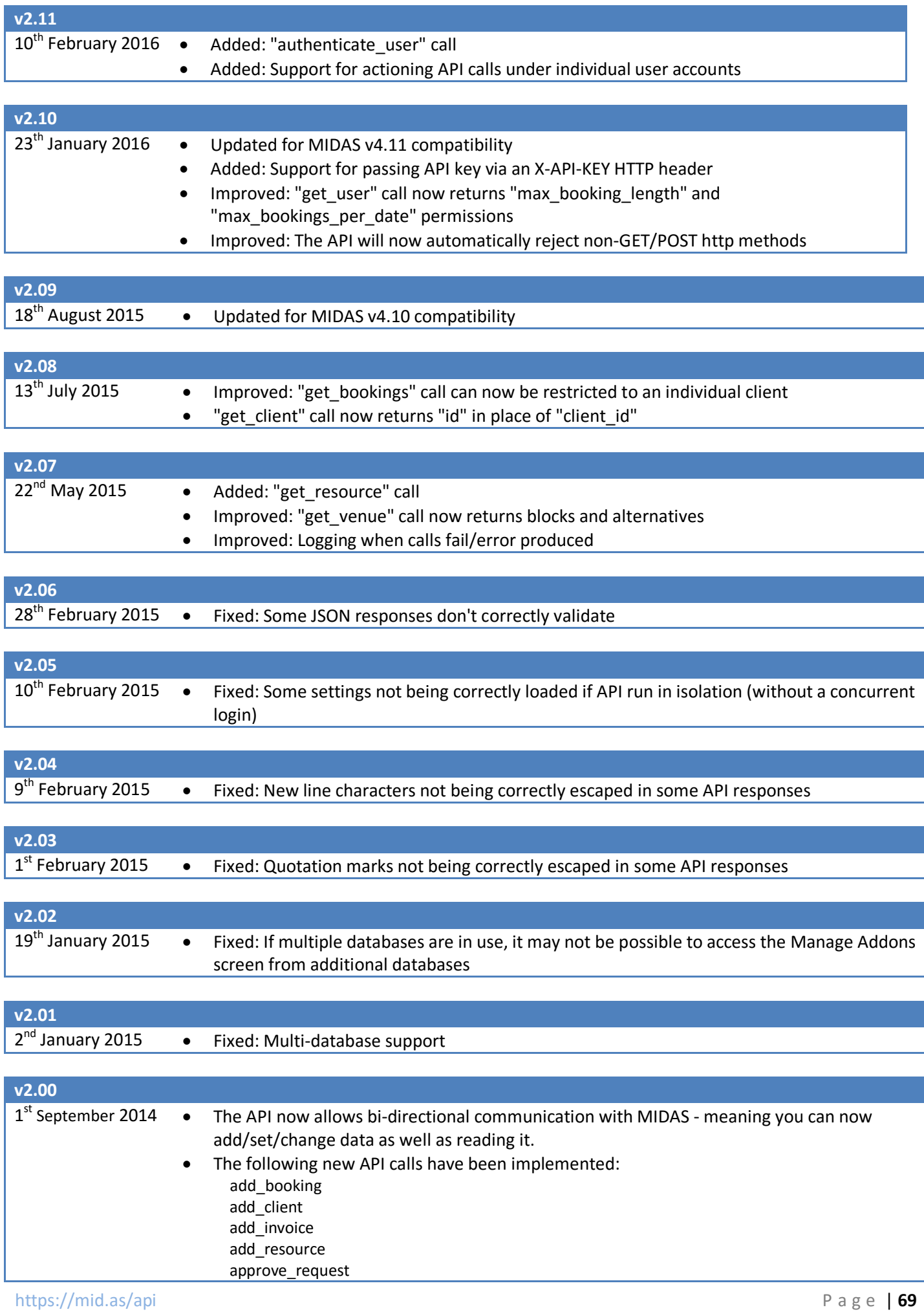

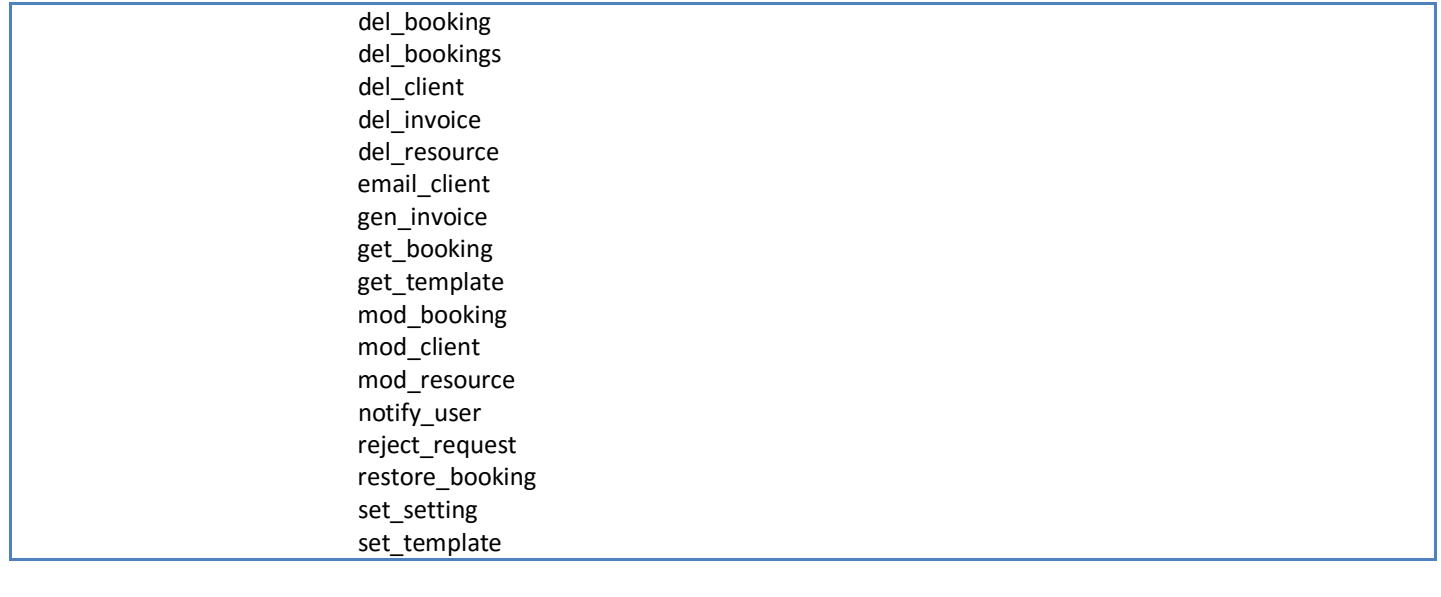

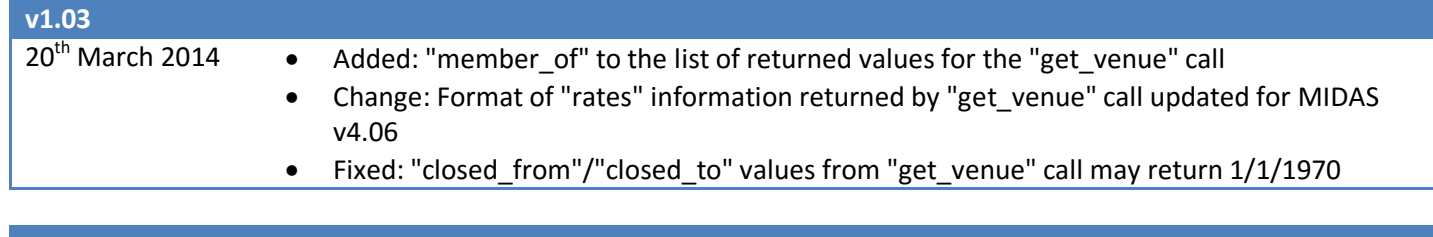

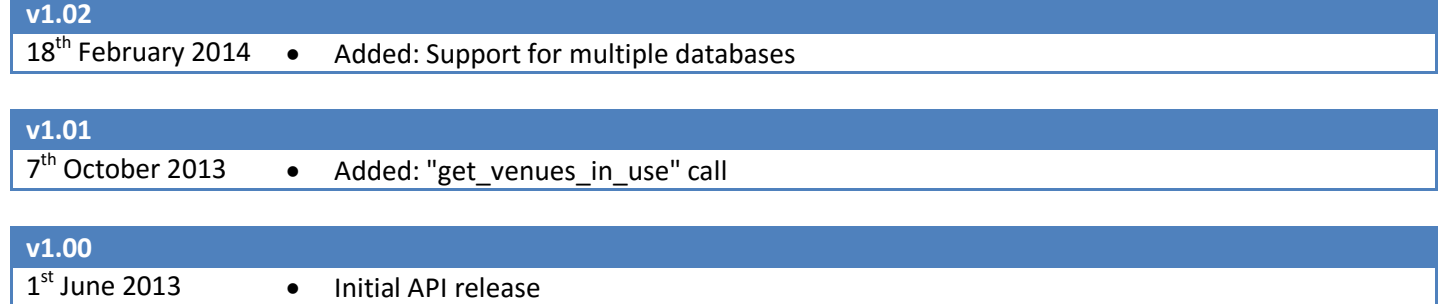

For the most up-to-date API documentation, please visit <https://mid.as/api>